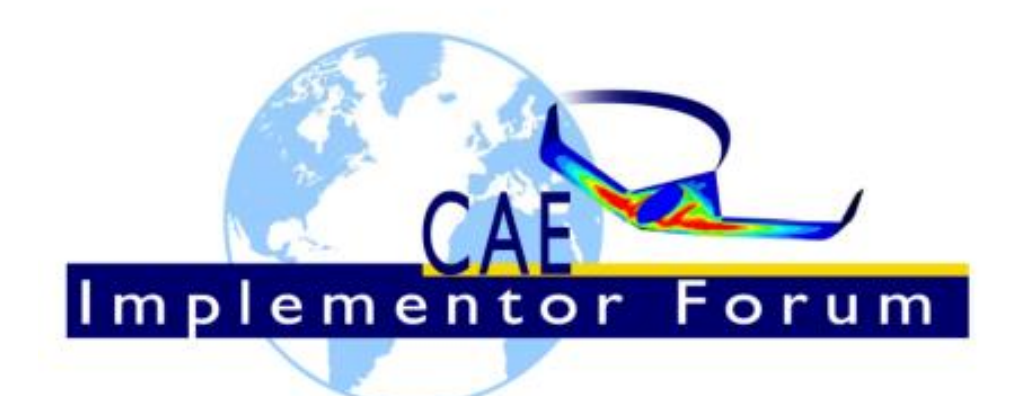

# STEP AP209 ed2 Linear Static Structural FEA Handbook

# Volume 2: FEA Steps, Loads and Boundary Conditions for LOTAR EAS Pilot Study #2

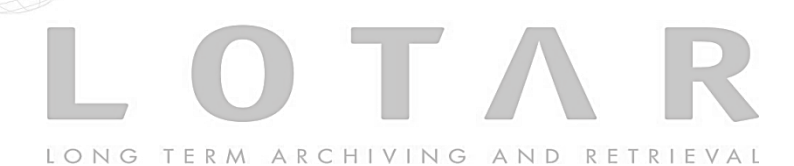

Release 1.1 March 25, 2019

#### **Contacts:**

Jochen Boy PROSTEP AG Dolivostraße 11 64293 Darmstadt / Germany jochen.boy@prostep.com

**CAE-IF**

Jean-Marc Crepel AFNeT 30, Rue de Miromesnil 75008 Paris / France jean-marc.crepel@afnet.fr

Phil Rosché ACCR, LLC. 125 King Charles Circle Summerville, SC 29485 USA phil.rosche@accr-llc.com

#### **LOTAR EAS**

Chris Johnson **Technical** LOTAR EAS WG - Americas Lockheed Martin john.c.johnson@lmco.com

Joseph G. Draper Co-leader LOTAR EAS WG – Americas The Boeing Company joseph.g.draper@boeing.com Albert Lévy Co-leader LOTAR EAS WG - Europe CIMPA on behalf of Airbus albert.levy.external@airbus.com

## Table of Contents

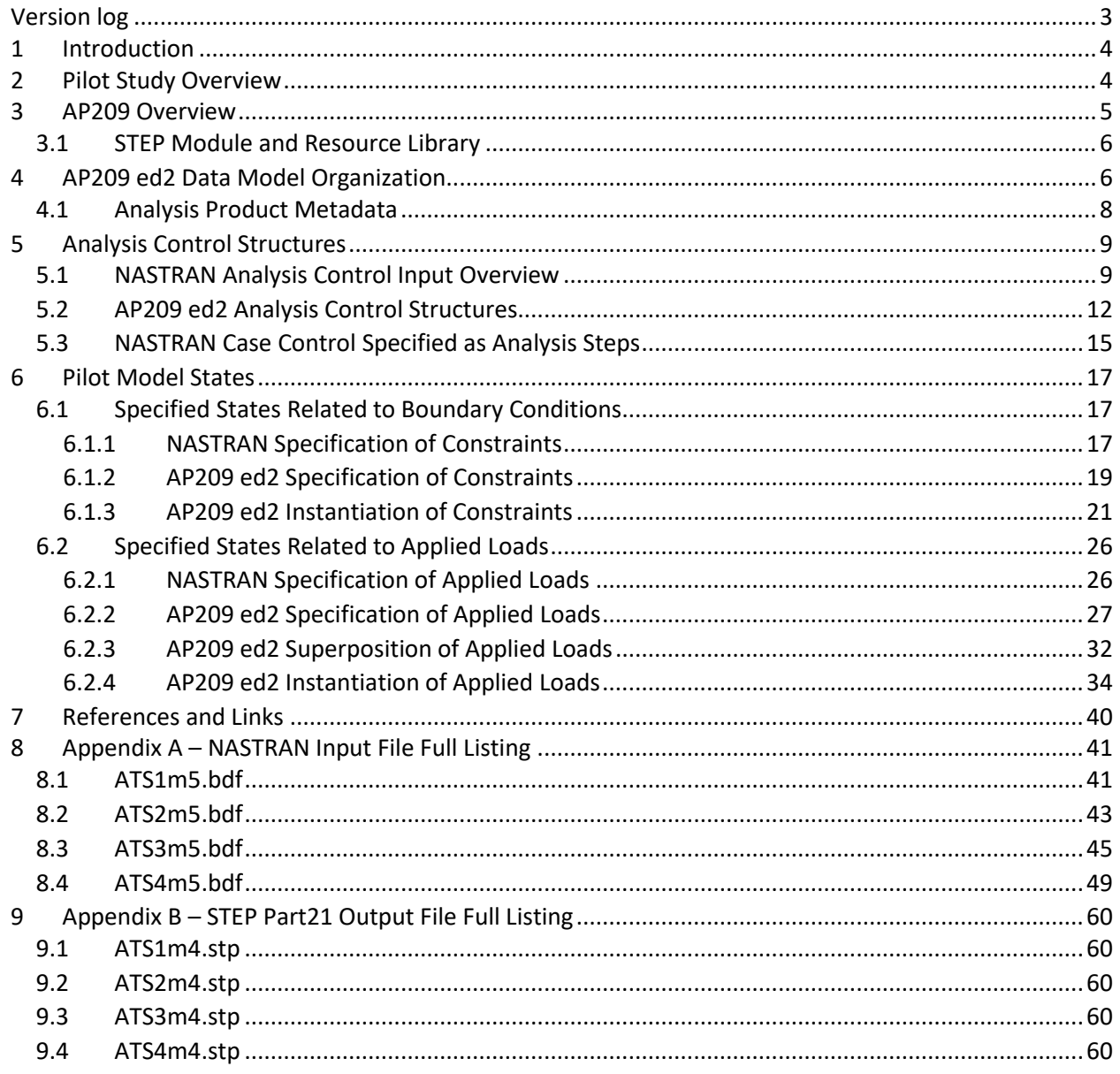

## List of Figures

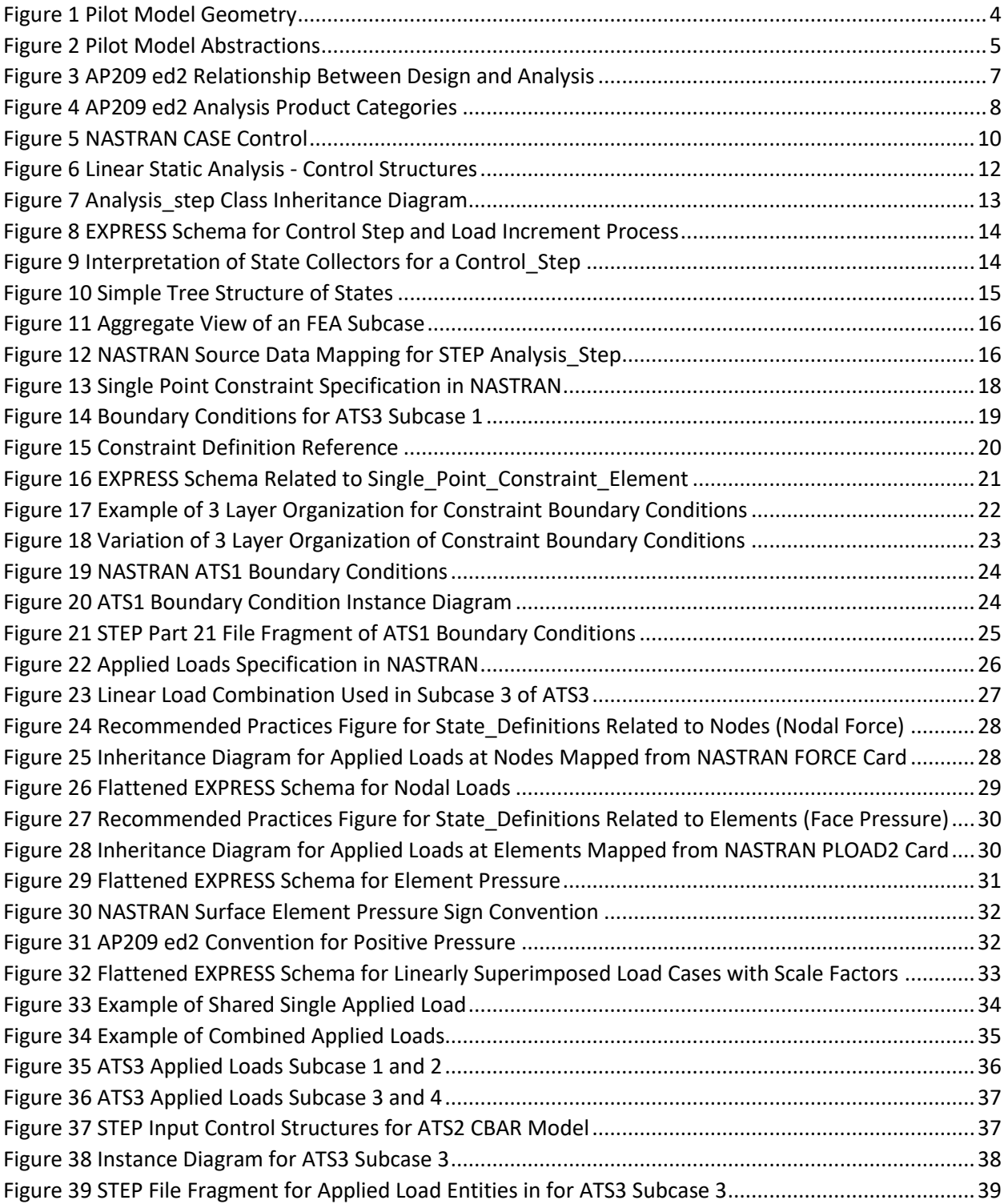

## **Trademark Acknowledgments**

NASTRAN is a registered trademark of NASA.

#### <span id="page-3-0"></span>**VERSION LOG**

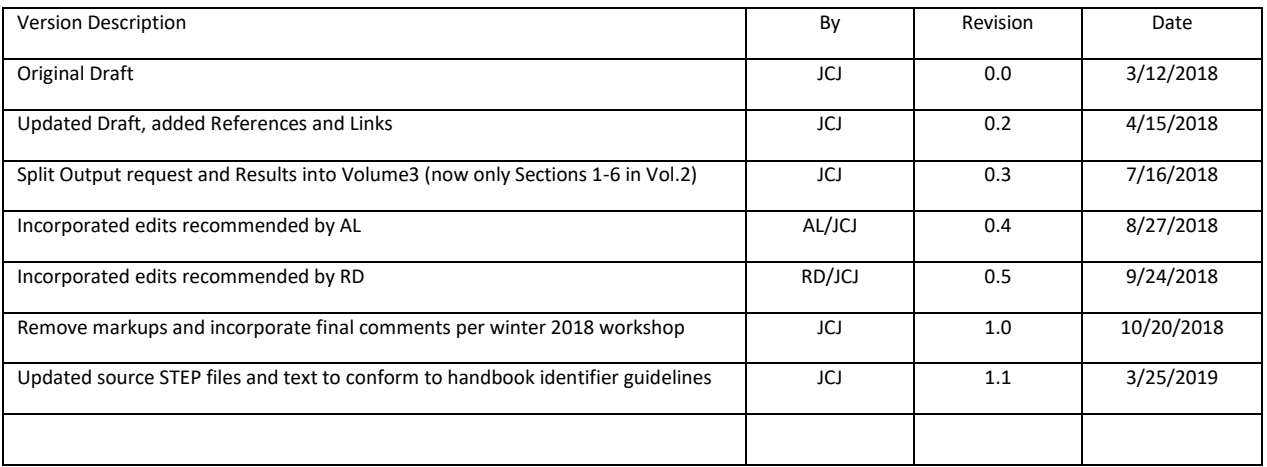

JCJ - John C Johnson

AL - Albert Levy

RD - Rod Dreisbach

## <span id="page-4-0"></span>1 Introduction

This document is a second volume of the AP209 ed2 Linear Static Structural FEA Handbook documenting the finite element load cases and boundary conditions used as source data for the LOTAR International Engineering Analysis and Simulation (EAS) pilot study number two (pilot#2). This study focused on extending implementations of the International Standards Organization (ISO) 10303-209 ed2 (AP209 ed2) Standard, one Part of the 10303 family of Standards commonly known as STEP (Standard for The Exchange of Product data). The document requires at least a cursory understanding of the Finite Element Method, finite element models and analysis (FEM & FEA) and the information technologies involved in applying the AP209 ed2 application protocol. This document can also help the reader focus on those parts of STEP needed to encode FEA information and the documentation resources available to producers, consumers and implementers of this information. Familiarity with the details of Volume 1 of this handbook, covering model definition, is highly recommended; Volume 1 is publicly available at https://www.cax-if.org/documents\_cae/HandbookVolume1\_V2.2\_CAE-IF.pdf. A condensed version of the introductory sections is repeated here with minor changes from Volume 1.

## <span id="page-4-1"></span>2 Pilot Study Overview

The pilot studies were created to encourage software providers to participate in initial efforts to develop commercial tools capable of converting traditional FEA information, expressed in solver ASCII format, to the AP209 ed2 format. A second goal of the pilot studies was to produce a reference set of AP209 ed2 STEP files that have been validated with the AP209 ed2 EXPRESS schema and have been checked for semantics with respect to the Recommended Practices for AP 209 ed2 10303-209:2014 and the document, Geometric Founding and Associativity in ISO 10303-209, Rev. B, 2/15/2001. A longer term goal is to enable FEA pre and post processors to both read and write AP209ed2 compliant data sets.

The pilot studies provide a small test suite of FEA models and solutions to be translated from a native solver format, in this case NASTRAN, to the STEP AP209 ed2 ASCII file representation (Part 21). These models are prismatic beam models with various linear element types, boundary conditions, load cases, and output requests. The overall geometry for each model is the same and is simple (se[e Figure 1\)](#page-4-2). This simplicity was intentional to focus the effort on the interpretation of the FEM definitions, constructs and results, not the geometric abstractions related to meshing techniques.

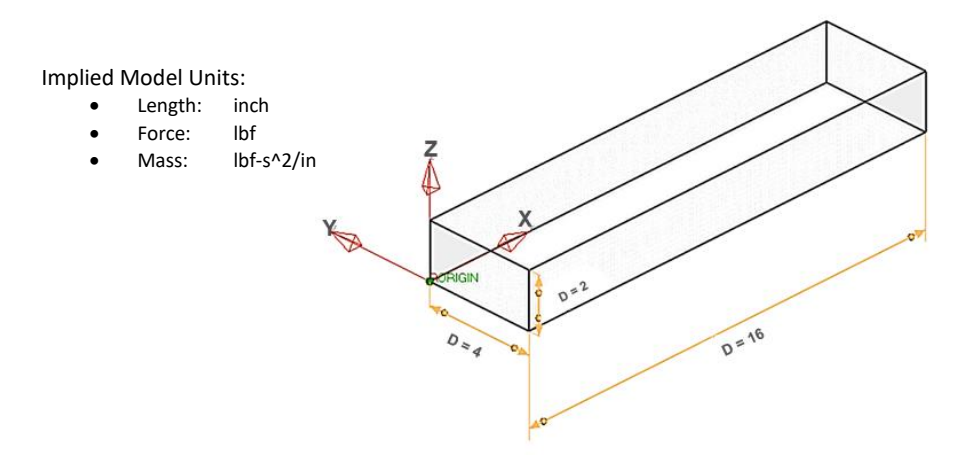

<span id="page-4-2"></span>*Figure 1 Pilot Model Geometry*

Discretization of the geometry to the finite element model domain was accomplished through the abstractions and resulting finite element models shown i[n Figure 2.](#page-5-1) The finite element models were exported in NASTRAN bulk data format for use in this pilot study. These models were solved using MSC/NASTRAN V2013.1.0 to generate the requested results.

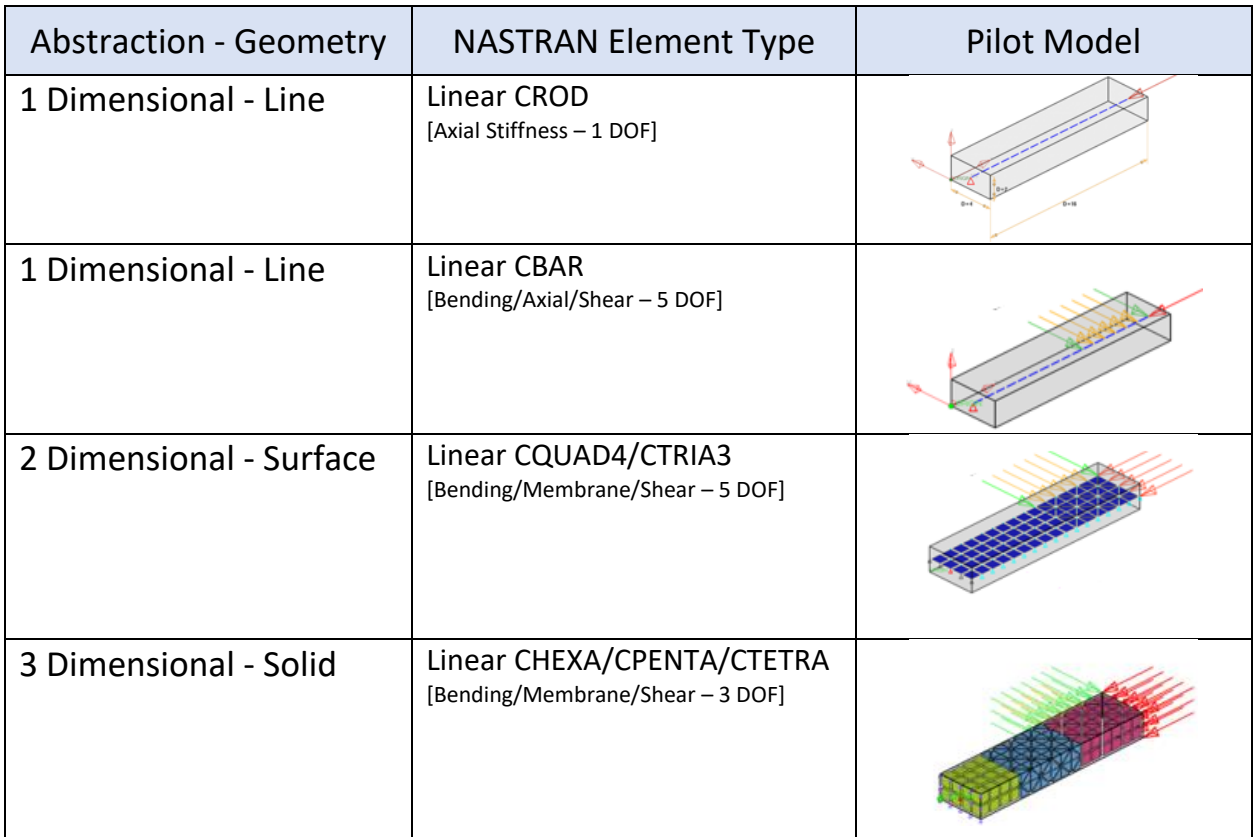

#### *Figure 2 Pilot Model Abstractions*

<span id="page-5-1"></span>Volume 1 of this handbook discussed each pilot model in order and presented the same topics in each sub-section. Where topics were identical (such as using a common isotropic material for all models), a reference to the first occurrence of the topic was presented. This allowed the discussion to focus on the new information unique to each model.

Volume 2 of the handbook differs in how the material is presented to the reader. First, the overall structure of solution controls is discussed, followed by the details of the loads and boundary conditions. Examples from the pilot models are presented to illustrate how the concepts apply to the different model abstractions. Lastly, complete listings of the solver input, excerpts of the solver outputs, and the STEP output are included in the Appendices.

## <span id="page-5-0"></span>3 AP209 Overview

This section introduces several of the information technologies used in working with the STEP standard, and in particular those standards used via AP209 ed2. The reader can use this introduction to locate and explore in detail the topics highlighted herein. This information is a distillation of material found in

similar sections of Volume 1 of this handbook. It is repeated here to ensure these topics are well understood.

AP209, formally known as ISO-10303-209 ed2, Application Protocol: Multidisciplinary Analysis and Design, provides the data structures for the exchange of part and configuration identification with configuration control data, with or without associated 3D part model information. AP209 was developed under the auspices of the International Organization for Standardization (ISO), Technical Committee 184, Sub-Committee 4, and is one of a series of parts comprising the full STandard for the Exchange of Product model data (STEP) standard known as ISO 10303.

### <span id="page-6-0"></span>3.1 STEP Module and Resource Library

Application Protocols such as AP209 ed2 are published in HTML format. All STEP Application Protocols are built from common modules in the SMRL (STEP Module and Resource Library) thus assuring integration and interoperability. The HTML format provides a convenient web browser format to locate definitions for all the entities, types and rules needed for these pilot studies, along with the associated EXPRESS schemas. These documents are copyrighted and published by ISO, so therefore the reader is referred to the ISO web site for access information.

The SMRL contains all the 10303 STEP standards other than the Application Protocols themselves, and consists of the following 10303 Parts:

- Integrated resources series of parts: ISO 10303 Parts 41 to 112;
- Application modules series of parts: ISO 10303 Parts 401 to 499 and 1001 to 1999;
- Application interpreted constructs series of parts: ISO 10303 Parts 501 to 599;
- Logical model of expressions: ISO 13584 Part 20;
- Business object models series of parts: ISO 10303 Parts 3001 to 3099.

Volume 1 of this handbook provides a more complete introduction to the SMRL and is not repeated here.

## <span id="page-6-1"></span>4 AP209 ed2 Data Model Organization

Due to the large scope of the Standard, the AP209 ed2 schema is large and complex. Many views of the data model are presented in the application protocol (AP209 ed2) and recommended practices (RP) documents. In addition to the figures in the RP[, Figure 3](#page-7-0) shown below illustrates refinements of the RP information to show how the data model can be considered as smaller conceptual topics and how those topics are related to the pilot models.

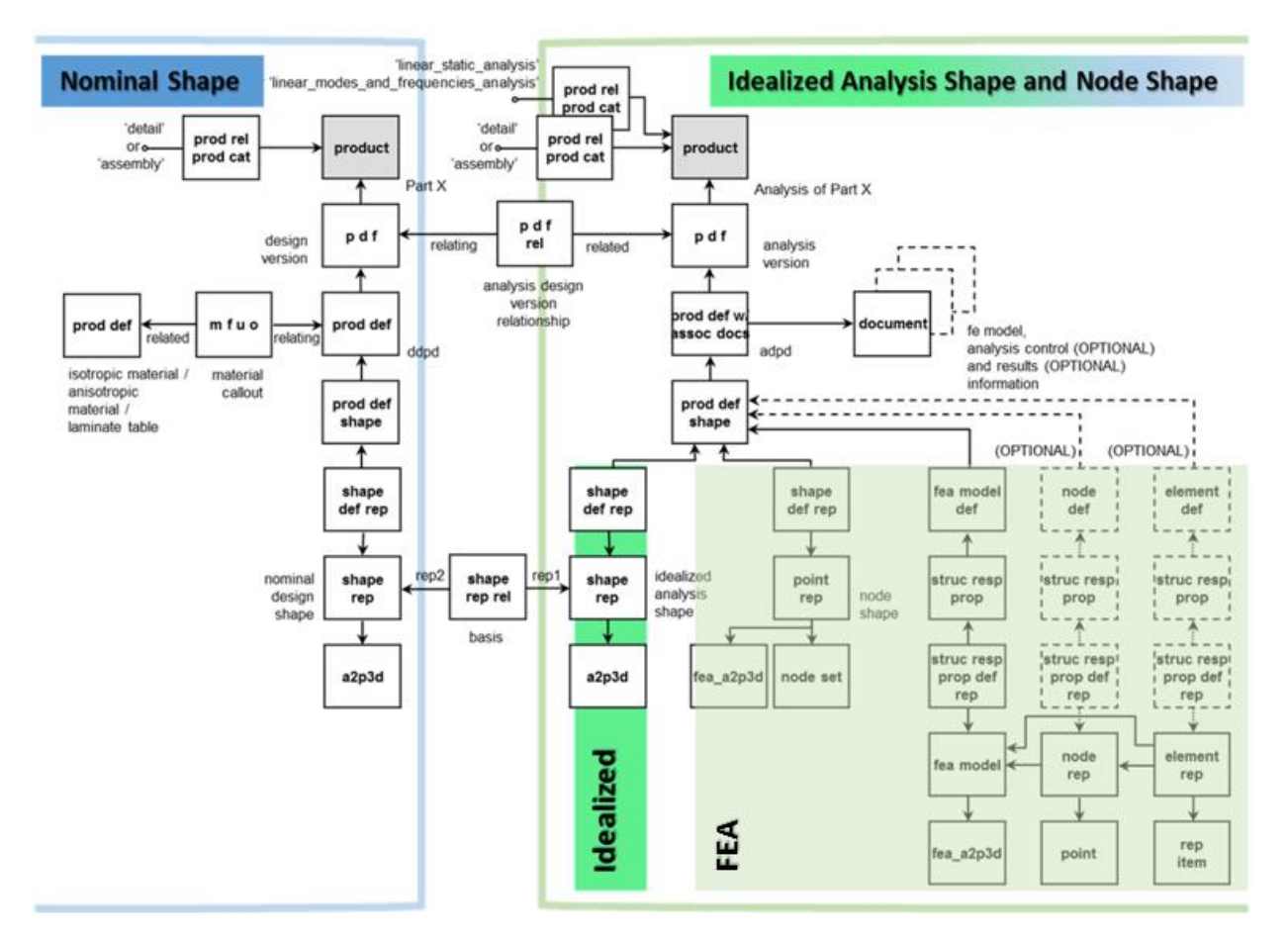

*Figure 3 AP209 ed2 Relationship Between Design and Analysis*

<span id="page-7-0"></span>This view clearly illustrates how the design geometry (nominal shape) is related to the abstracted analysis geometry (idealized analysis shape), the finite element model (node shape) and analysis control and results (optional).

The pilot models in this Handbook use a native solver format (NASTRAN) as the FEM information source and therefore no nominal design or idealized analysis geometry is captured. However, the tools being developed under this pilot study will eventually be required to include the AP209 ed2 constructs that are used to capture the full FEA model definition and solution results. Full FEA model definition includes associativity to nominal design geometry or the idealized analysis geometry used for mesh generation and for mesh and geometry based loads and boundary condition specifications.

Traditionally, FEA solver models do not specify a system of units but are required to be internally consistent. Recent practices have begun to define explicitly a consistent set of units as part of the solver input for FEA model definition. The STEP standard can capture this information when constructing model contexts and associated unit entities. The pilot models do not explicitly specify a system of units, however, there is an implied use of the English inch-pound force-second system due to the existence of recognized material property values. While it may be possible to deduce a likely system of units for a given input file, it is recommended that direct user input define explicitly which system of units applies. How to specify this information for the conversion process is an active area of development and discussion.

### <span id="page-8-0"></span>4.1 Analysis Product Metadata

The right side of [Figure 3](#page-7-0) represents the AP209 ed2 analysis product. The figure hides many entities that deal with metadata about the product for the sake of clarity[. Figure 4](#page-8-1) includes more of these entities and categorizes the metadata of the analysis product; this figure was created from an early STEP file generated for the pilot study using the  $1<sup>st</sup>$  pilot study model.

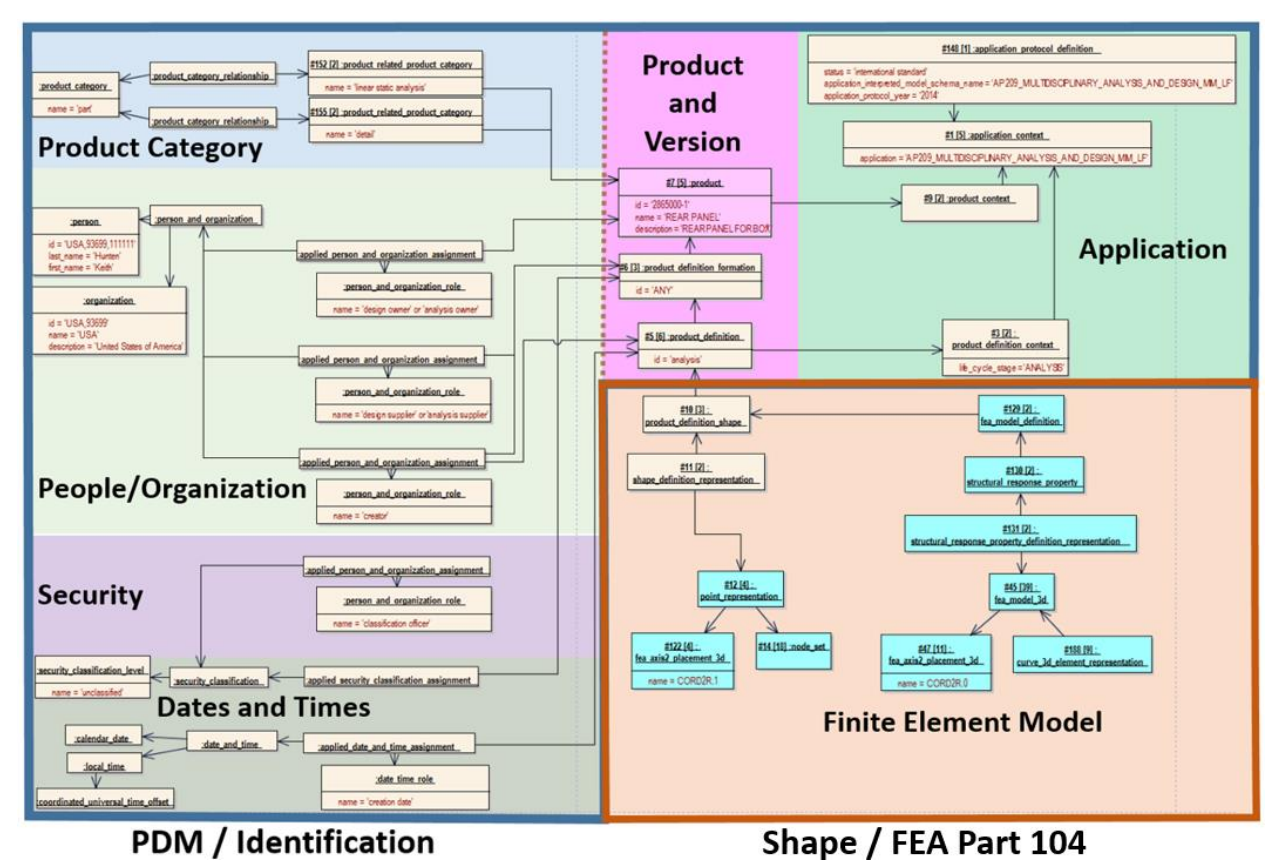

*Figure 4 AP209 ed2 Analysis Product Categories*

<span id="page-8-1"></span>The details of the analysis product model metadata are discussed in Volume 1 of this handbook; the reader is encouraged to review those topics.

This document expands on the lower right corner of [Figure 4;](#page-8-1) it captures the definitions of the finite element pilot models and the resultant control structures not shown in the figure. The contents of this part of the data model are documented in detail in the ISO 10303-104 Integrated application resource: Finite element analysis document (Part 104). Part 104, the associated schema definitions and the Recommended Practice for AP209 ed2 are the primary sources of information needed to map the native solver information (NASTRAN) found in the pilot project input and output files, to the AP209 ed2 data models and produce the familiar Part 21 STEP file representation.

## <span id="page-9-0"></span>5 Analysis Control Structures

The remaining sections in this document discuss the source of FEA results information and the mapping process to AP209 ed2 constructs. These topics are scoped to the following:

- NASTRAN Analysis Control Overview
- Analysis Control Structures Structures used to describe the operations performed on the FEM
- Steps and States Describe the specification or requesting of model variables for a single execution of the solution process

#### <span id="page-9-1"></span>5.1 NASTRAN Analysis Control Input Overview

The ATS pilot models are simplistic but useful to demonstrate the processes involved in defining the solution controls and interpretation of results. A quick overview of the NASTRAN solution control input information is presented prior to delving into the AP209 ed2 data model mapping and implementation. A complete NASTRAN analysis file is divided into five main input data sections:

- NASTRAN (NASTRAN Command) Allows specification of NASTRAN execution options
- FMS (File Management Section) Controls attachment and initialization of database management sets and files
- EXEC (Executive Control Section) Selects solution sequences, alters and diagnostics
- CASE (Case Control Section) Specifies load cases, loads, boundary conditions and requests for output formats and output variables
- BULK (Bulk Data Section) Defines the FEA model along with input data required for the selected solution sequence and subcases

The pilot models use the linear static analysis solution sequence (SOLUTION 101) specified in the Executive Control Section. No further details of the linear static solution sequence are presented in this document, but the details of the Case Control and related Bulk Data Sections and their mapping to AP209 ed2 are discussed. The reader can always explore more detailed explanations of the source information by reviewing the NASTRAN Quick Reference Guide (available online). The documentation is organized by the sections outlined above. The particular version used in this handbook is MSC/NASTRAN Version 2013.1 but any software provider that offers a version of the NASTRAN solver will have similar documentation available.

The pilot models used for this handbook are very similar to the original volume 1 models with the exception of addition output requests or output options specified in the NASTRAN Case Control Section subcases.

The Executive and Case Control template for the ATS1 pilot model is illustrated in [Figure 5.](#page-10-0) The other models have additional subcases but each is structured as shown with similar output requests. Requests that are not supported for a particular element type are ignored. The target for each output request is the 'ALL' string which indicates a request to output the quantity for all applicable nodes or elements.

```
$ Linear Static Analysis
SOL 101
TIME 600
CEND
$
SEALL = ALLSUPER = ALL
TITLE = Nastran job EAS test case ATS1m5
ECHO = NONE
MAXLINES = 999999999
GPFORCE(PRINT,PUNCH) = ALL
$
SUBCASE 1
   SUBTITLE=subcase1
   SPC = 100LOAD = 200 DISPLACEMENT(PRINT,PUNCH,SORT1,REAL)=ALL
    SPCFORCES(PRINT,PUNCH,SORT1,REAL)=ALL
    STRESS(PRINT,PUNCH,SORT1,REAL,VONMISES,BILIN)=ALL
   STRAIN(PRINT, PUNCH)=ALL
   FORCE(PRINT, PUNCH)=ALL
$
<...Additional Subcases 2 through n...>
```
*Figure 5 NASTRAN CASE Control*

<span id="page-10-0"></span>NASTRAN uses a hierarchical technique to interpret certain output request options. Output options specified for the first subcase STRESS output request are applied to subsequent subcases and to similar output quantities such as STRAIN. Also, output specified above the first subcase definition is applied to all subcases if not overridden. A brief discussion of each of the listed cards is shown in [Table 1.](#page-11-0) Items in gray italics are solver specific control entries and are not currently processed or mapped to any STEP entity.

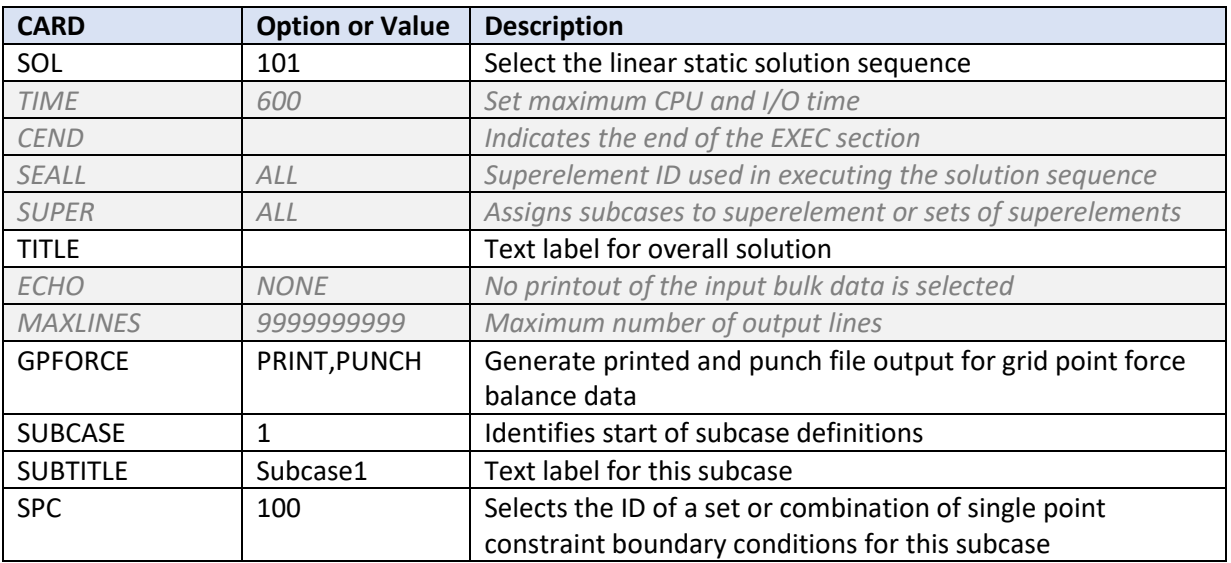

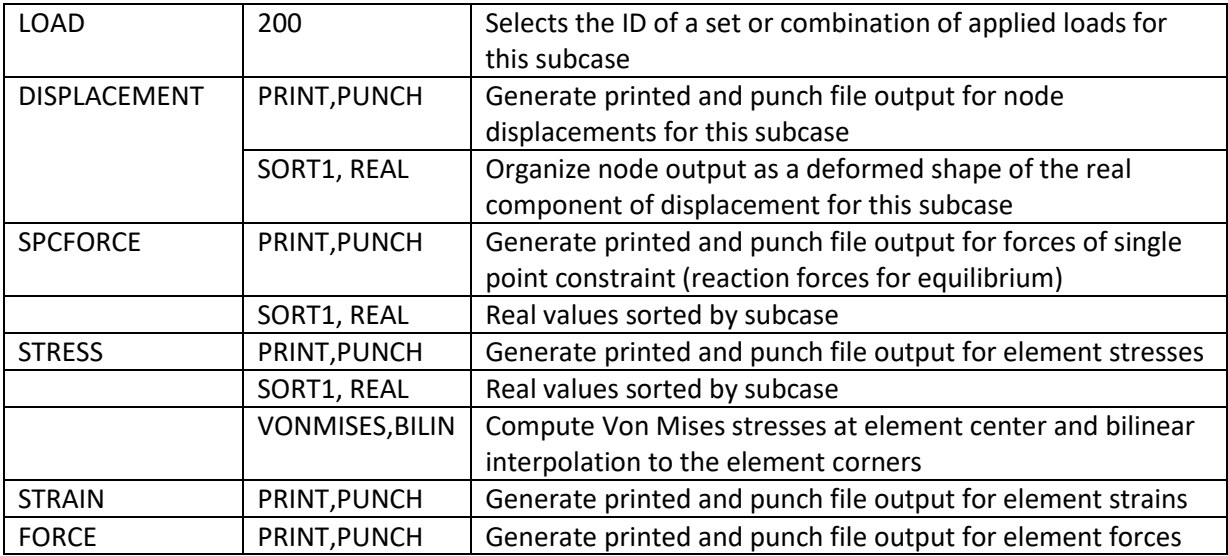

#### *Table 1 NASTRAN Solution Control Card Data*

<span id="page-11-0"></span>The PRINT output option generates an ASCII output that is human readable and is formatted for printing on a line printer. The file extension for this file is .f06 and also contains model statistics, summaries and diagnostics information. PUNCH output is also ASCII but is a data-record formatted file that can easily be read by humans or computers. The 'Item Codes' tables located in the NASTRAN Quick Reference Guide define the data record formats for this file. Additional binary output files (.op2, .xdb or .h5) can be requested that contain NASTRAN data blocks used in the solution sequence. Reading a binary file is the preferred method to obtain result data for all but trivial sized FEA models. For the pilot studies, several formats are provided.

The sections that follow present how each quantity and option is implemented in the AP209 ed2 data model for the categories of elements (curve, surface or volume) used in the pilot studies.

#### <span id="page-12-0"></span>5.2 AP209 ed2 Analysis Control Structures

The AP209 ed2 control structures represent the operations that are specified and performed on the **fea\_model\_3d** entity. Also, they relate the analysis results to the appropriate input controls. The basic control and result structure is presented in the AP209 ed2 Recommended Practices document and is repeated here as [Figure 6.](#page-12-1)

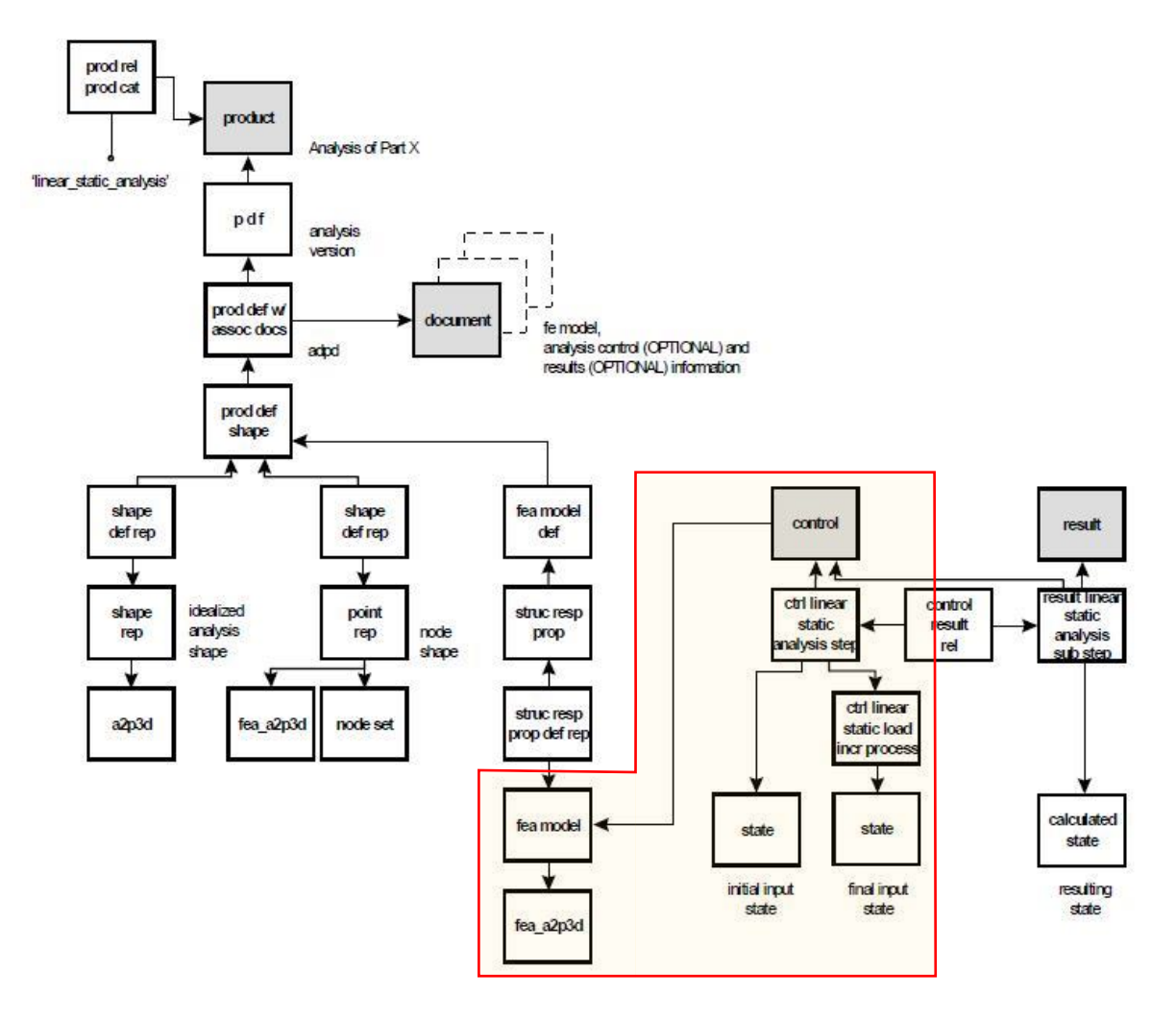

*Figure 6 Linear Static Analysis - Control Structures*

<span id="page-12-1"></span>This document focuses on the shaded area which shows the top level relationship of the control to the **fea\_model** (superclass of **fea\_model\_3d**). The **fea\_model** is the top level entity for the definition of the FEA model mesh, physical properties and material properties while the control structures define load cases, boundary conditions, loads and links to results. Refer to Volume 1 for a discussion of the **fea\_model** and also the entities outside the shaded area.

Below the control entities in [Figure 6](#page-12-1) are entities that are specializations of the EXPRESS **analysis\_step** class. These subclasses represent the FEA load case or subcase concept. A new set of the **control\_linear\_static\_analysis\_step** entities will be instantiated for each subcase. If no results are being mapped to AP209 ed2, then only the **control\_linear\_static\_analysis\_step** and related entities will be

present. If only the model definition (mesh) without loads and boundary conditions are being processed, then no control entity will be required.

[Figure 7](#page-13-0) is the class inheritance diagram for the **analysis\_step** subclasses followed by the flattened EXPRESS schema definitions in [Figure 8.](#page-14-0) Through the inheritance mechanism, it shows how the full set of attributes for each subclass are built up to support the control entity structure defined in [Figure 6.](#page-12-1) Note that each subclass references 'to' the top level control which forms a 'many-to-one' relationship between the analysis steps and the top level control.

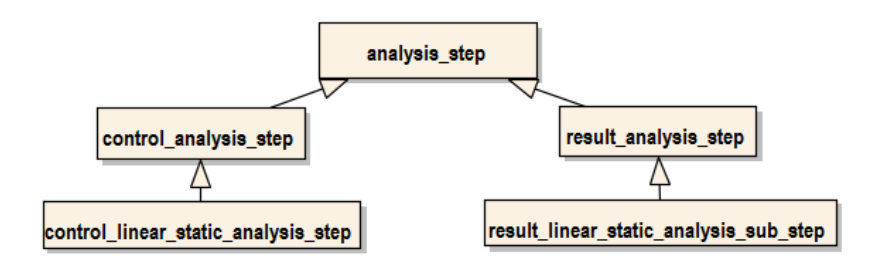

*Figure 7 Analysis\_step Class Inheritance Diagram*

<span id="page-13-0"></span>The **control\_result\_relationship** class definition is also included in [Figure 8.](#page-14-0) Instances of this class allow results steps to be associated to the appropriate control steps. Note that this is a 'one-to-one' relationship necessitating a separate instance for each combination of **control\_analysis\_step** and **result\_analysis\_step**.

A basic understanding of the EXPRESS schema language for class and type definitions was discussed in Volume 1 of this handbook and is not repeated. Again, the reader is encouraged to review the AP209 ed2 standard and the Recommended Practices document which discusses these entities in detail. Red text are the formal names and the blue text highlights relevant attributes for review.

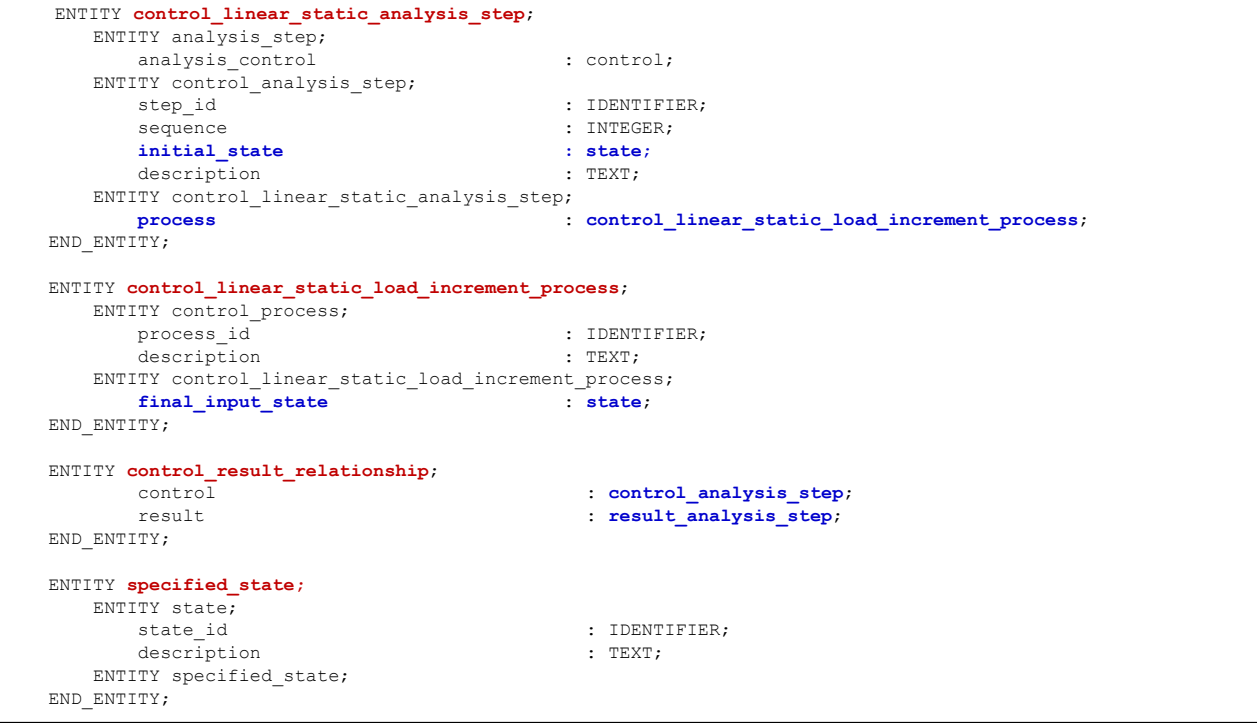

#### *Figure 8 EXPRESS Schema for Control Step and Load Increment Process*

<span id="page-14-0"></span>These schema definitions also contain attributes that refer to several other entity classes. The **control\_step** references a **control\_linear\_static\_load\_increment\_process**, which in turn, refers to a single **state** entity through the **final\_input\_state** attribute. These **state** entities function as top level collectors of all the information defining each subcase or step. A brief definition of the collector **state** entities used in [Figure 6](#page-12-1) is presented in [Figure 9](#page-14-1) along with an illustration of these states for a cantilevered beam.

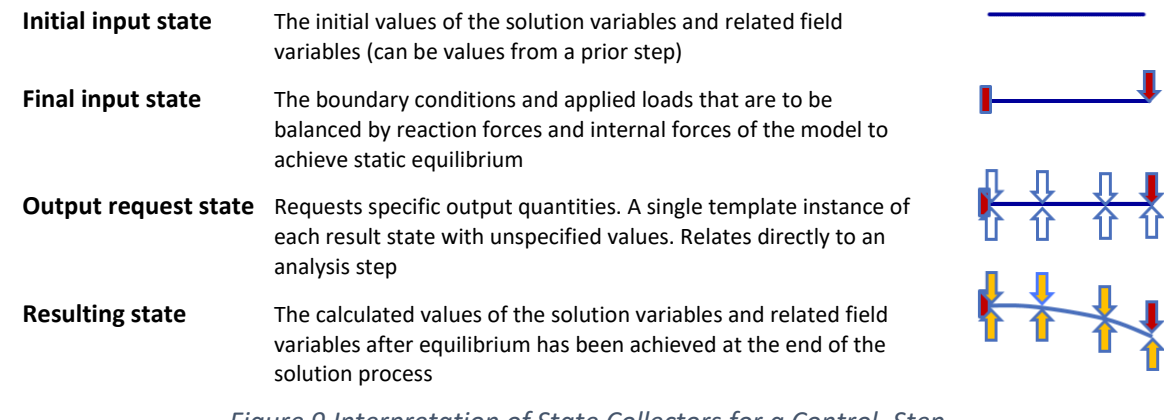

#### *Figure 9 Interpretation of State Collectors for a Control\_Step*

<span id="page-14-1"></span>These collector **state**(s) are referenced 'from' an analysis step or process entity through a simple entity reference; therefore, there can only be a single instance for each analysis step. In general, **state** entities and its subclasses can be related to each other through use of **state\_relationship** entities that have

attributes representing the **relating** and the **related** state entities. Through use of these entities, complex hierarchical data structures can be constructed to represent the collections of FEA information associated to a load step or subcase. The **relating** state is the parent or aggregator while the **related**  state is the child or item being aggregated.

[Figure 10](#page-15-1) is taken from the Recommended Practice document for AP209 ed2 to illustrate use of the **state\_relationships** in relating the top level collector **state** and the lower level **specified\_states** in a simple tree structure under the process entities. **Specified\_states** are a sub-class of the **state** class but have no additional attributes and can be referenced by the **state relationships**. This type of sub-classing is used to distinguish instances of the specialized sub-class from other entity classes that also inherit from the **state** super-class. Instances of **specified\_state** can be used for the top level aggregator.

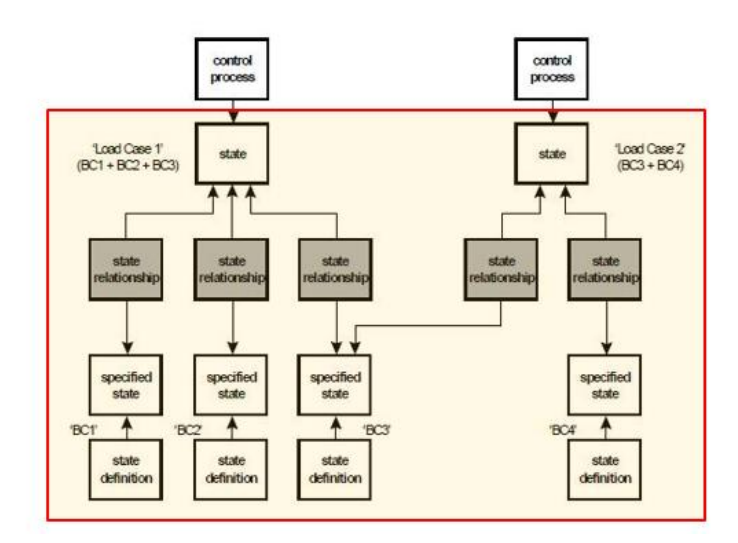

*Figure 10 Simple Tree Structure of States*

<span id="page-15-1"></span>One concept that often causes confusion is the use of the terms 'initial' and 'final' in the context of the control inputs. Do not confuse 'initial' with the applied loads or specified boundary conditions. 'Initial' refers to initial values of solution variables known from a prior step while 'final' refers to the set of inputs that are the specified part of the final set of solution variables at equilibrium. Details of these control structures are presented in the next section.

#### <span id="page-15-0"></span>5.3 NASTRAN Case Control Specified as Analysis Steps

The AP209 ed2 control structures are used to capture the information specified in the NASTRAN Case Control Section. Specifically, the subcase definitions in a NASTRAN solver deck are mapped directly to **control\_linear\_static\_analysis\_step** and the related process and state entities. These top level control, process and state entities together provide attributes to capture the semantics of the subcase information. Each of the diagrams presented in this handbook follows this aggregate view of the subcase (step+process+state).

There is limited guidance in the recommended practice on how to capture identifiers for this information; participants in the pilot study chose different mappings which led to problems interpreting each other's STEP output as well as problems identifying and visualizing the loads and boundary conditions for each subcase. Specifically, for each **control** entity, the

**control linear static analysis step.step id** must be populated with a unique subcase identifier. In NASTRAN, this refers to the unique integer subcase id. Additionally, the optional NASTRAN title, subtitle, and label for each subcase should map to the description attributes for the step, process and top level state instance[. Figure 11](#page-16-0) illustrates guidance for identifying the subcase id and highlights the aggregate view of an FEA subcase. The sequence attribute provides an index for sorting the steps into the solver order and should be used for the **step\_id** when no other value is provided. The sequence attribute also has a uniqueness requirement.

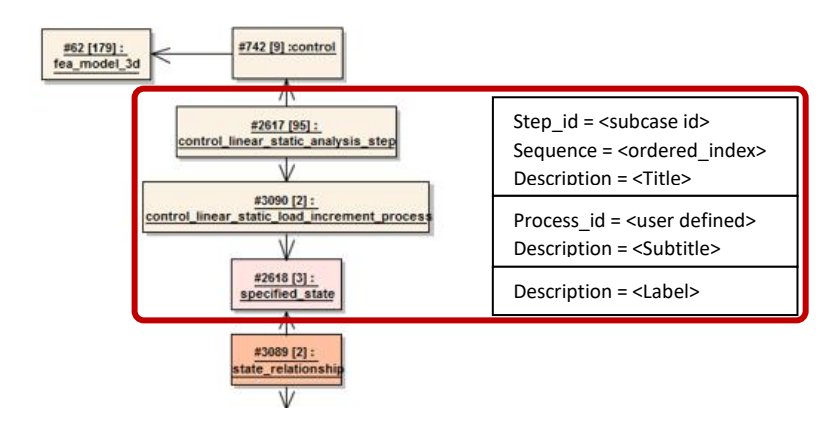

*Figure 11 Aggregate View of an FEA Subcase*

<span id="page-16-0"></span>The pseudo listing shown in Figure 12 illustrates where these attributes might appear in a typical NASTRAN Case Control Section and notional values for each.

```
$ first subcase => <analysis_step.sequence> 1
SUBCASE <analysis step.step id> 100
   TITLE= <analysis_step.description> 'EAS Analysis 001 Model'
   SUBTITLE=<control_process.description> 'Subcase 100 -34T_Limit'
   LABEL=<specified_state.description> 'Pull Up'
$ second subcase => <analysis_step.sequence> 2
SUBCASE <analysis_step.step_id> 237
  TITLE= <analysis_step.description> 'EAS Analysis 001 Model'
   SUBTITLE=<control_process.description> 'Subcase 237 +07R_Limit' 
   LABEL=<specified_state.description> 'Roll Left'
$ etc…
```
*Figure 12 NASTRAN Source Data Mapping for STEP Analysis\_Step*

<span id="page-16-1"></span>The **control\_process**.**process\_id** and the top level **specified\_state.state\_id** should be populated with user defined identifiers that can include the **analysis step.step id** for readability. These guidelines are reflected in the pilot study STEP files that were used for developing this handbook. No additional guidance is provided for the state relationship instances.

## <span id="page-17-0"></span>6 Pilot Model States

The concept of steps and states was introduced in Section 5. This section greatly expands on these concepts and give examples taken from the pilot study models.

The **control\_linear\_static\_load\_increment\_process** and the single **state** entity that it refers to (**final\_input\_state**) collects all the information specified for boundary conditions and applied loads. The use of **state** entities, **state\_definition**(s) and **state\_relationship**(s) provides the flexibility needed to represent the boundary conditions, applied loads and combinations that are specified in the pilot study models. Using tree structures also enables reuse of lower level entities that are used in more than one load step. Even though the pilot study models are simplistic, the subcase, loads and boundary conditions specifications use typical constructs that can be found in a majority of linear static analysis models. Boundary conditions are discussed first followed by applied loads.

#### <span id="page-17-1"></span>6.1 Specified States Related to Boundary Conditions

The ATS model boundary conditions are specified as fixed displacements at a node or nodes. These constrain the rigid body motion of the model that would normally result from application of external forces and moments if the model were in a free state. The specification of displacements is restated as specifying values for degrees of freedom (DOF) in the solution.

A full discussion of matrix algebra and partitioning as related to the Finite Element Method is beyond the scope of this handbook but a brief discussion of the foundation is presented to provide context to the discussion of displacement boundary conditions and constrained degrees of freedom. In the matrix form of the familiar Hook's Law equation  ${F} = -[K] * {X}$ , the X vector represents the displacements of the nodes of the finite element model, K represents the stiffness matrix, and F is the vector of applied forces. Static equilibrium is achieved when this equation is satisfied and all forces sum to zero at all points in all directions. A non-trivial unique solution requires a boundary condition that constrains the rigid body motion of the model. Typically, this is accomplished by specifying zero displacement at enough DOFs to prevent (at a minimum) the rigid body motion of the model and allow only elastic deformation (additional DOFs can be specified if desired). The resulting vector of displacements at the nodal DOFs are referred to as the deformed shape of the model for a particular subcase. The calculated forces at these constrained DOFs are referred to as reaction forces since they react/balance the applied loads. The number of free DOFs at each point can be reduced for other model types and solutions, but for the 3 dimensional models discussion here, assume all 6 degrees of freedom are present at each node.

#### <span id="page-17-2"></span>6.1.1 NASTRAN Specification of Constraints

A boundary condition that enforces a value for one or more of these DOFs in NASTRAN is specified on the SPC, SPC1 or SPCD bulk data card entries. The base card name is an acronym for 'single point constraint' and the name has been retained in the AP209 ed2 schema class that represents this concept. The alternate NASTRAN forms, SPC1 and SPD, enable more efficient specification of sets of constraints at multiple nodes in the solver. The SPC1 form is used in the ATS pilot models and is represented using the same AP209 ed2 constructs as a basic SPC. There are several variations of the SPC1 card used in the ATS pilot models and the NASTRAN card image and examples are shown i[n Figure 13.](#page-18-0) Refer to the NASTRAN Quick Reference Guide for further details.

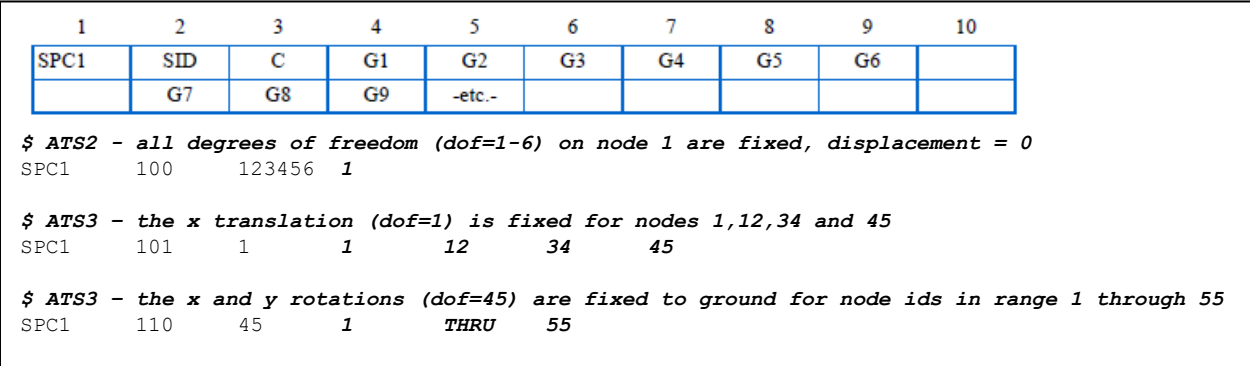

#### *Figure 13 Single Point Constraint Specification in NASTRAN*

<span id="page-18-0"></span>The SID field represents the set ID of the SPC1 card and is selected in the case control using an SPC=<set\_id> entry. This set ID corresponds to the SPC Case Control Section record in Table 1 (not to be confused with the SPC Bulk Data card). Many SPC1 bulk data cards may be specified with the same or different SIDs. The 'C' field represents the degrees of freedom that are being constrained. NASTRAN input for this field is any unique combination of integers 1 through 6 with no embedded blanks or spaces representing each DOF to be constrained. There are special cases where this value can be blank or 0 but they do not apply to nodes used to define the model shape. The G(i) fields are node IDs where the DOFs specified are constrained. If non-zero enforced displacement boundary conditions were defined, an accompanying SPCD would be required to define the real value to be enforced. However, for simplicity, all the ATS pilot models use only SPC1 cards with no accompanying SPCD. This implies that specified DOFs are all constrained to zero displacement for each ATS pilot model.

Lastly, multiple sets can be added together to form a complete set of constraints referenced from the case control. Different subcases can reference individual SPC1 sets or the combined set defined on the SPCADD bulk data card. This card simply defines an additional set ID and a list of the individual set IDs to be combined.

The ATS3 pilot model, which is a shell element model, demonstrates this usage scenario by constraining the model on the end closest to the origin to prevent rigid body motion without over constraining the model. For the tension only subcase, Poisson's effect will cause a displacement in the Y-axis due to a force applied in the X-axis and therefore, the Y-axis translation should only be constrained at a single node at the fixed end while the displacement of the remaining nodes on the end are only constrained in the X-axis. The intent of how constraints are specified should be captured to the greatest extent possible.

[Figure 14](#page-19-1) shows the case control and combined SPC1 and SPCADD used for ATS3 subcase 1.

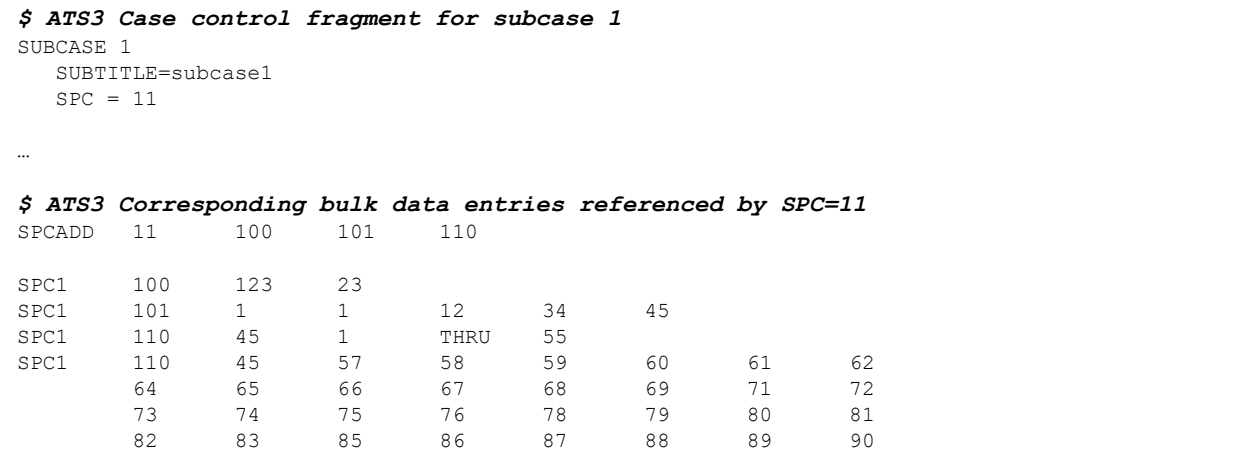

#### *Figure 14 Boundary Conditions for ATS3 Subcase 1*

<span id="page-19-1"></span>A brief explanation of each entry follows. The set ID 100 specifies that node 23 is constrained in the xyz translational directions. Set ID 101 constraints the x translation for nodes 1, 12, 34 and 45. All these nodes are on the fixed edge of the shell model nearest the origin. The set ID 110 entries constrain the x and y rotational degrees of freedom at all the nodes specified. Finally, SPCADD 11 combines all of these constraints into one set that is referenced on the case control entry. Note that the z rotational DOF is not constrained anywhere. This was intentional because the NASTRAN shell element does not normally have any stiffness in rotational DOF about the element normal axis. These additional degrees of freedom are constrained by other mechanisms during the solution process and are currently not included in the STEP representation.

The boundary conditions for the other ATS models and subcases follow similar concepts but are tailored to the element types and applied loads. Lastly, each constrained DOF in a model will have a reaction force associated with the constrained DOF at the end of the solution process.

#### <span id="page-19-0"></span>6.1.2 AP209 ed2 Specification of Constraints

The STEP equivalent of the NASTRAN single point constraint is the **single\_point\_constraint\_element**. This entity is a sub-class of the general **constrain\_element** class. The **single\_point\_constraint\_element** is defined as a constraint on a node, group of nodes or a geometry element. The constraint element definitions are taken from the AP209 ed2 Recommended Practices document shown in [Figure 15.](#page-20-0) The highlighted case represents a **single\_point\_constraint\_element** applied to a node as is used in the ATS pilot models.

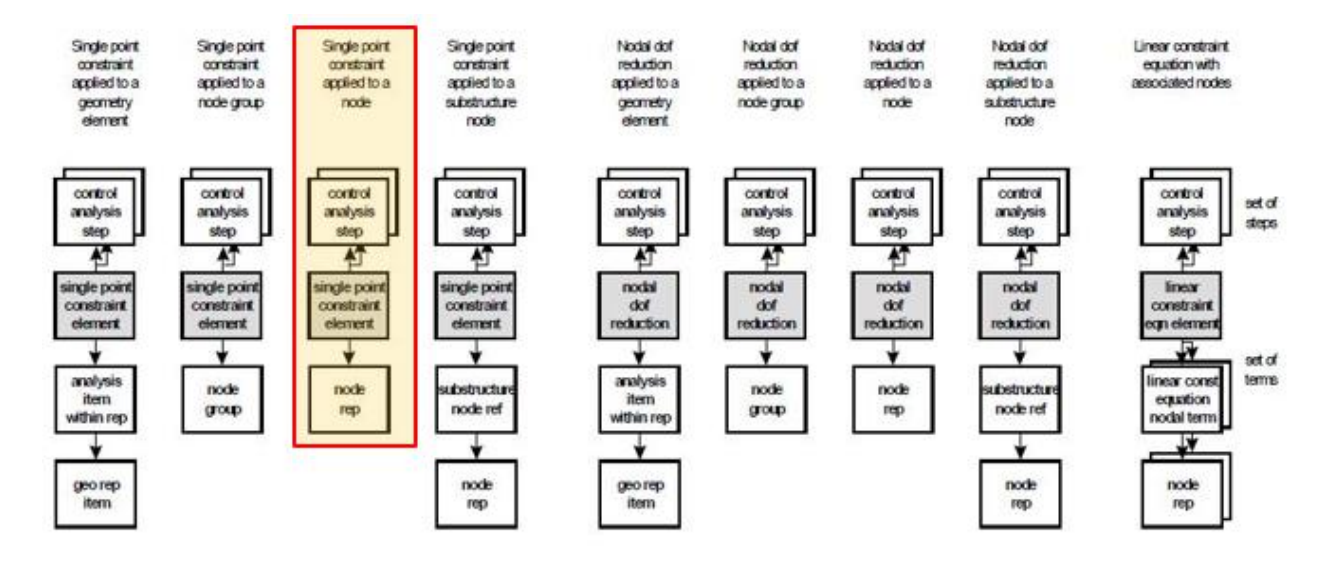

*Figure 15 Constraint Definition Reference*

<span id="page-20-0"></span>A common question arises concerning why the node constraints in NASTRAN are mapped to a **constraint\_element** class subtype in STEP? The reason is that the treatment of constraints in STEP has been split into two separate concepts that are consistent with how these constraints are cast in the finite element solution. A constraint equation is applied to a degree of freedom and is generally expressed as  $A(i)$  x DOF(i) = B(i), where 'A' is a coefficient and 'DOF' is the specified degree of freedom at a node and 'B' is the specified value for every instance 'i'. The left side of this equation is captured by the **freedoms\_and\_values** attribute (a set of **freedom\_and\_coefficient**(s)) and a **required\_node** attribute (node\_output\_reference type) for each **single\_point\_constraint\_element** entity. The **single\_point\_constraint\_element** also contains a set of **control\_analysis\_steps** references to indicate which subcases this constraint element applies to. The right side of the equation is captured by the **single\_point\_constraint\_element\_values** entity that references the **single\_point\_constraint\_element**. This entity contains a **degrees\_of\_freedom** attribute and an attribute '**b**' which is a list of values corresponding to B(i). Part 104, Section 6.4.11 presents similar information.

The key takeaway from this discussion is that the **single point constraint element** is related directly to the **control\_linear\_static\_analysis\_step**(s) while the **single\_point\_constraint\_element\_values** are part of the final input state definition. This allows the same constraint element to be specified once, but have enforced constraint values that are different for each subcase. While this capability is not exercised directly in the pilot study models (all constraints are zero valued), this scenario is supported in many commercial FEA solvers and the AP209 ed2 data model supports it.

The EXPRESS schema for these entities is shown i[n Figure 16.](#page-21-1)

```
 ENTITY single_point_constraint_element;
   ENTITY constraint element;
        element id \qquad \qquad : \text{IDENTIFYER};steps : SET [1:?] OF control analysis step;
    ENTITY single point constraint element;
        \begin{array}{lll} \texttt{required\_node} & \texttt{if} & \texttt{noDE\_Output\_REFERENCES}\texttt{if} \\ \texttt{if} & \texttt{noDE\_Output\_REFERENCES}\texttt{if} & \texttt{noDE\_Output\_REFERENCES}\texttt{if} \\ \texttt{if} & \texttt{noDE\_Output\_REFERENCES}\texttt{if} & \texttt{noDE\_Output\_otherwise}\texttt{if} \\ \texttt{if} & \texttt{noDE\_Output\_REFERENCES}\texttt{if} & \texttt{noDE\_Output\_otherwise}\texttt{if} \\ \texttt{if} & \texttt{noDE\_Output\_otherwise}\texttt{if} & \texttt{noDE\_Output\_otherwise}\texttt{if} \\ \texttt{if} & \texttt{noDE\_Output\_coordinate system \qquad \qquad : fea axis2 placement 3d;
          freedoms_and_values : SET [1:?] OF freedom_and_coefficient;
         description : TEXT;
 END_ENTITY;
 ENTITY freedom_and_coefficient;
         freedom : DEGREE OF FREEDOM;
         a : MEASURE OR UNSPECIFIED VALUE;
END_ENTITY;
 ENTITY single_point_constraint_element_values;
    ENTITY state definition;
        defined state \qquad \qquad : state:
    ENTITY single point constraint element values;
        element \overline{\hspace{1cm}}: single_point_constraint element;
          degrees_of_freedom : freedoms_list;
        b : LIST [1:?] OF MEASURE OR UNSPECIFIED VALUE;
END_ENTITY;
TYPE DEGREE OF FREEDOM = SELECT
    (ENUMERATED_DEGREE_OF_FREEDOM,
    APPLICATION_DEFINED_DEGREE_OF_FREEDOM);
 END_TYPE;
 TYPE MEASURE_OR_UNSPECIFIED_VALUE = SELECT
    (CONTEXT_DEPENDENT_MEASURE,
     UNSPECIFIED_VALUE);
 END_TYPE;
TYPE NODE OUTPUT REFERENCE = SELECT
   (node_representation,
     node_group,
     substructure_node_reference,
   analysis item within representation);
 END_TYPE;
```
#### Figure 16 EXPRESS Schema Related to Single\_Point\_Constraint\_Element

#### <span id="page-21-1"></span><span id="page-21-0"></span>6.1.3 AP209 ed2 Instantiation of Constraints

The preceding discussion focused on the EXPRESS classes and relationships that are used to specify the AP209 ed2 data model for analysis controls, and for boundary conditions in particular. No direction is explicitly given on how to structure the state definitions to represent common usage patterns provided by FEA solvers such as NASTRAN. This section discusses one such mapping but is not necessarily the only possible mapping. Other solvers may require different mapping.

All the boundary condition constructs specified in the ATS pilot models can be built using a 3 layered state definition hierarchy. [Figure 17](#page-22-0) shows an example diagram of this 3 layer organization. The red text labels indicate the NASTRAN card concept that the **specified state** instance on each layer represents. State relationships are indicated as ovals with the letter 'R'. This diagram illustrates two subcases (step ID 1 and 2) that reference two unique constraint set IDs (3 and 4) that have unique enforced values for a single constraint element, at a single node, used in both subcases.

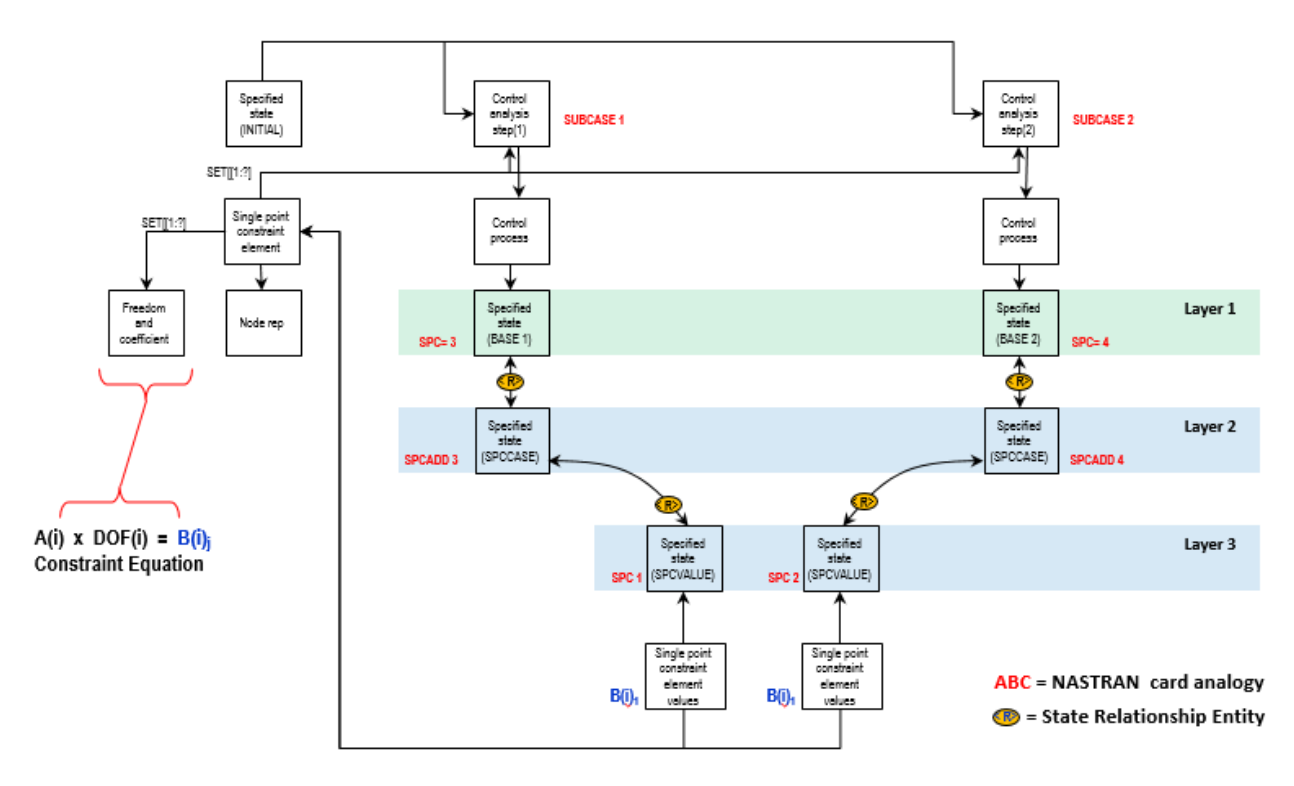

*Figure 17 Example of 3 Layer Organization for Constraint Boundary Conditions*

<span id="page-22-0"></span>Layer 1 maps to the constraint set selected in the case control. The Layer 2 maps to the constraint combinations specified on 2 different SPCADD cards. These specified states are considered to be 'aggregation' states. In cases where there are no multiple constraints being aggregated (as shown), the layer 2 **specified state** is optional. However, even in the absence of the SPCADD card, a layer 2 **specified\_state** can be instantiated as a pass-thru entity for consistency. Lastly, layer 3 maps to the actual constraint set bulk data cards. These are considered to be 'value' states that are referenced from the **single\_point\_constraint\_element\_values** instances that specify the enforced value for this subcase and for the specified degrees of freedom. The 'value' **specified\_state** of these **state\_definition**(s) should match the constraint set identifier used in the bulk data.

In all cases, the selected constraint set ID must match the ID of the first constraint **specified\_state** in layer 2 or layer 3.

[Figure 18](#page-23-0) is a variation of [Figure 17](#page-22-0) where two constraint elements at two nodes are related to both subcases. The case control for each subcase selects the same constraint set, which is an SPCADD card combining the same two constraint sets on layer 3. The **single\_point\_constraint\_element\_values** instances specify a value for each constraint equation at each node. Note that the layer 2 **specified\_state** instances could be collapsed into a single instance and two of the relationship instances eliminated. While optimization and minimization of entities is a goal, there can be valid reasons not tied to the standard to use explicit instances where one would suffice. One such reason could be situations where a unique attribute value is set based on the usage by a higher level entity. For example, each layer 2 **specified\_state** could contain the subcase ID as a part of its description attribute from the referencing **analysis\_step**. This can aid readability of the STEP file but is not to be relied on by any pre or post processor.

This organization provides great flexibility but also puts more requirements on the recommended practices documentation to ensure interoperability of the resulting data models.

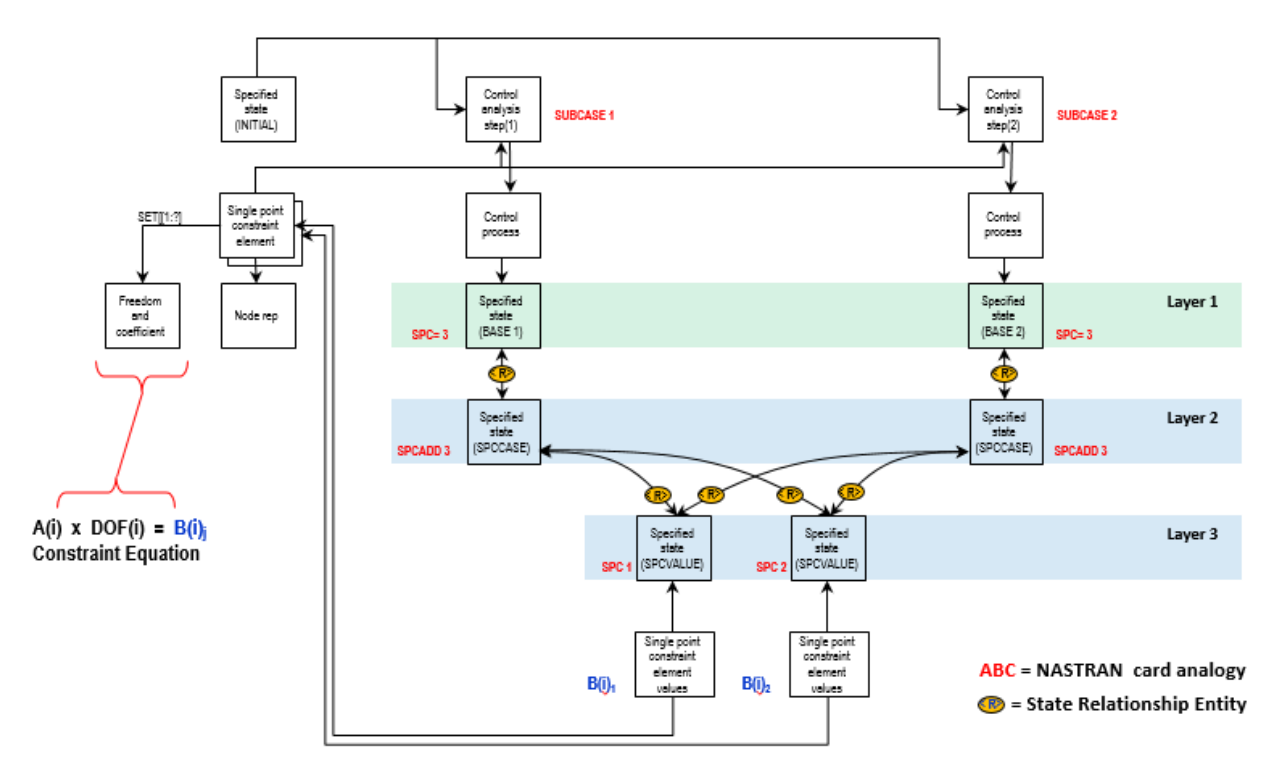

<span id="page-23-0"></span>*Figure 18 Variation of 3 Layer Organization of Constraint Boundary Conditions*

A fragment of the ATS1 pilot study model input is shown i[n Figure 19.](#page-24-0) This corresponds to one load case with one **single\_point\_constraint\_element** and one **single\_point\_constraint\_element\_values** entities. This matches a single column of the diagram i[n Figure](#page-21-1) 16. Only the translational degrees of freedom are constrained at node 1 in this case.

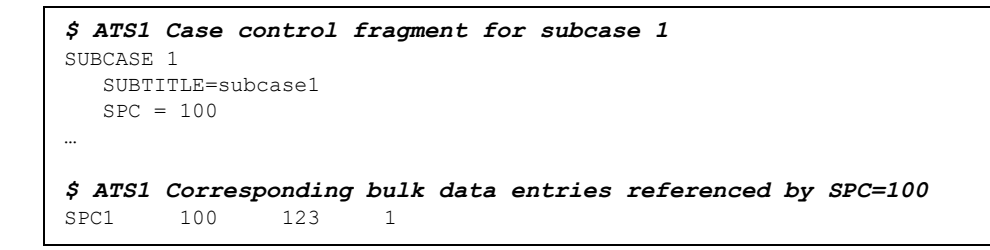

#### *Figure 19 NASTRAN ATS1 Boundary Conditions*

<span id="page-24-0"></span>[Figure 20](#page-24-1) is the ATS1 pilot study model diagram for instantiation of these boundary conditions. This diagram uses the same notation as Volume 1 of this handbook. Not all related instances are shown.

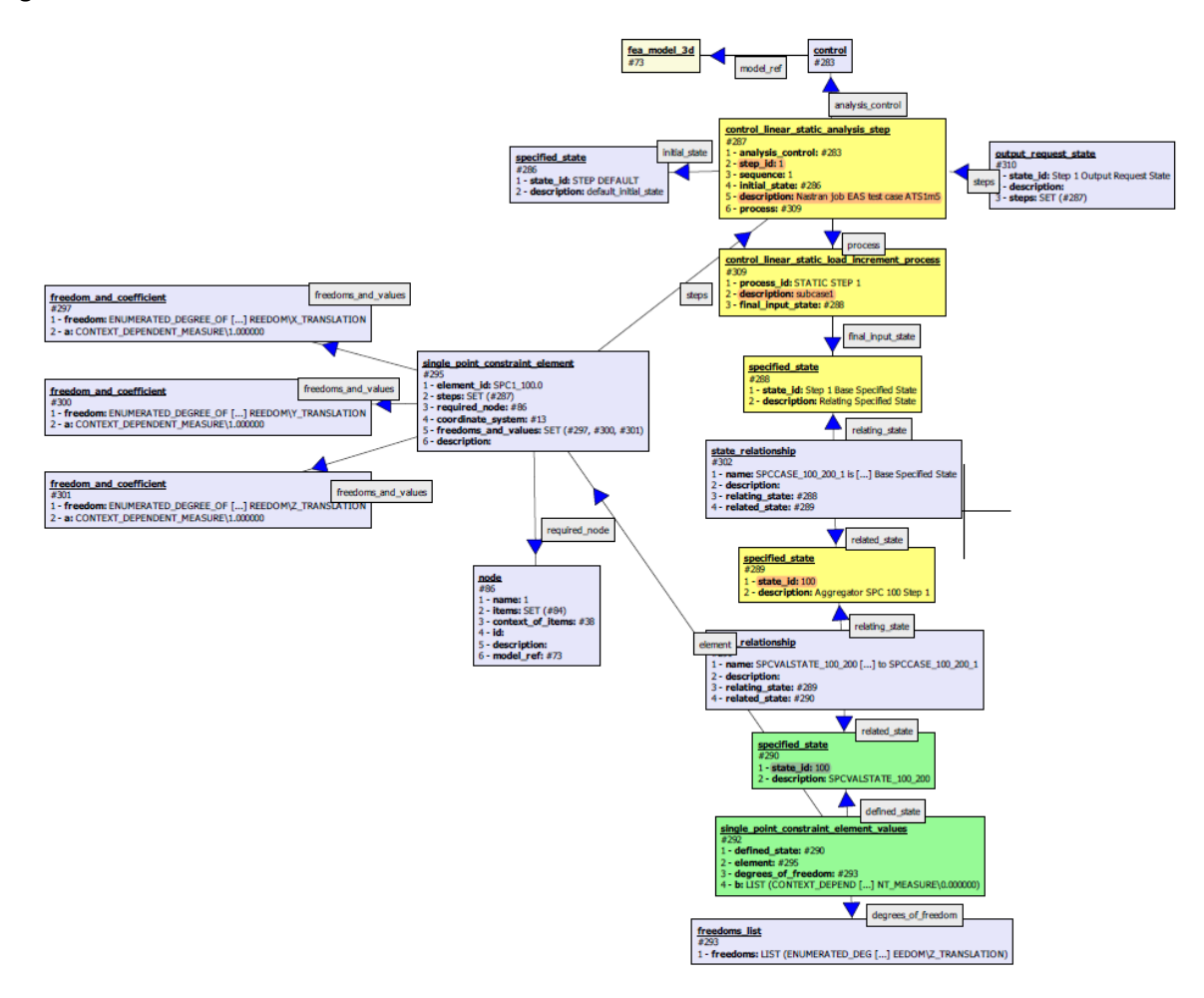

<span id="page-24-1"></span>*Figure 20 ATS1 Boundary Condition Instance Diagram*

The corresponding STEP file fragment for these entities is shown in [Figure 21.](#page-25-0) The order of the entities follows the diagram from top to bottom and some reformatting has been done for readability. Note the **context dependent\_measure** values equal to 0 and the coefficients for the DOFs equal to 1.

```
#73= FEA_MODEL_3D('Identification',(#13),#28,
       'NASTRAN BDF Converter v0.0.0',('NASTRAN'),'AnalysisModelType');
#283= CONTROL(#73,'Control.0','FemConvert','Nastran job EAS test case ATS1m5',
       ('101','TIME 600','CEND','0','1','ENDDATA'),('NASTRAN'));
#287= CONTROL_LINEAR_STATIC_ANALYSIS_STEP(#283,'1',1,#286,
     'Nastran job EAS test case ATS1m5', #309);
#286= SPECIFIED STATE('STEP DEFAULT', 'default initial state');
#309= CONTROL LINEAR STATIC LOAD INCREMENT PROCESS('STATIC STEP 1','subcase1',#288);
#288= SPECIFIED STATE('Step 1 Base Specified State', '');
#302= STATE_RELATIONSHIP(
      'SPCCASE_100_200_1 is related to Step 1 Base Specified State','',#288,#289);
#289= SPECIFIED_STATE('100','Aggregator SPC 100 Step 1');
#291= STATE_RELATIONSHIP(
       'SPCVALSTATE_100_200 is related to SPCCASE_100_200_1','',#289,#290);
#290= SPECIFIED STATE('100','SPCVALSTATE 100 200');
#292= SINGLE POINT CONSTRAINT ELEMENT VALUES(#290,#295,#293,(
     CONTEXT_DEPENDENT_MEASURE(0.),
     CONTEXT_DEPENDENT_MEASURE(0.),
     CONTEXT_DEPENDENT_MEASURE(0.)));
#293= FREEDOMS_LIST((
     ENUMERATED_DEGREE_OF_FREEDOM(.X_TRANSLATION.),
     ENUMERATED_DEGREE_OF_FREEDOM(.Y_TRANSLATION.),
     ENUMERATED_DEGREE_OF_FREEDOM(.Z_TRANSLATION.)));
#295= SINGLE POINT CONSTRAINT ELEMENT('SPC1 100.0',(#287),#86,#13,(#297,#300,#301),'');
#297= FREEDOM_AND_COEFFICIENT(
     ENUMERATED_DEGREE_OF_FREEDOM(.X_TRANSLATION.),CONTEXT_DEPENDENT_MEASURE(1.));
#300= FREEDOM_AND_COEFFICIENT(
      ENUMERATED_DEGREE_OF_FREEDOM(.Y_TRANSLATION.),CONTEXT_DEPENDENT_MEASURE(1.));
#301= FREEDOM_AND_COEFFICIENT(
     ENUMERATED_DEGREE_OF_FREEDOM(.Z_TRANSLATION.),CONTEXT_DEPENDENT_MEASURE(1.));
#86= NODE('1',(#84),#38,#73);
```
#### *Figure 21 STEP Part 21 File Fragment of ATS1 Boundary Conditions*

<span id="page-25-0"></span>Similar figures can be constructed for all the ATS pilot study models. However, for surface and volume element models with several load cases and combinations of boundary conditions, these diagrams become very large and complex and are not included here.

## <span id="page-26-0"></span>6.2 Specified States Related to Applied Loads

The applied loads are treated in a similar manner to constraints with the exception that the associated **state\_definition**(s) reference existing model entities such as nodes or element aspects (face, edge, corner, etc..). The tree structure of **states**, **state\_relationship**(s) and **state\_definition**(s) is defined to capture the specification of loads for each subcase.

#### <span id="page-26-1"></span>6.2.1 NASTRAN Specification of Applied Loads

The loads used in the pilot study model are NASTRAN nodal forces, moments, and pressures. There are many other loading types in NASTRAN but the loads used in the pilot study are typical and demonstrate how these entities are mapped to AP209 ed2 entities. The FORCE and PLOAD2 cards are used for application of point loads on nodes and pressure loads on the faces of surface elements. [Figure 22](#page-26-2) shows the card format used for these two bulk data entries and several examples for the ATS pilot models.

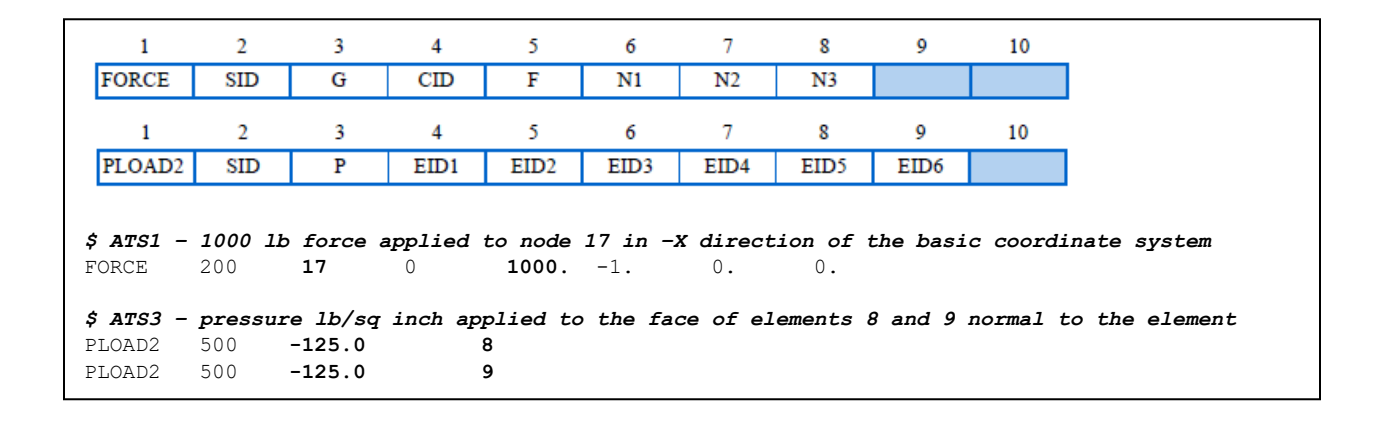

#### *Figure 22 Applied Loads Specification in NASTRAN*

<span id="page-26-2"></span>Both inputs have a SID field that represents the applied load set ID. This set ID corresponds to the LOAD Case Control Section record in Table 1 (not to be confused with the LOAD Bulk Data card). Many load cards can be specified that share the same SID or specified with independent SID(s). The FORCE card field 'G' defines the node ID that the force is applied. The 'CID' is the ID of the coordinate system that the direction vector information ('N1', 'N2', and 'N3') should be interpreted in. Lastly, the field 'F' defines the magnitude of the total force applied at the node in the vector direction specified. The pure vector definition of the applied force is simply F\*N1, F\*N2, F\*N3 in coordinate system 'CID'. The example listed above is an applied force of 1000.0 lb in the –X direction of the basic coordinate system (CID=0 or blank).

The PLOAD2 card defines a pressure applied normal to the plane of the element. A positive value of 'P' results in a net force that acts in the same direction as the positive normal to the element plane, in other words, the +Z axis of the local element coordinate system. This pressure is multiplied by the area of the element to compute the total load applied to the element. Multiple element ID(s) can be specified on each card to apply the pressure to larger regions of the model or multiple PLOAD2 cards with the same SID can be specified.

Load specifications can be combined into a single composite set ID that is referenced by the case control LOAD=SID entry. This is accomplished using the LOAD Bulk Data card and is illustrated in [Figure 23.](#page-27-1)

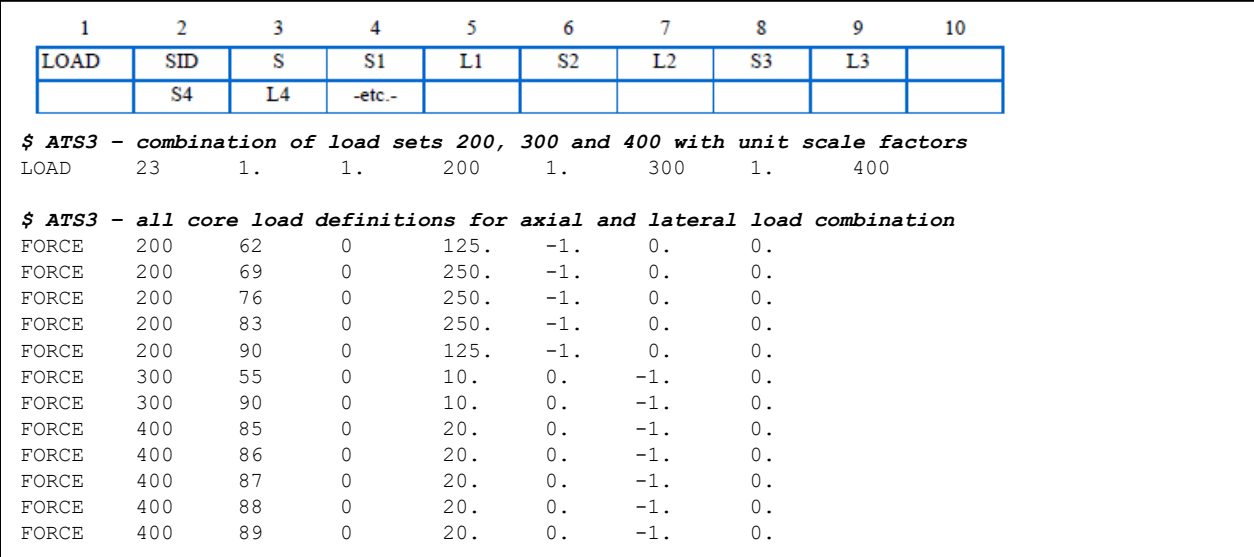

#### *Figure 23 Linear Load Combination Used in Subcase 3 of ATS3*

<span id="page-27-1"></span>In addition to combining loads, this card provides scale factors for each individual load set and an overall scale factor for the linearly superimposed load sets. The field 'S(i)' is the individual scale factors applied to the individual 'L(i)' sets being linearly superimposed. The field 'S' is the overall scale factor. Older versions of MSC/NASTRAN did not allow combined LOAD cards to reference other combined LOAD cards; however, this restriction was removed in later releases. Therefore, a LOAD card can now form a deep nested structure. The pilot study models do not use any deep nested load combinations; however, the 3 layer organization is still valid as the second layer would handle all combinations of loads.

There are many other load specification cards defined for the various versions of NASTRAN. The loads discussed herein cover the pilot study models used for development of this handbook. As such, implementations should clearly state which cards and which options are supported.

#### <span id="page-27-0"></span>6.2.2 AP209 ed2 Specification of Applied Loads

The AP209 ed2 standard defines specialized entities to represent the many different ways that loads can be applied to an FE model. The recommended practices document summarized these in Section 2.11.3.3.3 States and State Definitions. The figures from the recommended practices document are repeated here in [Figure](#page-28-0) 24 and [Figure](#page-30-0) 27, with highlights indicating the **state\_definition**(s) used in the pilot study models. The details of each of these specialized **state\_definition**(s) can be investigated in the Part 104 document or by reviewing the EXPRESS schema.

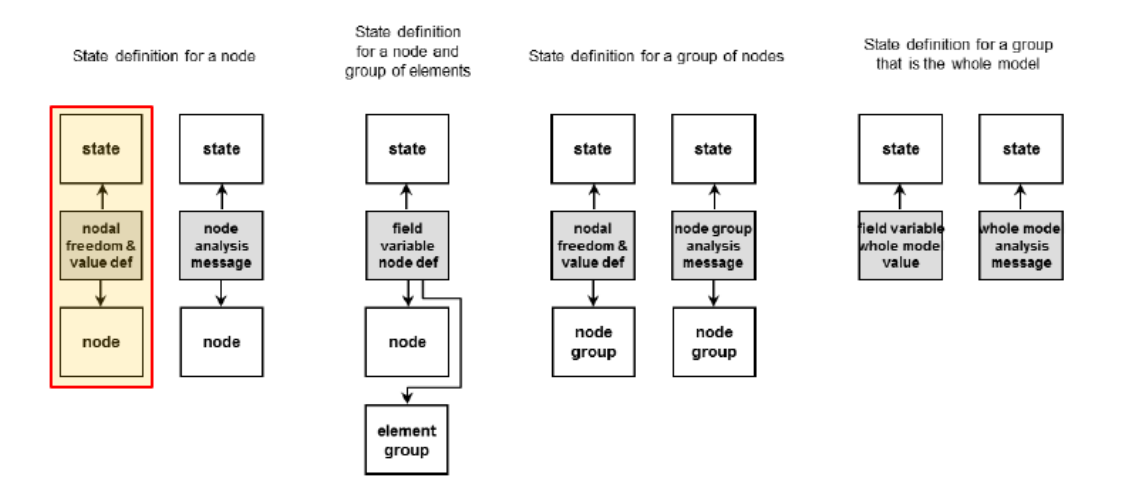

*Figure 24 Recommended Practices Figure for State\_Definitions Related to Nodes (Nodal Force)*

<span id="page-28-0"></span>The **nodal\_freedom\_and\_value\_definition** shown in [Figure](#page-28-0) 24 is further specialized to **nodal\_freedom\_action\_definition**. The inheritance diagram is shown in [Figure](#page-28-1) 25 and the flattened EXPRESS listing is shown in [Figure](#page-29-0) 26. Following the inheritance is straight forward as the base class provides the link to the state entity, the **nodal\_freedom\_and\_value\_definition** adds the attributes for node references, coordinate systems, degrees of freedom and the list of values. Lastly, the **nodal\_freedom\_action\_definition** adds the action attribute which is an enumerated list defining how to interpret these data values.

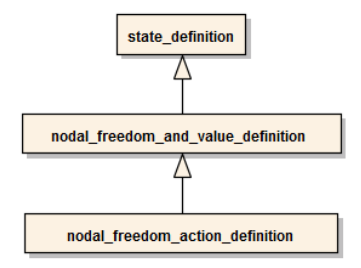

<span id="page-28-1"></span>*Figure 25 Inheritance Diagram for Applied Loads at Nodes Mapped from NASTRAN FORCE Card*

```
 ENTITY nodal_freedom_action_definition;
     ENTITY state definition;
            defined_state : state;
     ENTITY nodal freedom and value definition;
           \begin{array}{lll} \textbf{node} & \textbf{if} & \textbf{if} & \textbf{no} \\ \textbf{not} & \textbf{not} & \textbf{not} \\ \textbf{not} & \textbf{not} & \textbf{not} \\ \textbf{not} & \textbf{not} & \textbf{not} \\ \textbf{not} & \textbf{not} & \textbf{not} \\ \textbf{not} & \textbf{not} & \textbf{not} \\ \textbf{not} & \textbf{not} & \textbf{not} \\ \textbf{not} & \textbf{not} & \textbf{not} \\ \textbf{not} & \textbf{not} & \textbf{not} \\ \textbf{not} & \textbf{not} & \textbfcoordinate_system : fea_axis2_placement_3d;<br>degrees_of_freedom : freedom : freedom_list;
            degrees_of_freedom
             values : LIST [1:?] OF MEASURE_OR_UNSPECIFIED_VALUE;
      ENTITY nodal freedom action definition;
          action : ACTION_TYPE;
 END_ENTITY;
 TYPE ACTION_TYPE = ENUMERATION OF 
     (APPLIED_LOADS,
     RESIDUAL LOADS);
 END_TYPE;
```
*Figure 26 Flattened EXPRESS Schema for Nodal Loads*

<span id="page-29-0"></span>The state definitions for an element shown i[n Figure](#page-30-0) 27 should be interpreted as defined by the integer tags enclosed in parentheses. The highlighted state definition has a (1) tag on the

**field\_variable\_element\_definition** and a (2) tag on the **element\_representation**. Using the table below the figure completes the proper state definition. Therefore, an element pressure load is represented as a **surface\_3d\_element\_field\_value\_definition** and references a **surface\_3d\_element\_representation**. This is consistent with the ATS3 pilot study model pressure loads. However, this is still not the final class instantiated.

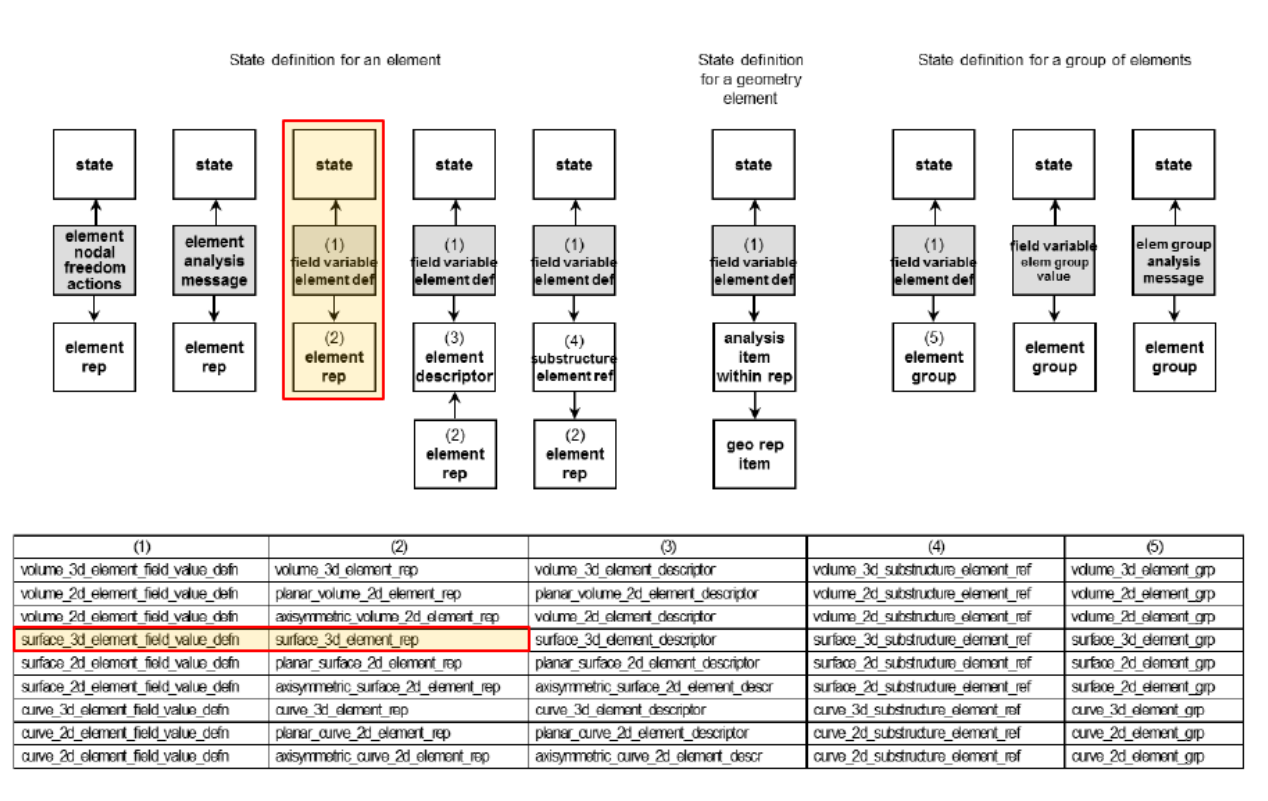

<span id="page-30-0"></span>*Figure 27 Recommended Practices Figure for State\_Definitions Related to Elements (Face Pressure)*

The **field variable element definition** shown i[n Figure](#page-30-0) 27 is further specialized to represent a constant applied pressure on a face of a 3d element. The instantiated class is a **surface\_3d\_element\_boundary\_constant\_specified\_surface\_variable\_value**.

The inheritance diagram is shown i[n Figure](#page-30-1) 28. This hiearchy diagram shows only the construction of the final class instantiated. The full class hiearchy below the **field\_variable\_definition** is quite large and complex as it also includes all the result classes. The Recommended Practices document does not provide guidance other than the figures already discussed. The Part 104 document should be used to explore what all the various classes are intended to represent. The

surface 3d element boundary constant specified surface variable value class is documented in Part 104, Section 6.7.43.

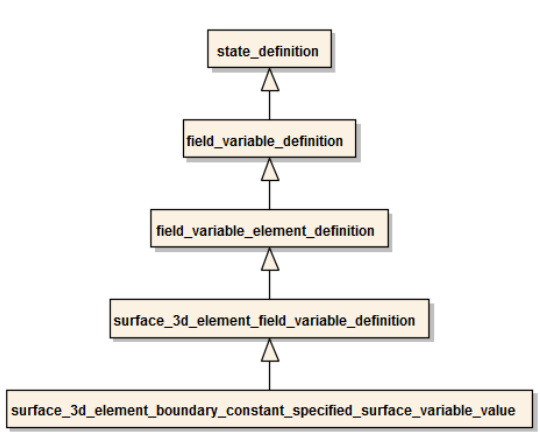

<span id="page-30-1"></span>*Figure 28 Inheritance Diagram for Applied Loads at Elements Mapped from NASTRAN PLOAD2 Card*

The flattened EXPRESS listing is shown i[n Figure](#page-31-0) 29. This shows what each inheritance level adds to the final class definition. Using the flattened listing simplifies the presentation of a final class definition and is easier to understand. Determining which final class is appropriate for a NASTRAN entity is a difficult task when implementing a NASTRAN to AP209 ed2 converter. The LOTAR Engineering Analysis Work Group (EAS WG) can assist with these tasks (se[e References and Links](#page-40-0) for contact information).

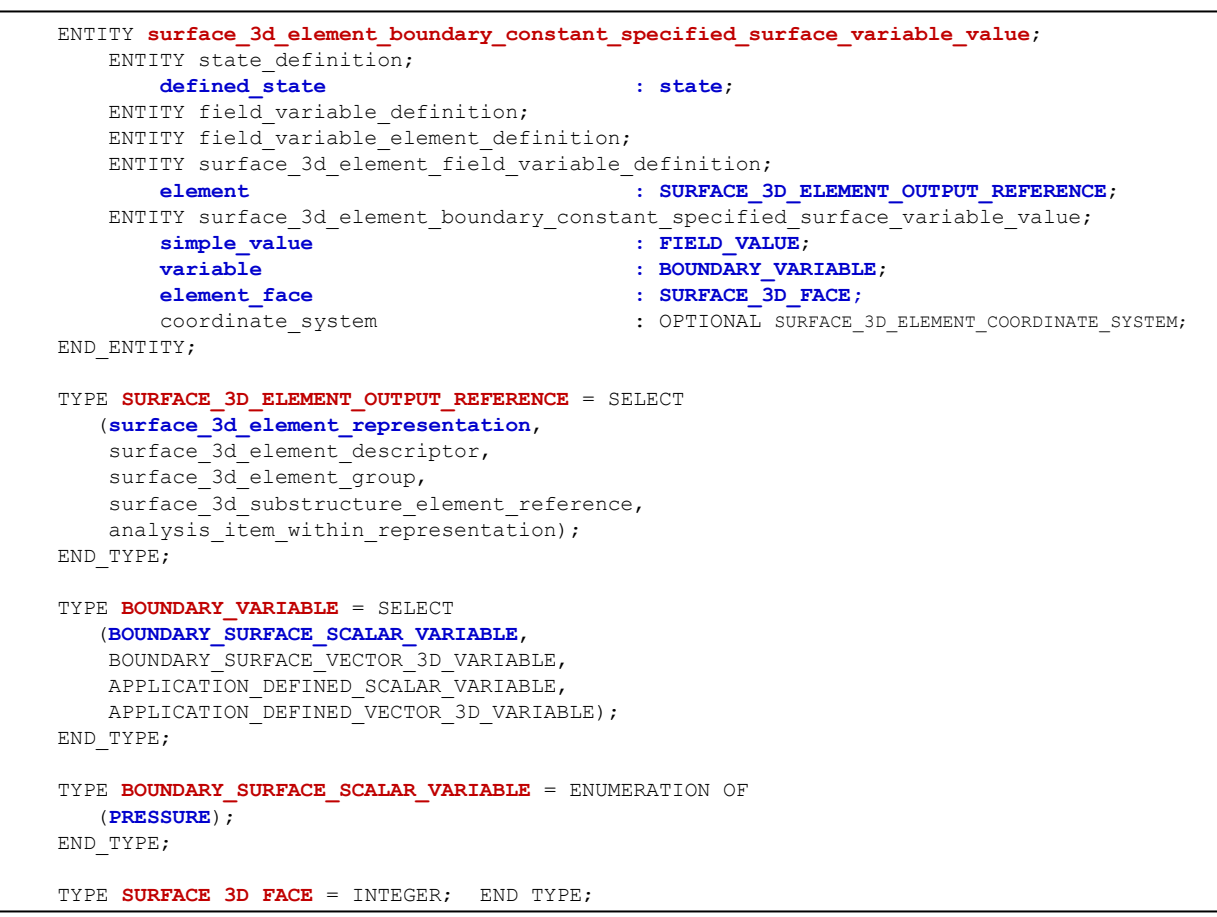

*Figure 29 Flattened EXPRESS Schema for Element Pressure*

<span id="page-31-0"></span>The variable is selected to be a **boundary\_surface\_scalar\_variable** which has a single enumeration equal to **.PRESSURE.** . In AP209 ed2, a positive pressure acts normal to the surface and into the volume of the element. This definition is consistent with NASTRAN volume elements, but differs from the NASTRAN surface element defintion which uses the element normal to determine the positive direction as illustrated i[n Figure 30.](#page-32-1)

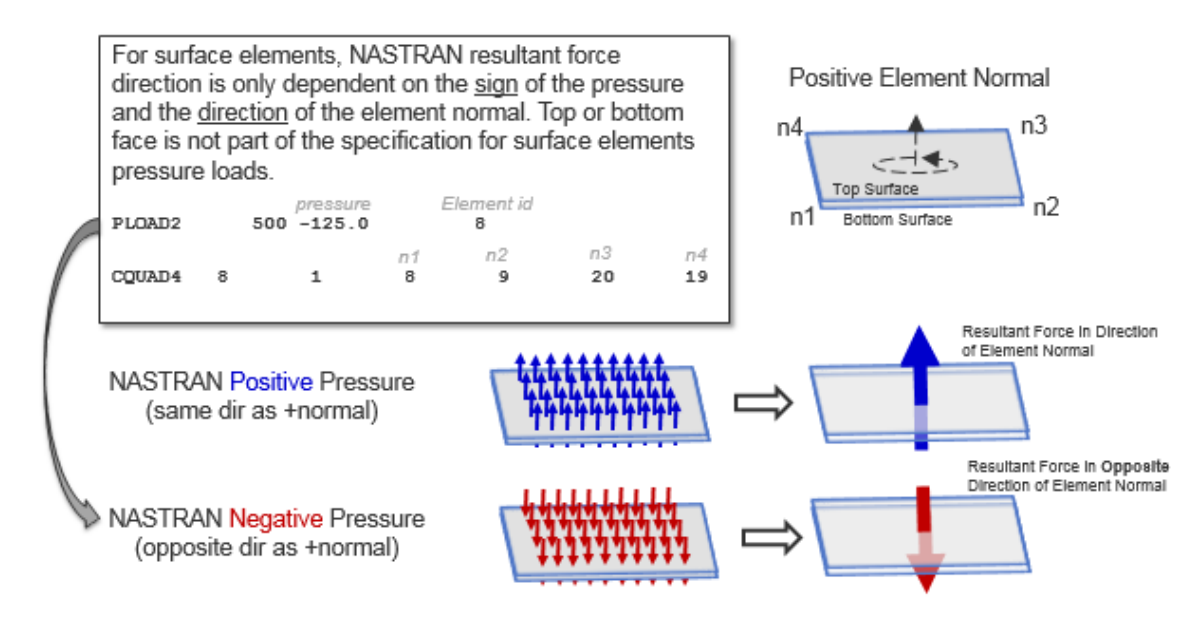

*Figure 30 NASTRAN Surface Element Pressure Sign Convention*

<span id="page-32-1"></span>AP209 ed2 uses an **element\_face** attribute for surface elements which enables the definition of positive pressure to be consistent for both surface and volume elements. It also allows a model to capture the true physics of a problem where you may have positive pressure on both sides of a surface element that could result in a net force of zero. [Figure 31](#page-32-2) illustrates the AP209 ed2 convention.

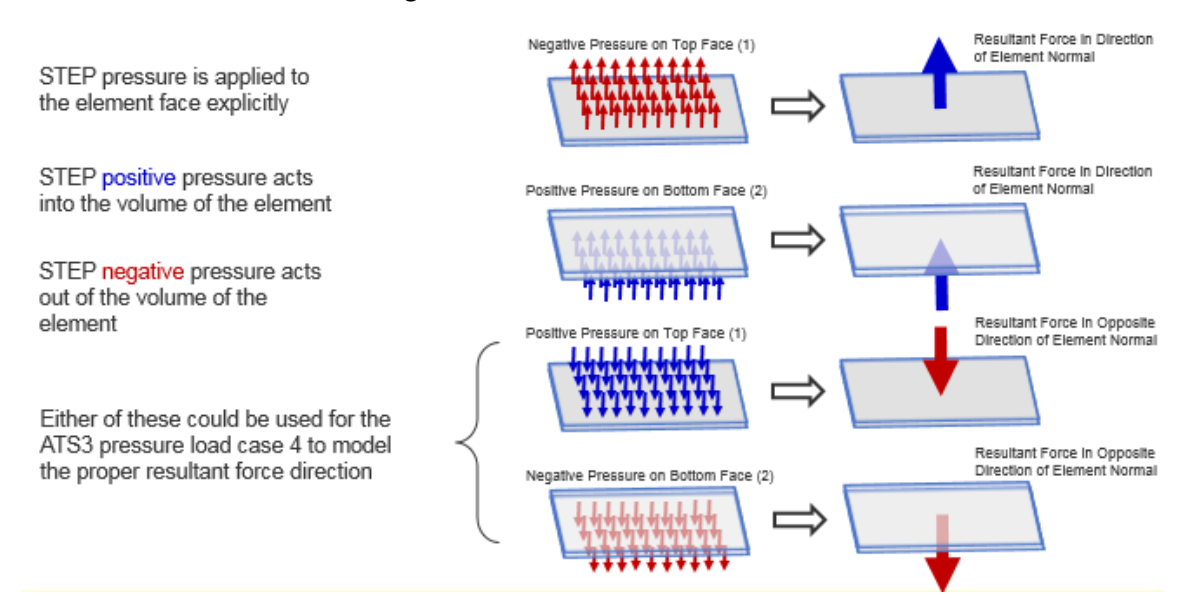

*Figure 31 AP209 ed2 Convention for Positive Pressure*

#### <span id="page-32-2"></span><span id="page-32-0"></span>6.2.3 AP209 ed2 Superposition of Applied Loads

The next topic to be addressed is the linear superposition of the defined states for forces and pressure loads. The use of scale factors on individual load sets and the overall combination is easily mapped to AP209 ed2 constructs. The **linearly\_superimposed\_state** entity class provides this capability.

A **linearly\_superimposed\_state** is referenced from all the individual **state\_component**(s) that are being superimposed. The 'INVERSE' qualifier indicates that the value of the components attribute is determined by the set of **state\_component**(s) that reference this state. There is no explicit component attribute populated with this set of **state\_component**(s) in the ASCII Part 21 file.

The **state\_component** provides a real value **factor** attribute for scaling the **state\_definition**(s) that are related through **state\_relationship** instances. To fully define the NASTRAN load combination card, two **linearly\_superimposed\_state**(s) would be required. One collecting the scaled individual loads and another for the overall scaled load set. [Figure](#page-33-0) 32 shows the flattened EXPRESS definitions.

```
 ENTITY linearly_superimposed_state;
 ENTITY state;
     state id \qquad \qquad ; \qquad IDENTIFIER;
     description : TEXT;
  ENTITY linearly superimposed state;
    INVERSE
      components : SET [1:?] OF state_component FOR state;
 END_ENTITY 
 ENTITY state_component;
   ENTITY state;
     state id \qquad \qquad : \text{IDENTIFYER};description : TEXT;
  ENTITY state component;
     state : linearly_superimposed_state;
     factor : CONTEXT DEPENDENT MEASURE;
END_ENTITY;
```
<span id="page-33-0"></span>*Figure 32 Flattened EXPRESS Schema for Linearly Superimposed Load Cases with Scale Factors*

Similar to the boundary condition discussion in Section [6.1.3,](#page-21-0) all load combinations modeled with superimposed state definitions and associated scaling factors would appear in layer 2 of the 3 layer state tree. If only unit scale factors are needed, then loads could be aggregated using simple **state relationship** instances instead of **linearly superimposed state**(s). However, it is recommended to be explicit when combining load state definition entries by using the **linearly\_superimposed\_state**(s) and unit scale factors. This provides an unambiguous definition that minimizes assumptions.

Several examples and diagrams are provided in the following section to illustrate the concept of load superposition and how it is expressed in AP209 ed2.

#### <span id="page-34-0"></span>6.2.4 AP209 ed2 Instantiation of Applied Loads

The instantiation of applied loads in AP209 ed2 using the constructs presented in the prior section uses a similar presentation as for constraints. First, general figures are presented followed by examples from the ATS pilot models illustrating the concept.

All the applied loads in the ATS pilot study models can be instantiated using the same 3 layer approach discussed for constraints[. Figure](#page-34-1) 33 is an example where a single load is reused for 2 subcases.

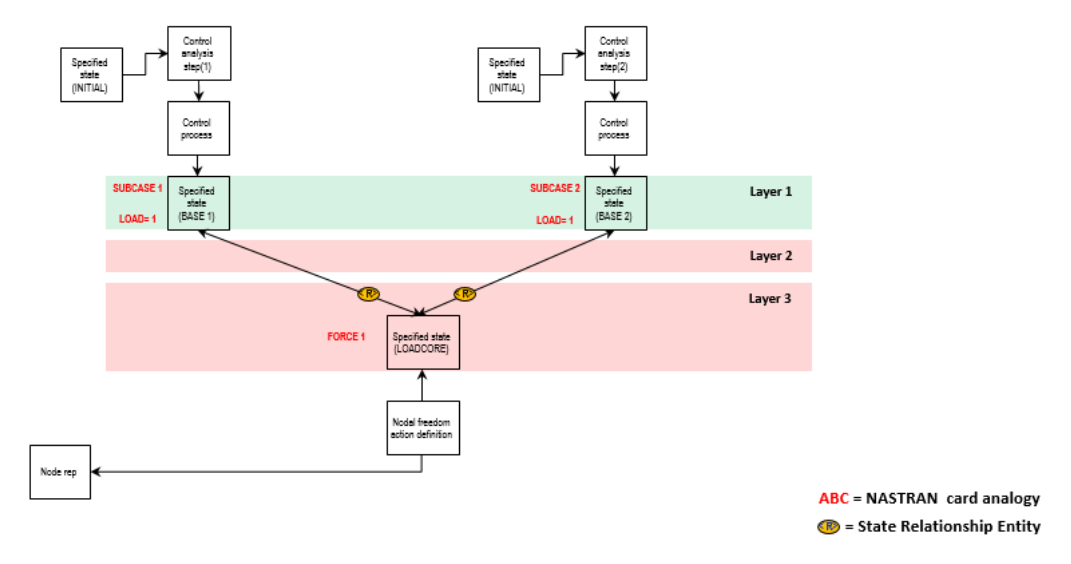

*Figure 33 Example of Shared Single Applied Load*

<span id="page-34-1"></span>The 'base' **specified\_state**(s) in layer 1 are shared with the constraint definitions since only one reference from the control process is allowed. It represents the load set selected in the case control. Since no combinations are used, there are no layer 2 entities. The **state\_relation** directly relates the **state\_definition** for applied forces at nodes to the 'base' **specified\_state**. For discussion, these **state\_definition**(s) refer to the 'loadcore' **specified\_state** in layer 3.

[Figure](#page-35-0) 34 illustrates a more complex example. There are three subcases, the first two subcases share the same **linearly\_superimposed\_state** which is a scaled combination of three 'loadcore' **state\_definition**(s).

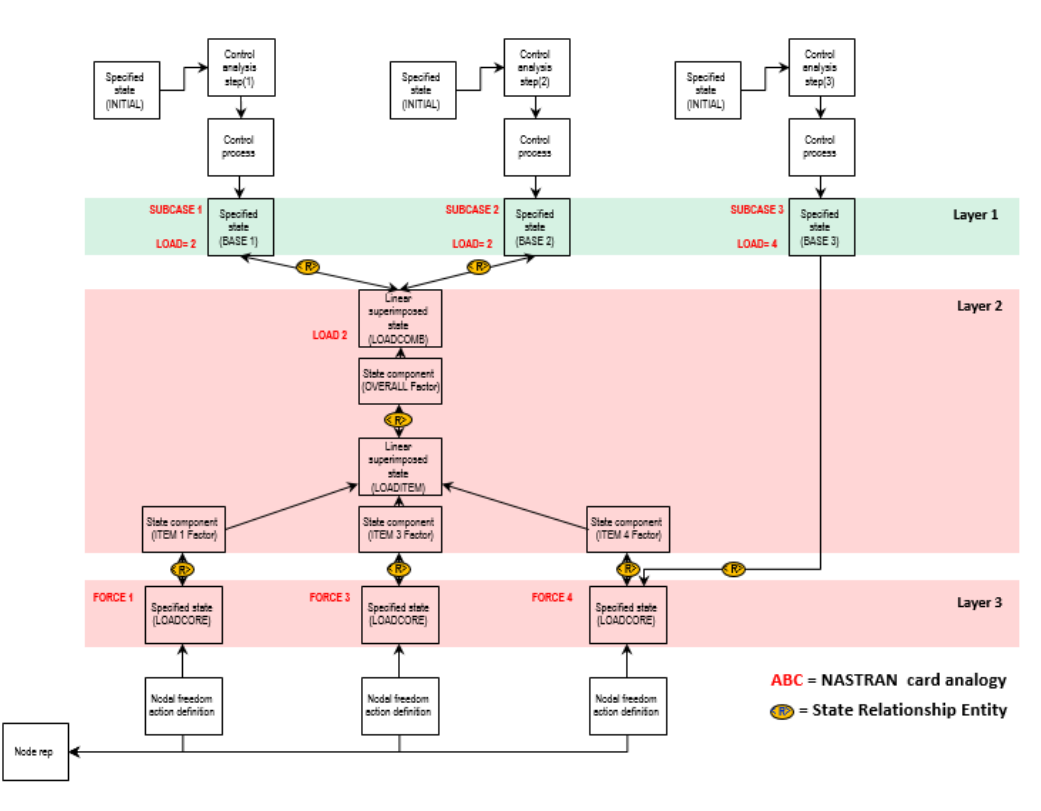

*Figure 34 Example of Combined Applied Loads*

<span id="page-35-0"></span>Subcase 3 is a direct selection of one of the un-scaled state components. The additional terminology such as 'base', 'loadcore' and the others found in these figures such as 'loadcomb' and 'loaditem' are simply textual aids for discussion. They were used in the labeling of these instances in the ASCII Part 21 files to help with debugging but are currently not specified in the standard or the recommended practices.

The recommended practice defines where material, node and element IDs should be located in the data model; however, currently no guidance is provided for the boundary condition or load set IDs. To reproduce a solver input listing from the STEP population, a convention for load and boundary condition set IDs must be adopted by the implementors.

A convention for subcase and constraint set identification has been described in section[s 5.3](#page-15-0) an[d 6.1.3.](#page-21-0) A similar convention should be used for load set identifications. In the hierarchy of **specified\_state**(s), the top-most **specified\_state** related to the 'base' state should use the **state\_id** that matches the selected load set ID for that step. Similarly, the lowest **specified\_state** in the hierarchy (layer 3) should use the load set identification found on the source load definitions (FORCE or PLOAD2 entries in the NASTRAN source). Note that a **specified\_state** can assume both roles if the selected set is the load defintion set as illustrated in subcase 3 from [Figure 34](#page-35-0) or subcase 4 of [Figure 36.](#page-37-0)

Finally, load cases for ATS3 are presented i[n Figure](#page-36-0) 35 and [Figure](#page-37-0) 36. These figures show only a relevent subset of the entities used to model the applied loads for the ATS3 pilot study model in AP209 ed2.

The guidelines provided in this handbook present a working solution for loads and boundary conditions as defined for the pilot test models. Guidelines for other solvers and other NASTRAN case control will be addressed as additional test cases are introduced and the translator implementations mature.

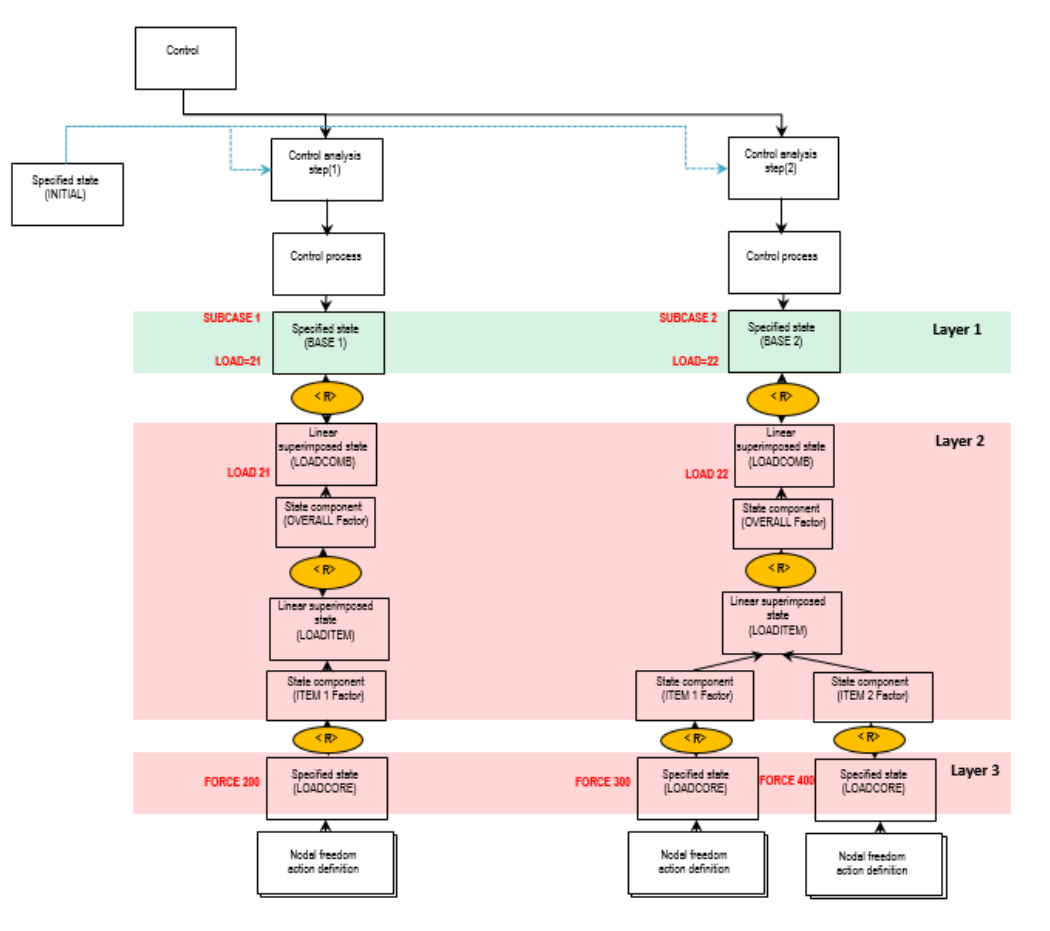

<span id="page-36-0"></span>*Figure 35 ATS3 Applied Loads Subcase 1 and 2*

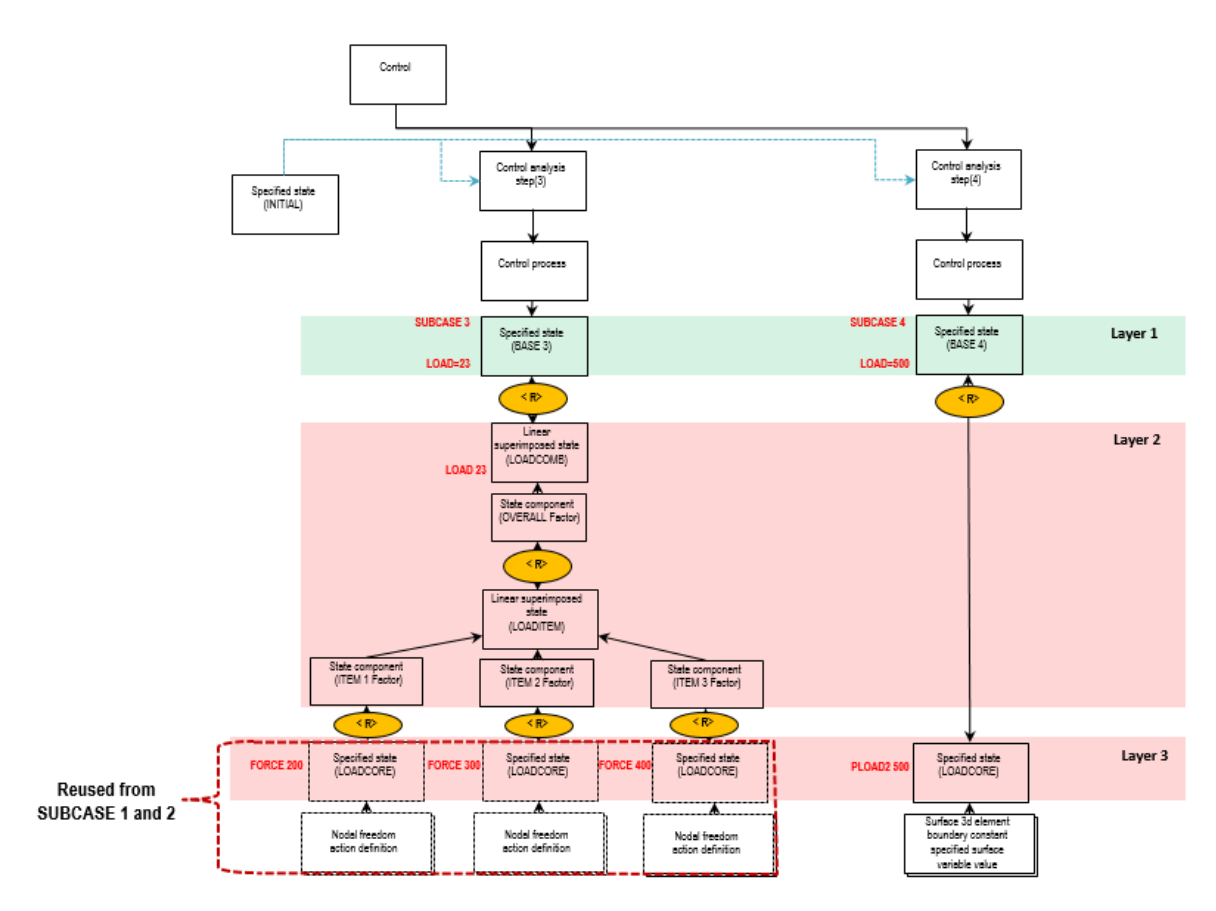

*Figure 36 ATS3 Applied Loads Subcase 3 and 4*

<span id="page-37-0"></span>As model size increases, the ability to make actual instance diagrams is quickly exceeded. [Figure 37](#page-37-1) demonstrates that even the simple ATS2 bar model with three load cases and simple boundary conditions results in a complex diagram. However, it does illustrate the needed concepts.

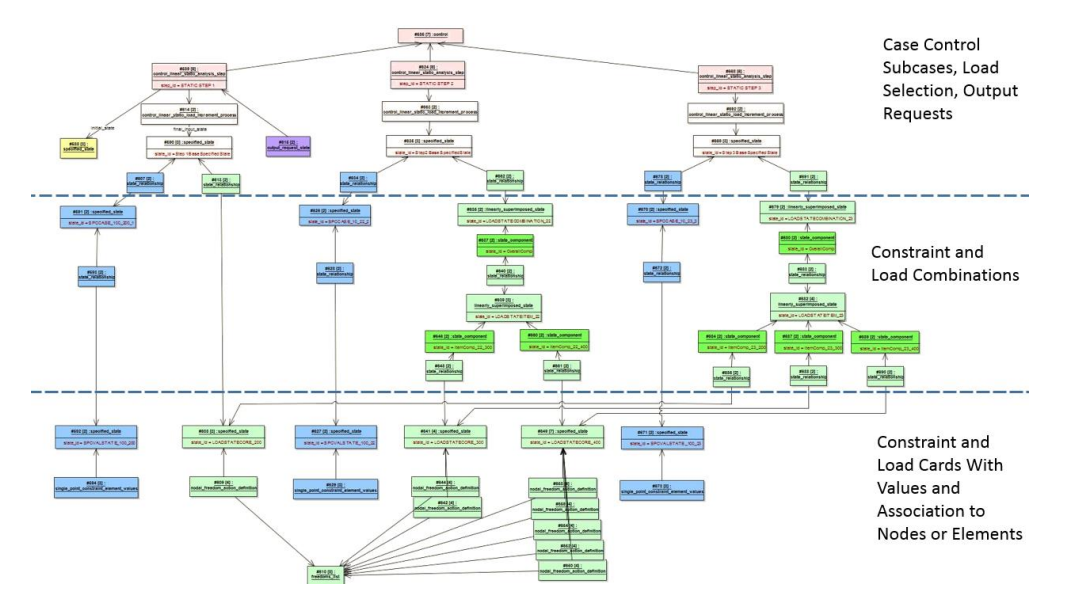

<span id="page-37-1"></span>*Figure 37 STEP Input Control Structures for ATS2 CBAR Model*

The instance diagram for subcase 3 of the ATS3 pilot study model is presented i[n Figure](#page-38-0) 38. This diagram corresponds to the NASTRAN information presented i[n Figure](#page-27-1) 23 and part o[f Figure](#page-37-0) 36.

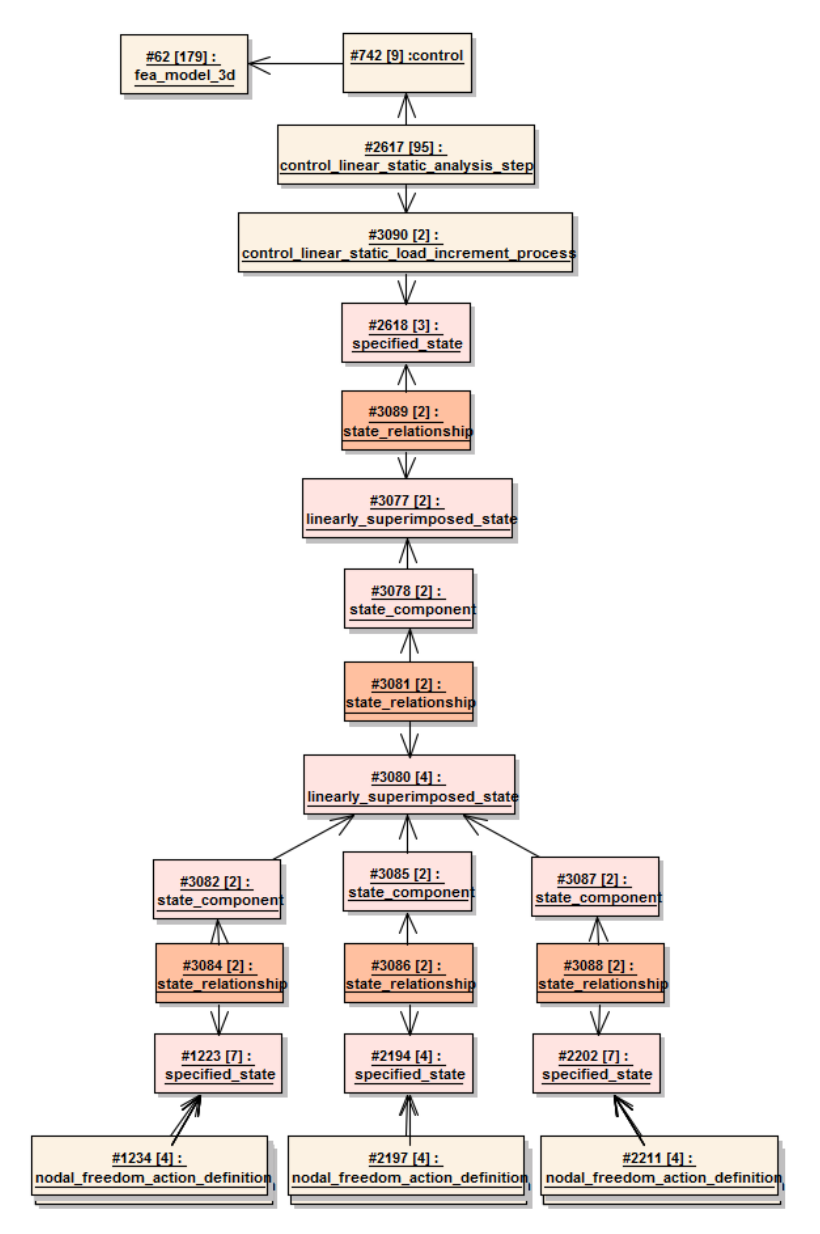

*Figure 38 Instance Diagram for ATS3 Subcase 3*

<span id="page-38-0"></span>Lastly, the corresponding STEP file fragment is presented in [Figure](#page-39-0) 39. One complete traversal from the **fea\_model\_3d** down to the **nodal\_freedom\_action\_definition**(s) of [Figure 38](#page-38-0) is shown. Only the **nodal\_freedom\_action\_definition**(s) from the lower left side of the figure are listed. The reader is referred to the Appendix B for the complete Part 21 listing.

```
#62= FEA_MODEL_3D('Identification',(#13),#28,
      'NASTRAN BDF Converter 0.0.0',('NASTRAN'),'AnalysisModelType');
#742= CONTROL(#62,'Control.0','FemConvert','Nastran job EAS test case ATS3m5',
       ('101','TIME 600','CEND','0','1','2','3','4','ENDDATA'),('NASTRAN'));
#2617= CONTROL_LINEAR_STATIC_ANALYSIS_STEP(#742,'STATIC STEP 3',3,#745,'',#3090);
#3090= CONTROL_LINEAR_STATIC_LOAD_INCREMENT_PROCESS('STATIC STEP 3','',#2618);
#2618= SPECIFIED STATE('Step 3 Base Specified State', 'Relating Specified State');
#3089= STATE_RELATIONSHIP(
       'LOADSTATECOMBINATION_23 is related to Step 3 Base Specified State','',#2618,#3077);
#3077= LINEARLY SUPERIMPOSED STATE('23','Overall Factor Combined State');
#3078= STATE_COMPONENT('OverallComp','',#3077,1.);
#3081= STATE RELATIONSHIP('LOADSTATEITEM 23 is related to OverallComp','',#3078,#3080);
#3080= LINEARLY SUPERIMPOSED STATE('LOADSTATEITEM 23', 'ItemComp Collector State');
#3082= STATE COMPONENT('ItemComp 23 200','',#3080,1.);
#3085= STATE_COMPONENT('ItemComp_23_300','',#3080,1.);
#3087= STATE_COMPONENT('ItemComp_23_400','',#3080,1.);
#3084= STATE RELATIONSHIP('LOADSTATECORE 200 is related to ItemComp 23 200','',#3082,#1223);
#3086= STATE_RELATIONSHIP('LOADSTATECORE_300 is related to ItemComp_23_300','',#3085,#2194);
#3088= STATE RELATIONSHIP('LOADSTATECORE 400 is related to ItemComp 23 400','',#3087,#2202);
#1223= SPECIFIED_STATE('200','Core Loads Specified State');
#1224= NODAL_FREEDOM_ACTION_DEFINITION(#1223,#320,#13,#1225,(
CONTEXT_DEPENDENT_MEASURE(-125.),CONTEXT_DEPENDENT_MEASURE(0.),CONTEXT_DEPENDENT_MEASURE(0.)),
.APPLIED LOADS.);
#1228= NODAL FREEDOM ACTION DEFINITION(#1223,#344,#13,#1225,(
CONTEXT_DEPENDENT_MEASURE(-250.),CONTEXT_DEPENDENT_MEASURE(0.),CONTEXT_DEPENDENT_MEASURE(0.)),
.APPLIED_LOADS.);
#1230= NODAL FREEDOM ACTION DEFINITION(#1223,#368,#13,#1225,(
CONTEXT_DEPENDENT_MEASURE(-250.),CONTEXT_DEPENDENT_MEASURE(0.),CONTEXT_DEPENDENT_MEASURE(0.)),
.APPLIED_LOADS.);
#1232= NODAL FREEDOM ACTION DEFINITION(#1223,#392,#13,#1225,(
CONTEXT_DEPENDENT_MEASURE(-250.),CONTEXT_DEPENDENT_MEASURE(0.),CONTEXT_DEPENDENT_MEASURE(0.)),
.APPLIED_LOADS.);
#1234= NODAL FREEDOM ACTION DEFINITION(#1223,#416,#13,#1225,(
CONTEXT_DEPENDENT_MEASURE(-125.),CONTEXT_DEPENDENT_MEASURE(0.),CONTEXT_DEPENDENT_MEASURE(0.)),
.APPLIED_LOADS.);
       <…state_definitions for Core load set 300 and 400 are similar and omitted…>
#1225= FREEDOMS_LIST(
       (ENUMERATED_DEGREE_OF_FREEDOM(.X_TRANSLATION.),
       ENUMERATED_DEGREE_OF_FREEDOM(.Y_TRANSLATION.),
      ENUMERATED_DEGREE_OF_FREEDOM(.Z_TRANSLATION.)));
#320= NODE('62',(#318),#28,#62);
#344= NODE('69',(#342),#28,#62);
#368= NODE('76',(#366),#28,#62);
#392= NODE('83',(#390),#28,#62);
#416= NODE('90',(#414),#28,#62);
```
<span id="page-39-0"></span>*Figure 39 STEP File Fragment for Applied Load Entities in for ATS3 Subcase 3*

## <span id="page-40-0"></span>7 References and Links

This section provides a list of useful links the reader can use to learn more about the STEP standard, the US and European organizations that administer, develop and support these standards, and the LOTAR Engineering and Simulation Workgroup which authored this handbook in the frame of the CAE-IF.

The reader is encouraged to visit all the links for an introduction and overview of the activities of these organizations. However, the LOTAR EAS WG link and the CAx-IF and CAE-IF links contain reference material that is directly applicable to the topics discussed in the handbook.

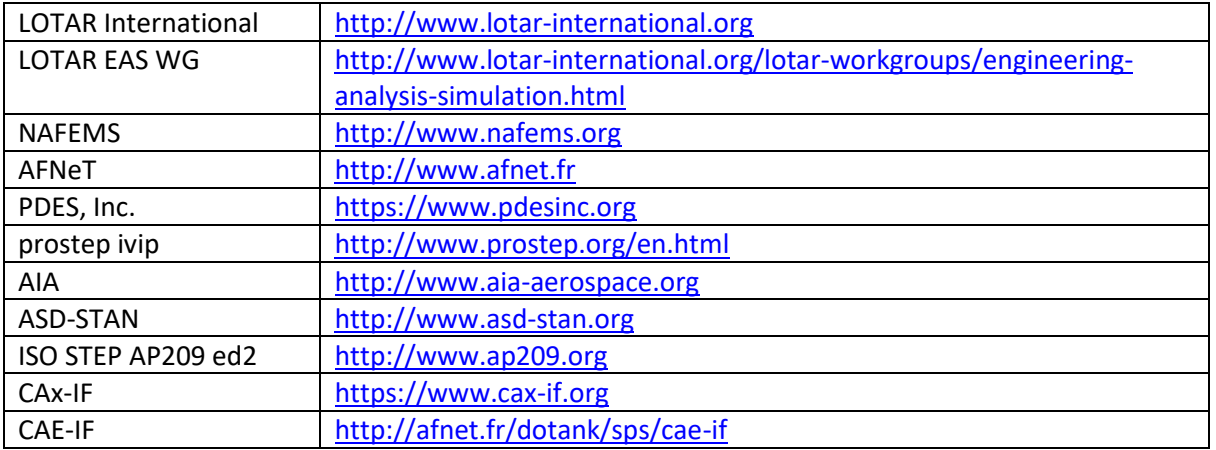

*Table 2 Useful Links for Further Reading on ISO 10303-209 (STEP AP209)*

## <span id="page-41-0"></span>8 Appendix A – NASTRAN Input File Full Listing

The NASTRAN input files for the four pilot models, as listed in the following four subsections, were used for this pilot study. They are not expected to be changed or updated unless a significant issue is identified that materially affects the generation of the STEP files. The first load case is defined consistently for all models with appropriate loads and boundary conditions to enable comparable solution data. However, the results will not be numerically identical due to differences in the model abstractions and element selection.

#### <span id="page-41-1"></span>8.1 ATS1m5.bdf

```
$ Linear Static Analysis
SOL 101
TIME 600
CEND
$
SEALL = ALL
SUPER = ALLTITLE = Nastran job EAS test case ATS1m5
ECHO = NONE
MAXLINES = 999999999
GPFORCE(PRINT,PUNCH) = ALL
$
SUBCASE 1
   SUBTITLE=subcase1 - axial load at tip
   SPC = 100
  LOAD = 200 DISPLACEMENT(PRINT,PUNCH,SORT1,REAL)=ALL
  SPCFORCES(PRINT, PUNCH, SORT1, REAL)=ALL
   STRESS(PRINT,PUNCH,SORT1,REAL,VONMISES,BILIN)=ALL
   STRAIN(PRINT,PUNCH)=ALL
  FORCE (PRINT, PUNCH) = ALL
   ELSUM=ALL
$
BEGIN BULK<br>PARAM POST
PARAM POST -1<br>PARAM AUTOSPC YE
      AUTOSPC YES
PARAM NOCOMPS -1<br>PARAM PRTMAXIMYES
      PARAM PRTMAXIM YES
PARAM GRDPNT 0
$
PROD 1 1 8. 0.
$<br>CROD 1 1 1 2
CROD 2 1 2 3<br>CROD 3 1 3 4
CRODCROD 4 1 4 5<br>CROD 5 1 5 6
CROD 5 1 5 6<br>CROD 6 1 6 7
CROD 6 1 6 7<br>CROD 7 1 7 8
CROD 7 1 7 8<br>CROD 8 1 8 9
CROD 8 1 8<br>CROD 9 1 9
CROD 9 1 9 10<br>CROD 10 1 10 11
CROD 10 1<br>CROD 11 1
CROD 11 1 11 12<br>
CROD 12 1 12 13
CROD 12 1 12 13
CROD 13 1 13 14<br>
CROD 14 1 14 15
CROD 14 1 14 15
CROD 15 1 15 16<br>
CROD 16 1 16 17
CROD 16 1 16 17
$<br>MAT1
       1 1.+7 .33 2.54-4 1.3-5 70.
$<br>GRID
GRID 1 1 0. -2. 1.
GRID 2 1 1. -2. 1.<br>GRID 3 1 2. -2. 1.
GRID 3 1 2. -2. 1.
GRID  4   1   3. -2.  1.<br>GRID  5   1   4. -2.  1.
GRID 5 1 4. -2. 1.
GRID 6 1 5. -2. 1.
GRID 7 1 6. -2. 1.<br>GRID 8 1 7. -2. 1.
GRID 8 1 7. -2. 1.
GRID 9 1 8. -2. 1.<br>GRID 10 1 9. -2. 1.
GRID 10 1 9. -2. 1.
```
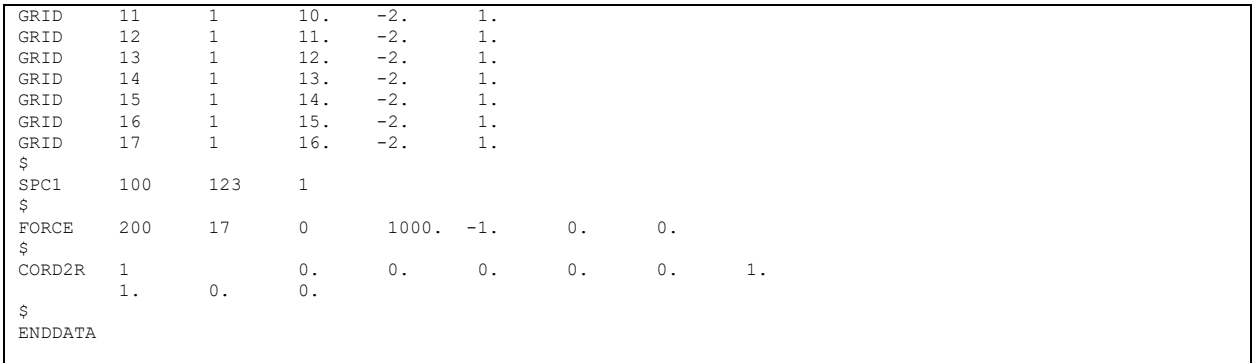

#### <span id="page-43-0"></span>8.2 ATS2m5.bdf

```
$ Linear Static Analysis
SOL 101
TIME 600
CEND
$
SEALL = ALLSUPER = ALL
TITLE = Nastran EAS test case ATS2m5
ECHO = NONEMAXLINES = 999999999
GPFORCE (PRINT, PUNCH) = ALL
SUBCASE 1
    SUBTITLE=subcase1
   SPC = 100LOAD = 200 DISPLACEMENT(PRINT,PUNCH,SORT1,REAL)=ALL
    SPCFORCES(PRINT,PUNCH,SORT1,REAL)=ALL
    STRESS(PRINT,PUNCH,SORT1,REAL,VONMISES,BILIN)=ALL
   STRAIN(PRINT, PUNCH)=ALL
    FORCE(PRINT,PUNCH)=ALL
    ELSUM=ALL
SUBCASE 2
    SUBTITLE=subcase2
   SPC = 10LOAD = 22 DISPLACEMENT(PRINT,PUNCH,SORT1,REAL)=ALL
 SPCFORCES(PRINT,PUNCH,SORT1,REAL)=ALL
 STRESS(PRINT,PUNCH,SORT1,REAL,VONMISES,BILIN)=ALL
    STRAIN(PRINT,PUNCH)=ALL
   {\tt FORCE} ( {\tt PRINT} , {\tt PUNCH} ) =<br>ALL
SUBCASE 3
    SUBTITLE=subcase3
 SPC = 10
 LOAD = 23
    DISPLACEMENT(PRINT,PUNCH,SORT1,REAL)=ALL
   SPCFORCES(PRINT, PUNCH, SORT1, REAL)=ALL
    STRESS(PRINT,PUNCH,SORT1,REAL,VONMISES,BILIN)=ALL
   STRAIN(PRINT, PUNCH)=ALL
   {\tt FORCE} ( {\tt PRINT} , {\tt PUNCH} ) =<br>ALL
\mathsf{S}BEGIN BULK<br>PARAM POS
PARAM POST -1
        AUTOSPC YES
PARAM NOCOMPS -1<br>PARAM PRTMAXIM_YES
        PARAM PRTMAXIM YES
PARAM GRDPNT 0
$<br>PBAR
         1 \qquad \qquad 1 \qquad \qquad 8 \, . \qquad \quad 2 \, . \, 667 \quad \quad 10 \, . \, 667 \quad \quad 0 \, . \qquad \quad 0 \, .1. 2. 1. -2, -1, -2, -1, -2, -1, 2.
\overline{0}.
$<br>CBAR*
CBAR* 1 1 1 2
\begin{array}{ccccccccc}\n & \star & & 0 & & 7.54979-8 & & 1. \\
\text{CRAR} & & 2 & & & 1 & & 2\n\end{array}CBAR* 2 1 2 3
\begin{array}{ccccccccc}\n\star & & & 0 & & & 7.54979-8 & & 1. \\
\text{CRAR} & & 3 & & & 1 & & 3\n\end{array}CBAR* 3 1 3 4
* 0. 7.54979-8 1<br>CBAR* 4 1 4
CBAR* 4 5
* 0. 7.54979-8 1.<br>CBAR* 5 1 5
CBAR* 5 1 5 6
* 0. 7.54979-8 1.
CBAR* 6 1 6 7
\begin{array}{ccccccccc}\n* & & & 0. & & & 7.54979-8 & & 1.\n\end{array}<br>CBAR* 7 1
CBAR* 7 1 7 8
\begin{array}{cccc} * & 0. & 7.54979-8 & 1. \\ \text{CBAR}^* & 8 & 1 & 8 \end{array}CBAR* 8 3 9
\begin{array}{ccccccccc}\n \star & & & 0 & & & & 7.54979-8 & & & 1. \\
\text{CBAR} & & & & & & & 1 & & 9\n\end{array}CBAR* 9 1 9 10
\begin{array}{ccccccccc} \star & & & 0 & & & 7.54979-8 & & & 1.\\ \texttt{CBAR*} & & 10 & & & & 1 & & & 10 \end{array}CBAR* 10 11 10 11 10 11
\begin{array}{ccccccccc} \star & & & 0 & & & 7.54979\text{--}8 & & & 1.\\ \texttt{CBAR*} & & 11 & & & & 1 & & & 11 \end{array}CBAR* 11 11 12
\begin{array}{ccccccccc} \star & & & 0 & & & 7.54979-8 & & 1. \\ \texttt{CBAR*} & & 12 & & & 1 & & 12 \end{array}CBAR* 12 1 12 13
\begin{array}{ccccccccc}\n\star & & & & & 0. & & & & 7.54979-8 & & & 1. \\
\texttt{CBAR*} & & 13 & & & & 1 & & & 13\n\end{array}CBAR* 13 14
\begin{array}{ccccccccc}\n\star & & & 0. & & & 7.54979-8 & & 1. \\
\text{CBAR} & & 14 & & & 1 & & 14\n\end{array}CBAR* 14 15
```
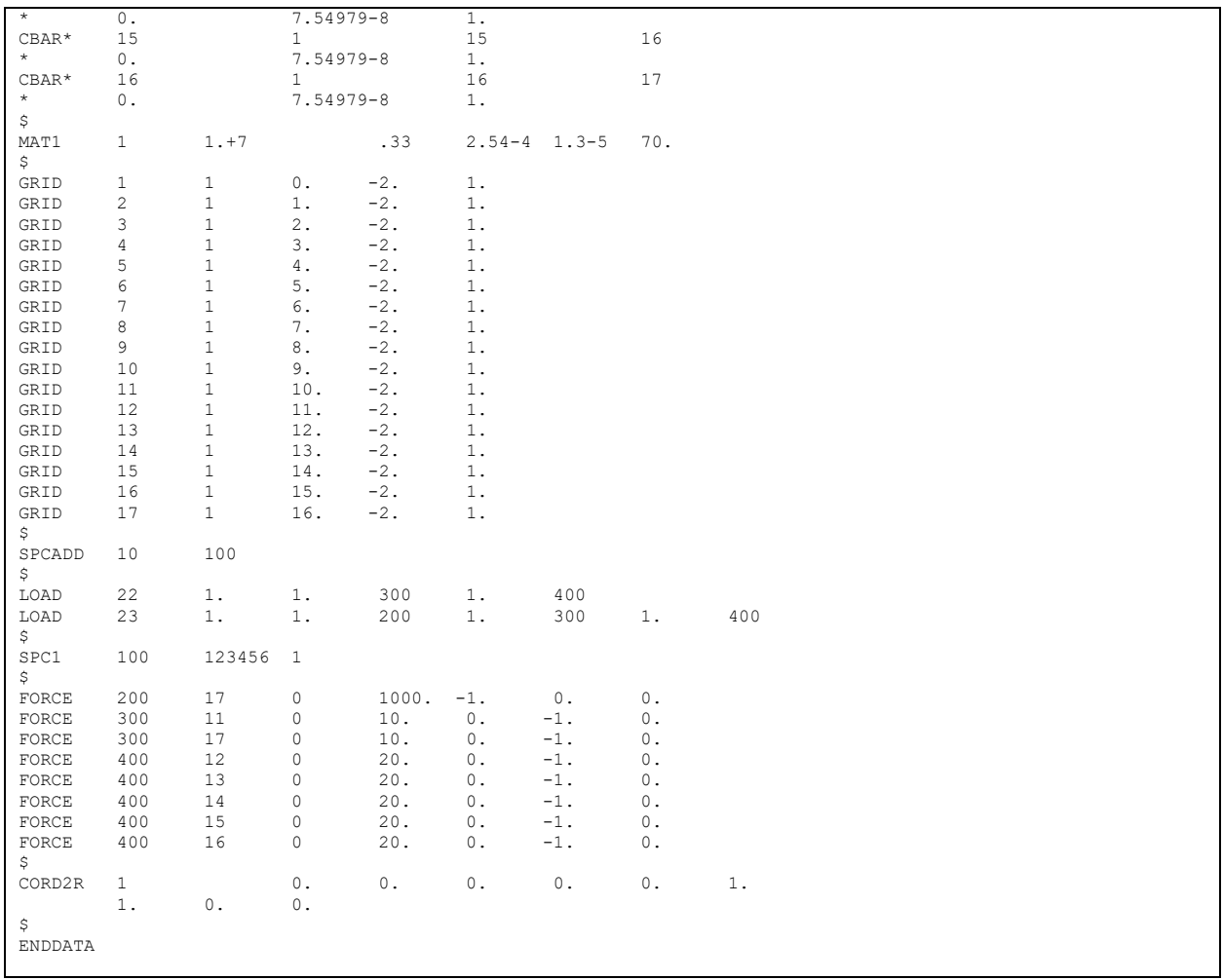

#### <span id="page-45-0"></span>8.3 ATS3m5.bdf

```
$ Linear Static Analysis
SOL 101
TIME 600
CEND
$
SEAIL = ALISUPER = ALL
TITLE = Nastran job EAS test case ATS3m5
ECHO = NONE
MAXLINES = 999999999
GPFORCE(PRINT,PUNCH) = ALL
\mathcal{S}SUBCASE 1
   SUBTITLE=subcase1
  SPC = 11LOAD = 21 DISPLACEMENT(PRINT,PUNCH,SORT1,REAL)=ALL
  {\tt SPCFORCES} (PRINT, PUNCH, {\tt SORT1} , {\tt REAL}) =ALL
  STRESS(PRINT, PUNCH, SORT1, REAL, VONMISES, BILIN)=ALL
  STRAIN(PRINT, PUNCH, FIBER)=ALL
  {\tt FORCE} ( {\tt PRINT} , {\tt PUNCH} ) =<br>ALL
   ELSUM=ALL
SUBCASE 2
   SUBTITLE=subcase2
 SPC = 12
 LOAD = 22
   DISPLACEMENT(PRINT,PUNCH,SORT1,REAL)=ALL
  SPCFORCES(PRINT, PUNCH, SORT1, REAL)=ALL
  STRESS(PRINT, PUNCH, SORT1, REAL, VONMISES, BILIN)=ALL
  STRAIN(PRINT, PUNCH, FIBER)=ALL
   FORCE(PRINT,PUNCH)=ALL
SUBCASE 3
  SUBTITLE=subcase3
  SPC = 12LOAD = 23 DISPLACEMENT(PRINT,PUNCH,SORT1,REAL)=ALL
   SPCFORCES(PRINT,PUNCH,SORT1,REAL)=ALL
  STRESS(PRINT, PUNCH, SORT1, REAL, VONMISES, BILIN)=ALL
STRAIN (PRINT, PUNCH, FIBER) =ALL<br>FORCE (PRINT, PUNCH) =ALL
SUBCASE 4
   SUBTITLE=subcase4
  SPC = 103LOAD = 500 DISPLACEMENT(PRINT,PUNCH,SORT1,REAL)=ALL
  SPCFORCES(PRINT, PUNCH, SORT1, REAL) = ALL
  STRESS(PRINT, PUNCH, SORT1, REAL, VONMISES, BILIN)=ALL
  STRAIN(PRINT, PUNCH, FIBER)=ALL
  {\tt FORCE} ( {\tt PRINT} , {\tt PUNCH} ) =<br>ALL
$
BEGIN BULK<br>PARAM POST
PARAM POST -1
PARAM AUTOSPC YES<br>PARAM NOCOMPS -1
PARAM NOCOMPS -1<br>PARAM PRTMAXIM YES
PARAM PRTMAXIMYES
       GRDPNT 0
$
PSHELL 1 1 2. 1 1
$
CQUAD4 1 1 1 2 13 12<br>
COUAD4 2 1 2 3 14 13
CQUAD4 2 1 2 3 14 13
CQUAD4 3 1 3 4 15 14
CQUAD4 4 1 4 5 16 15
CQUAD4 5 1 5 6 17 16
CQUAD4 6 1 6 7 18 17<br>
COUAD4 7 1 7 8 19 18
CQUAD4 7 1 7 8 19 18
CQUAD4 8 1 8 9 20 19<br>
COUAD4 9 1 9 10 21 20
CQUAD4 9 1 9 10 21 20
CQUAD4 10 1 10 11 22 21
CQUAD4 11 1 12 13 24 23
CQUAD4 12 1 13 14 25 24
CQUAD4 13 1 14 15 26 25
CQUAD4 14 1 15 16 27 26<br>COUAD4 15 1 16 17 28 27
CQUAD4 15 1 16 17 28 27<br>
COUAD4 16 1 17 18 29 28
COUAD4 16 1 17 18 29
CQUAD4 17 1 18 19 30 29
CQUAD4 18 1 19 20 31 30
CQUAD4 19 1 20 21 32 31
```
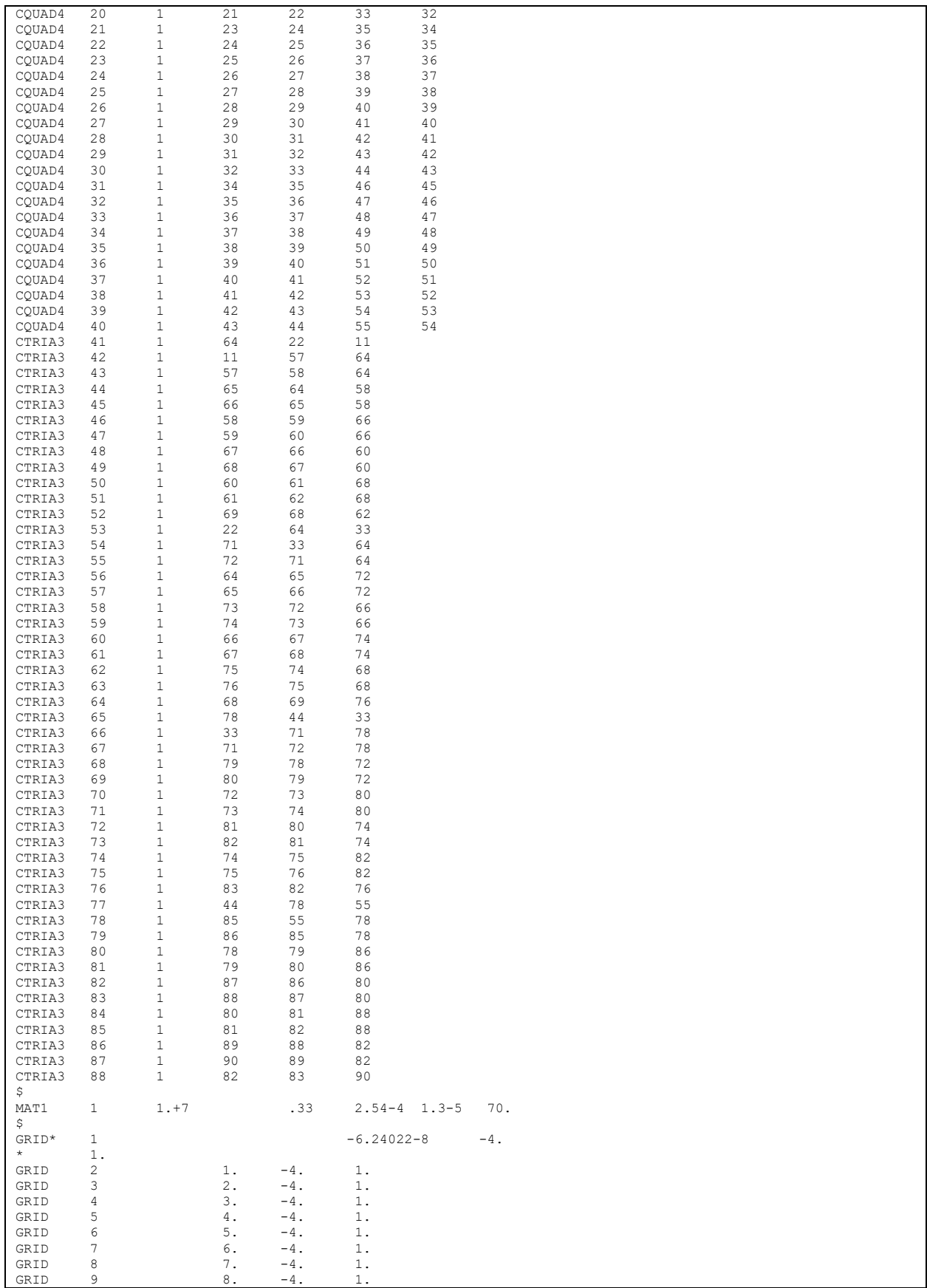

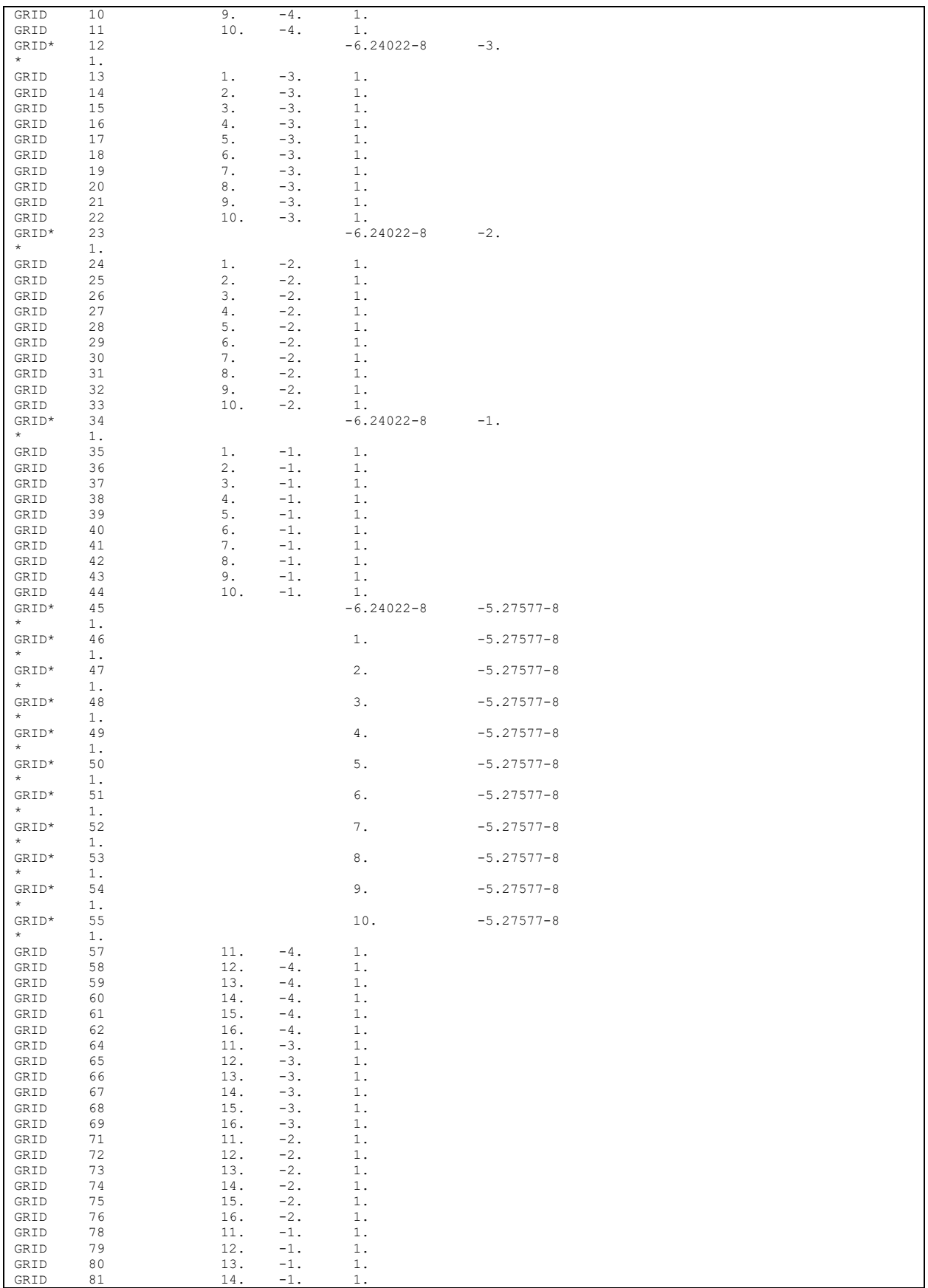

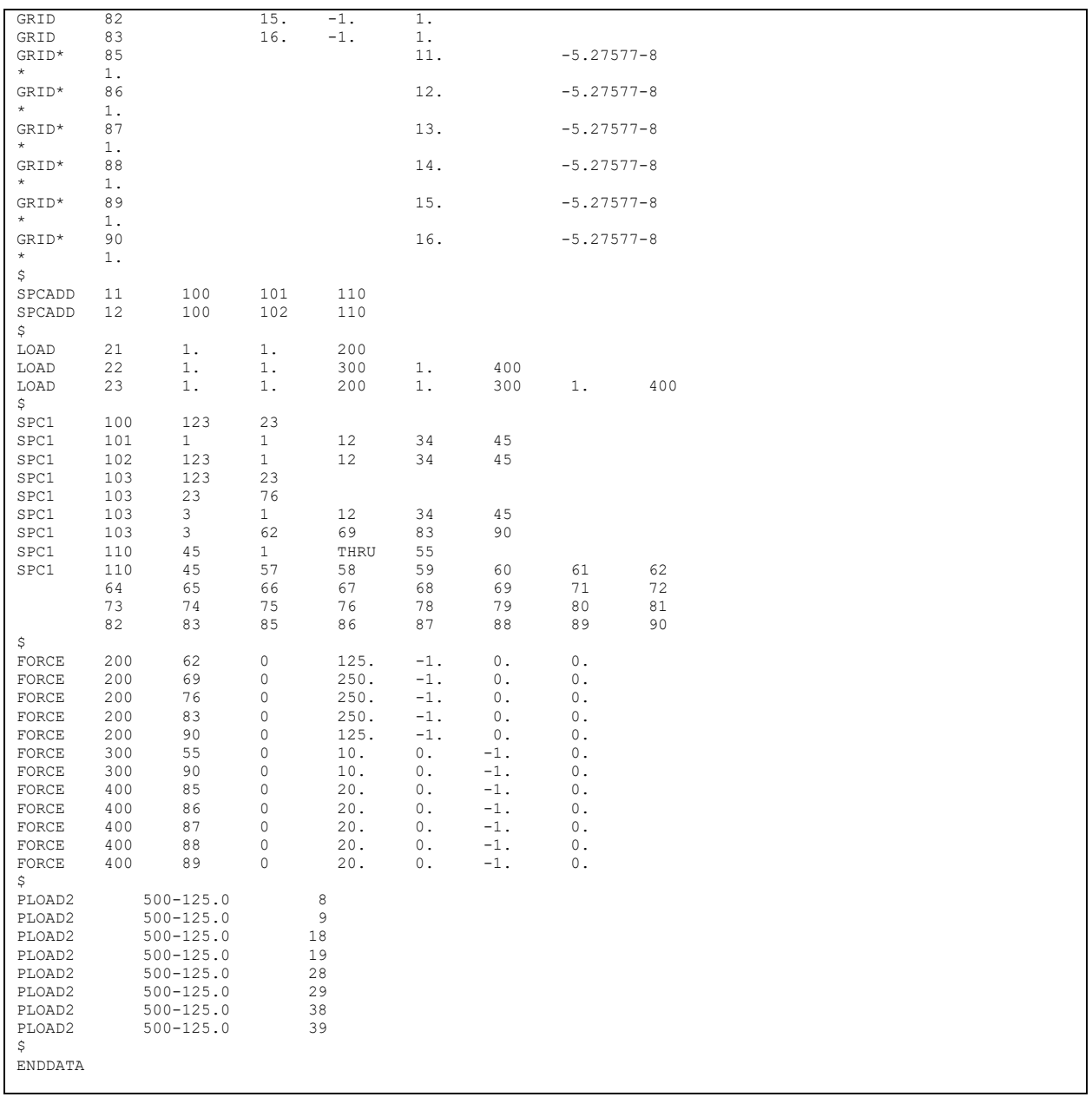

#### <span id="page-49-0"></span>8.4 ATS4m5.bdf

```
$ Linear Static Analysis
SOL 101
TIME 600
CEND
$
SEALL = ALLSUPER = ALL
TITLE = Nastran job EAS test case ATS4m5
ECHO = NONEMAXLINES = 999999999
GPFORCE(PRINT,PUNCH) = ALL
$
SUBCASE 1
   SUBTITLE=subcase1
  \texttt{SPC = 11}LOAD = 21 DISPLACEMENT(PRINT,PUNCH,SORT1,REAL)=ALL
   SPCFORCES(PRINT,PUNCH,SORT1,REAL)=ALL
  STRESS(PRINT, PUNCH, SORT1, REAL, VONMISES, BILIN)=ALL
  STRAIN(PRINT, PUNCH)=ALL
   FORCE(PRINT,PUNCH)=ALL
   ELSUM=ALL
SUBCASE 2
   SUBTITLE=subcase2
  \texttt{SPC = 12}LOAD = 22 DISPLACEMENT(PRINT,PUNCH,SORT1,REAL)=ALL
   SPCFORCES(PRINT,PUNCH,SORT1,REAL)=ALL
   STRESS(PRINT,PUNCH,SORT1,REAL,VONMISES,BILIN)=ALL
  STRAIN(PRINT, PUNCH)=ALL
  FORCE (PRINT, PUNCH) = ALL
SUBCASE 3
   SUBTITLE=subcase3
   SPC = 12
  LOAD = 23 DISPLACEMENT(PRINT,PUNCH,SORT1,REAL)=ALL
  SPCFORCES(PRINT, PUNCH, SORT1, REAL)=ALL
   STRESS(PRINT,PUNCH,SORT1,REAL,VONMISES,BILIN)=ALL
  STRAIN(PRINT, PUNCH)=ALL
  FORCE (PRINT, PUNCH)=ALL
$
BEGIN BULK<br>PARAM POST
PARAM POST -1<br>PARAM AUTOSPC YE
PARAM AUTOSPC YES<br>PARAM PRTMAXIMYES
PARAM PRTMAXIM YES
       GRDPNT
\hat{S}PSOLID 1 1 0
$<br>CHEXA
CHEXA 1 1 1 2 7 6 16 17
\begin{tabular}{ccccc} & & 22 & & 21 \\ \texttt{CHEXA} & & 2 & & 1 \end{tabular}CHEXA 2 1 2 3 8 7 17 18
23 \qquad 22<br>CHEXA 3 1
CHEXA 3 1 3 4 9 8 18 19
\begin{tabular}{ccccc} & & 24 & & 23 \\ \text{CHEXA} & & 4 & & 1 \end{tabular}CHEXA 4 1 4 5 10 9 19 20
25 \qquad 24 CHEXA 5 \qquad 1CHEXA 5 1 6 7 12 11 21 22
27 \qquad 26 CHEXA 6 \qquad 1CHEXA 6 1 7 8 13 12 22 23
28 \qquad 27 CHEXA 7 \qquad 1CHEXA 7 1 8 9 14 13 23 24
29 \qquad 28 CHEXA \qquad 8 \qquad 1CHEXA 8 1 9 10 15 14 24 25
30 \qquad 29<br>CHEXA 9 1CHEXA 9 1 16 17 22 21 31 32
37 36<br>CHEXA 10 1
CHEXA 10 1 17 18 23 22 32 33
\begin{tabular}{ccccc} & & 38 & & 37 \\ \text{CHEXA} & & 11 & & 1 \\ \end{tabular}CHEXA 11 1 18 19 24 23 33 34
\begin{tabular}{ccccc} & & 39 & & 38 \\ \texttt{CHEXA} & & 12 & & 1 \end{tabular}CHEXA 12 1 19 20 25 24 34 35
\begin{tabular}{ccccc} & & 40 & & 39 \\ \text{CHEXA} & & 13 & & 1 \end{tabular}CHEXA 13 1 21 22 27 26 36 37
\begin{array}{ccccc}\n & & 42 & & 41 \\
\text{CHEXA} & & 14 & & 1\n\end{array}CHEXA 14 1 22 23 28 27 37 38
         43 42
CHEXA 15 1 23 24 29 28 38 39
```
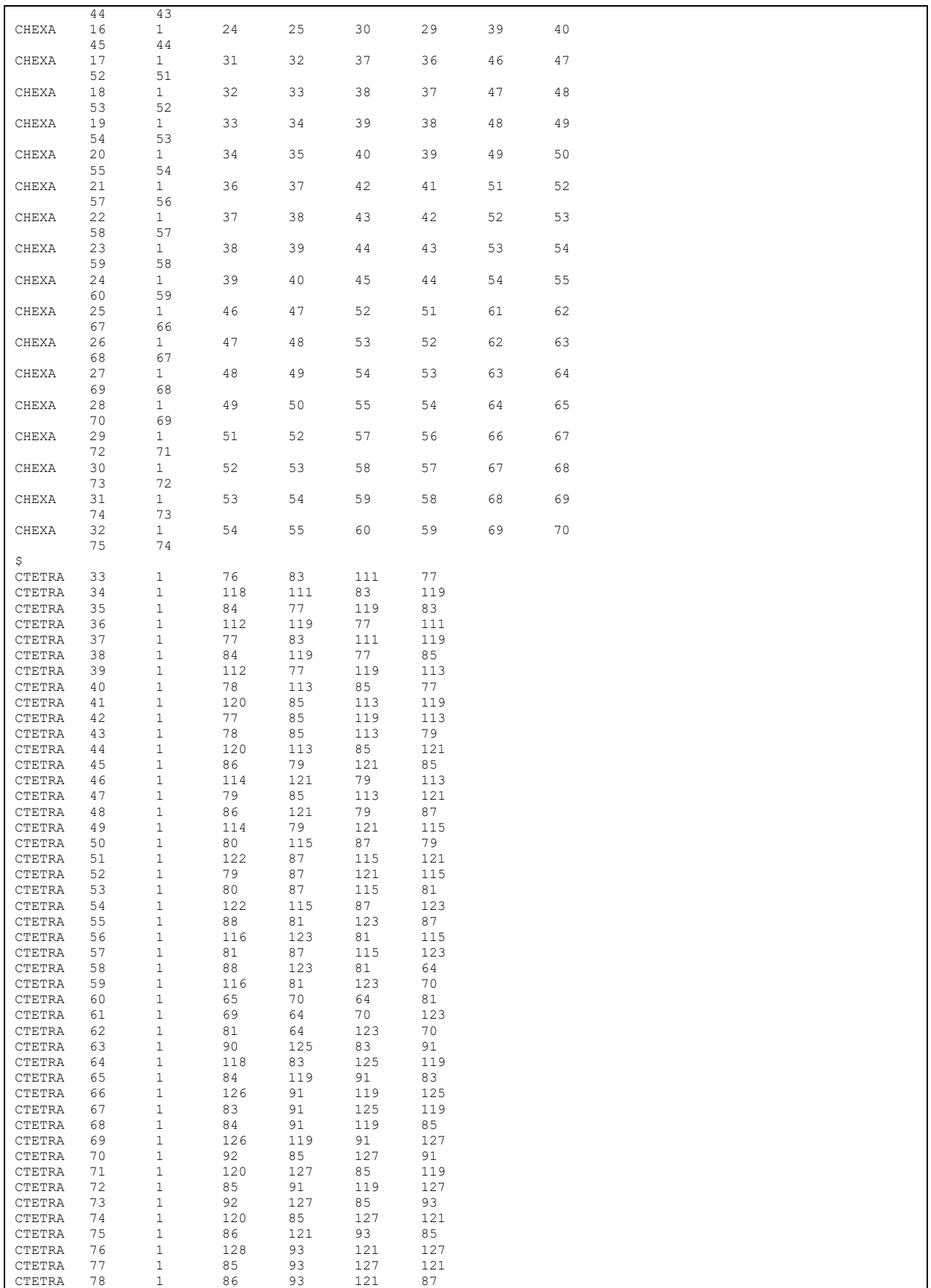

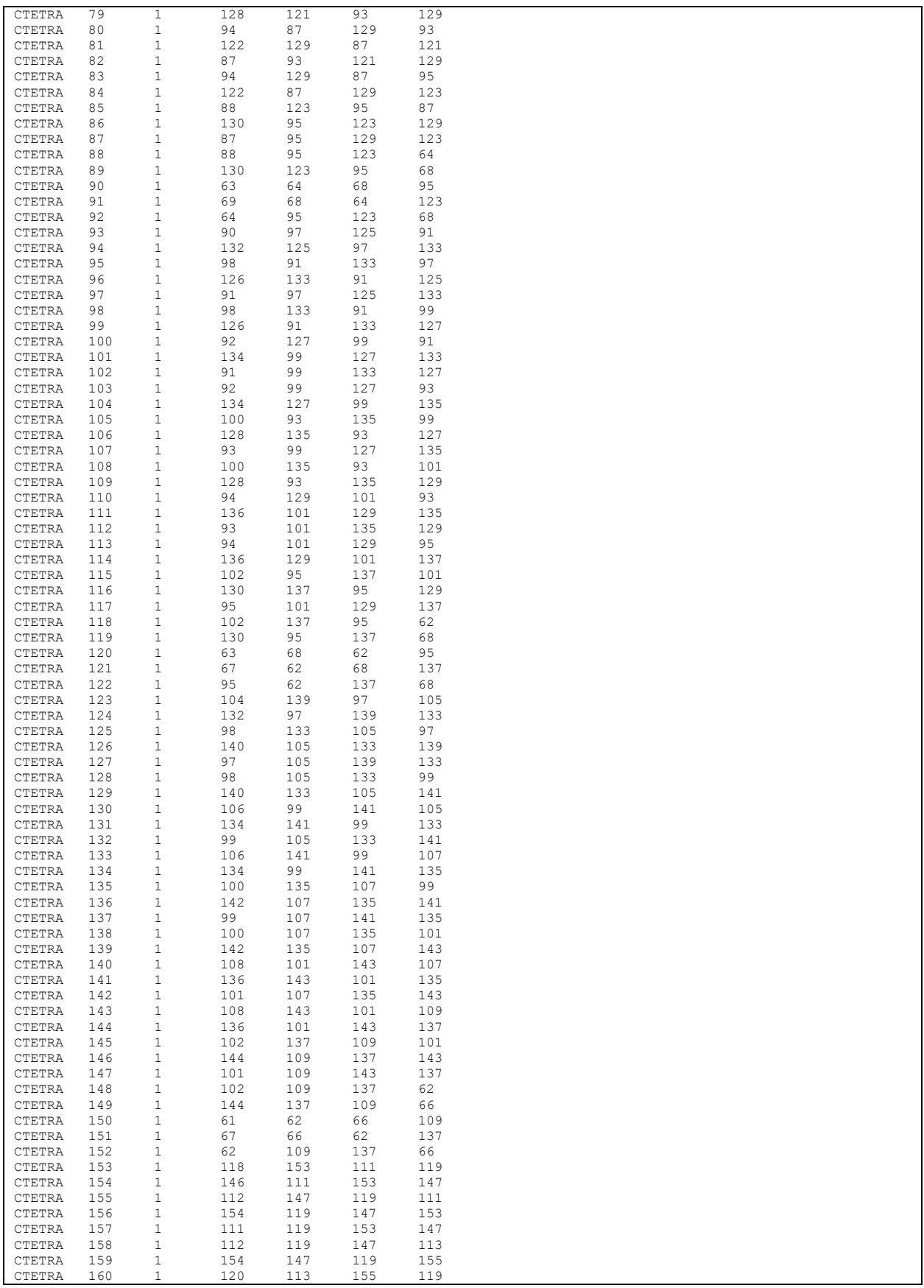

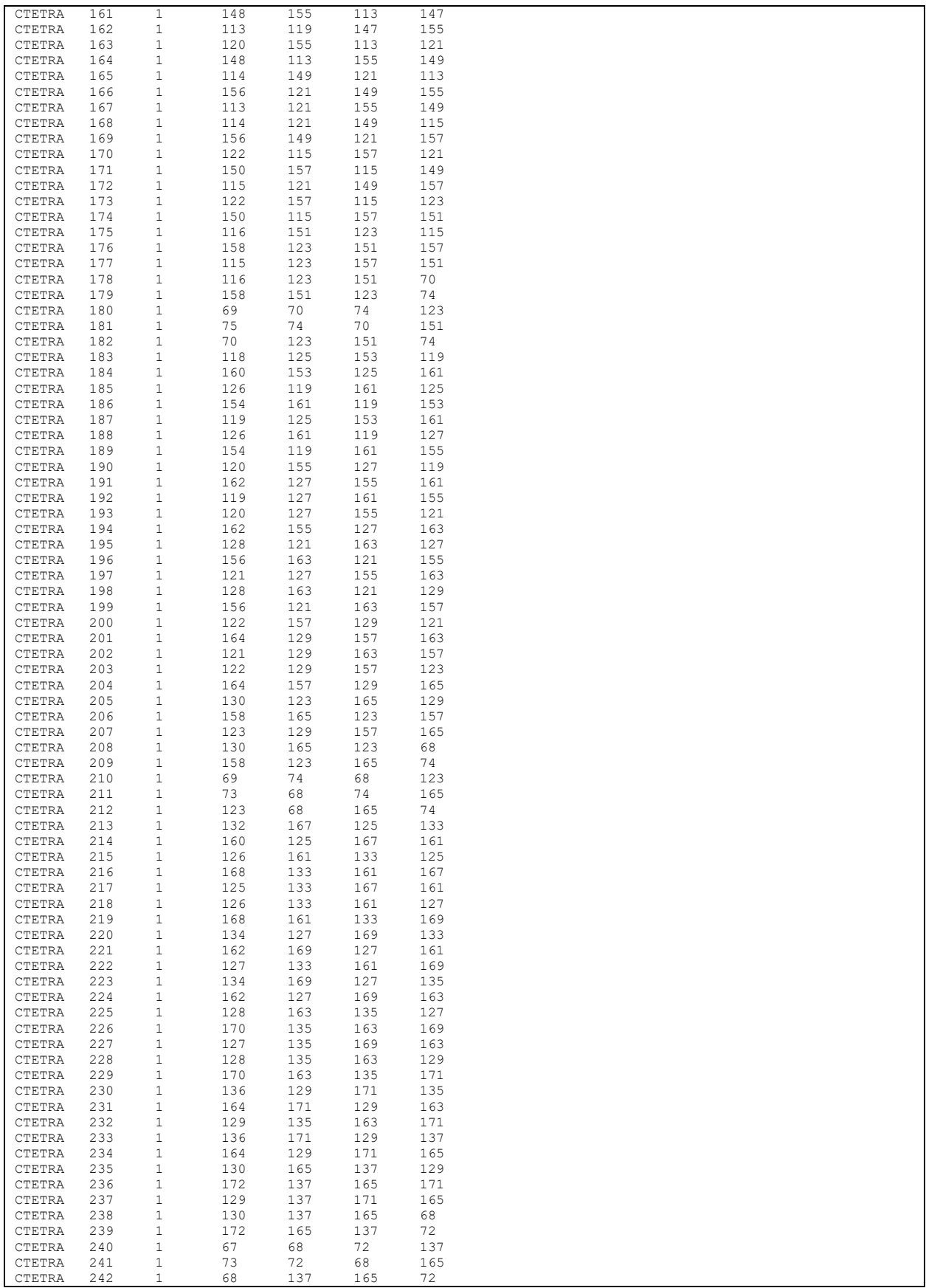

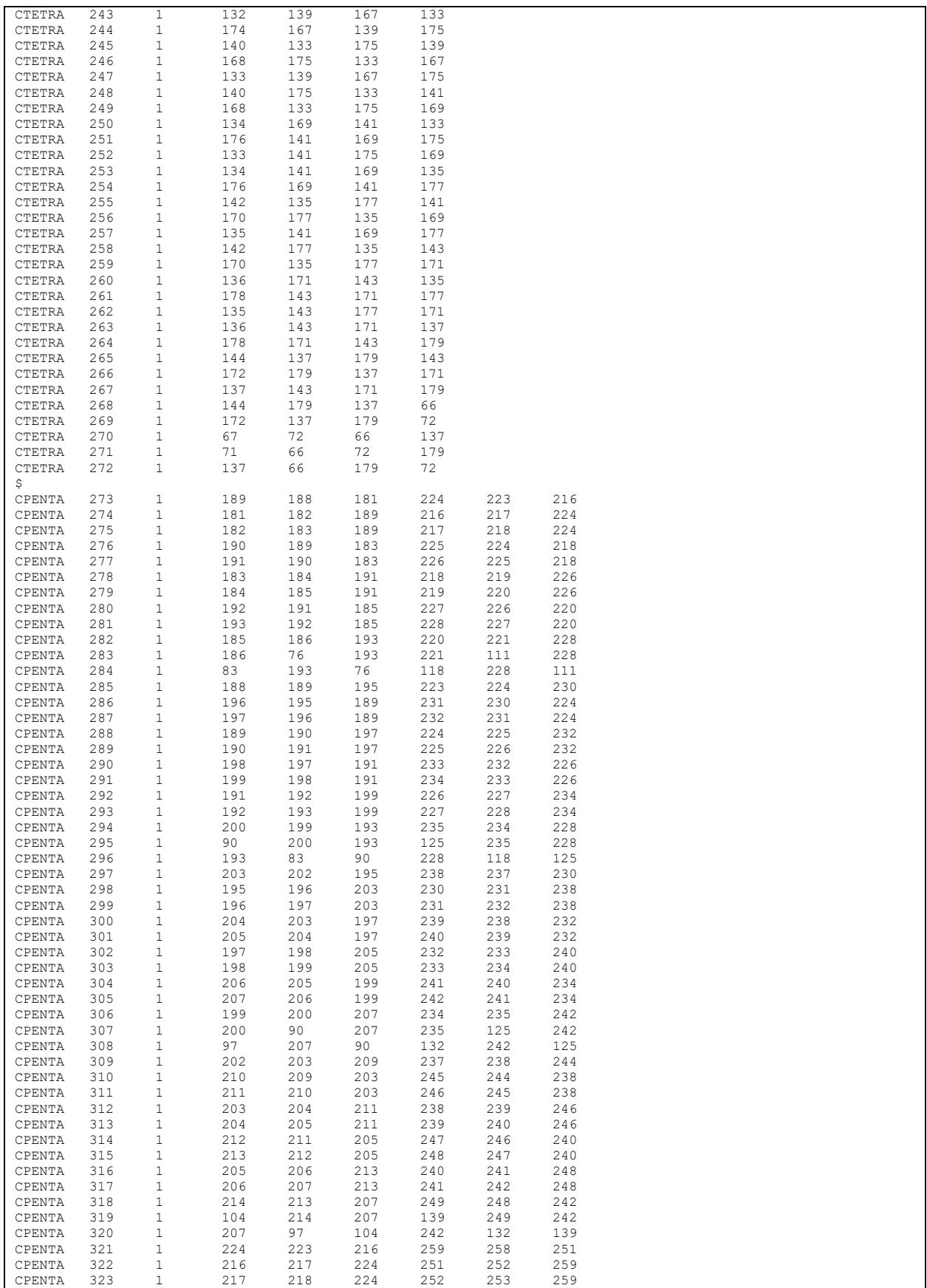

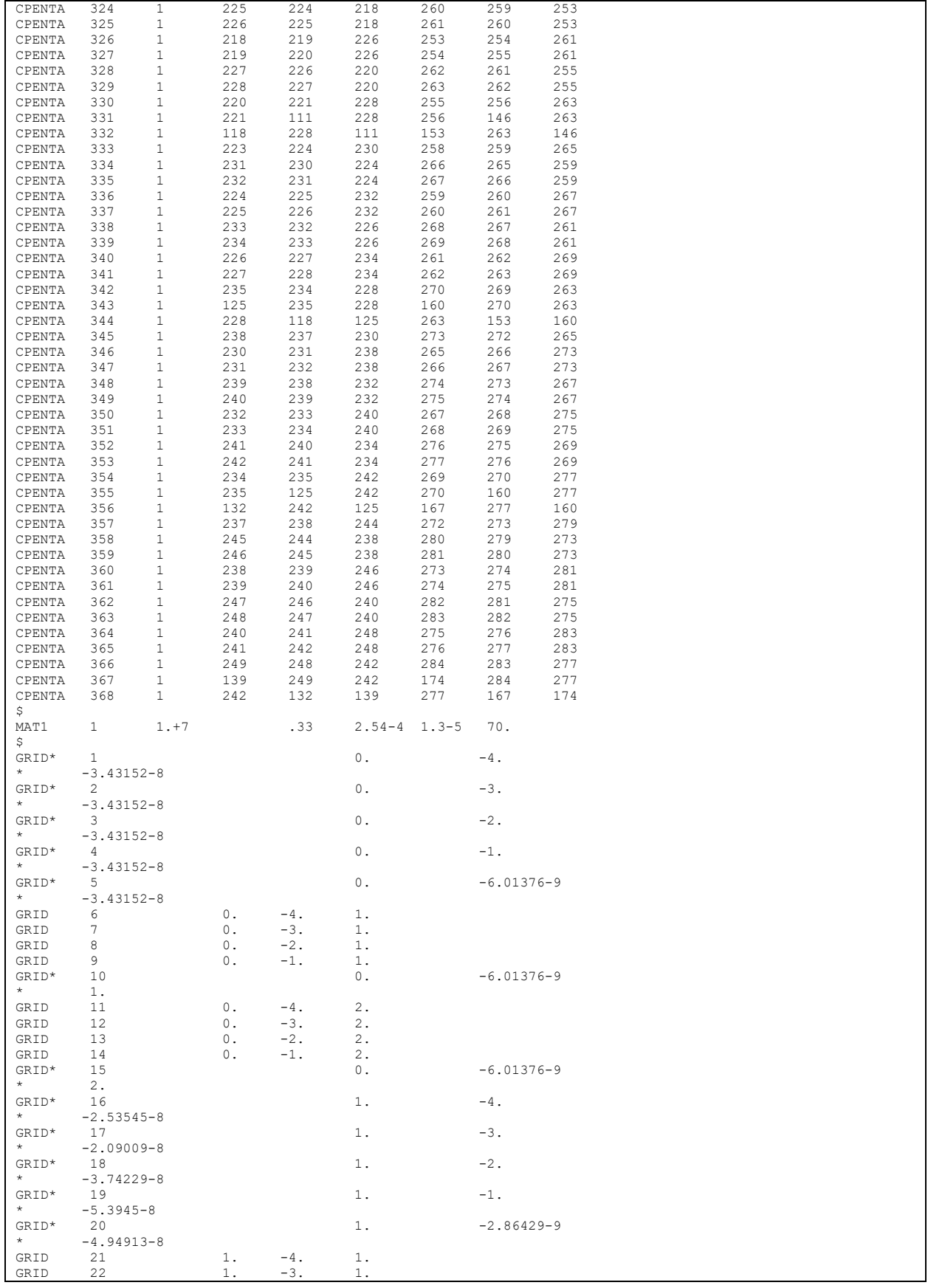

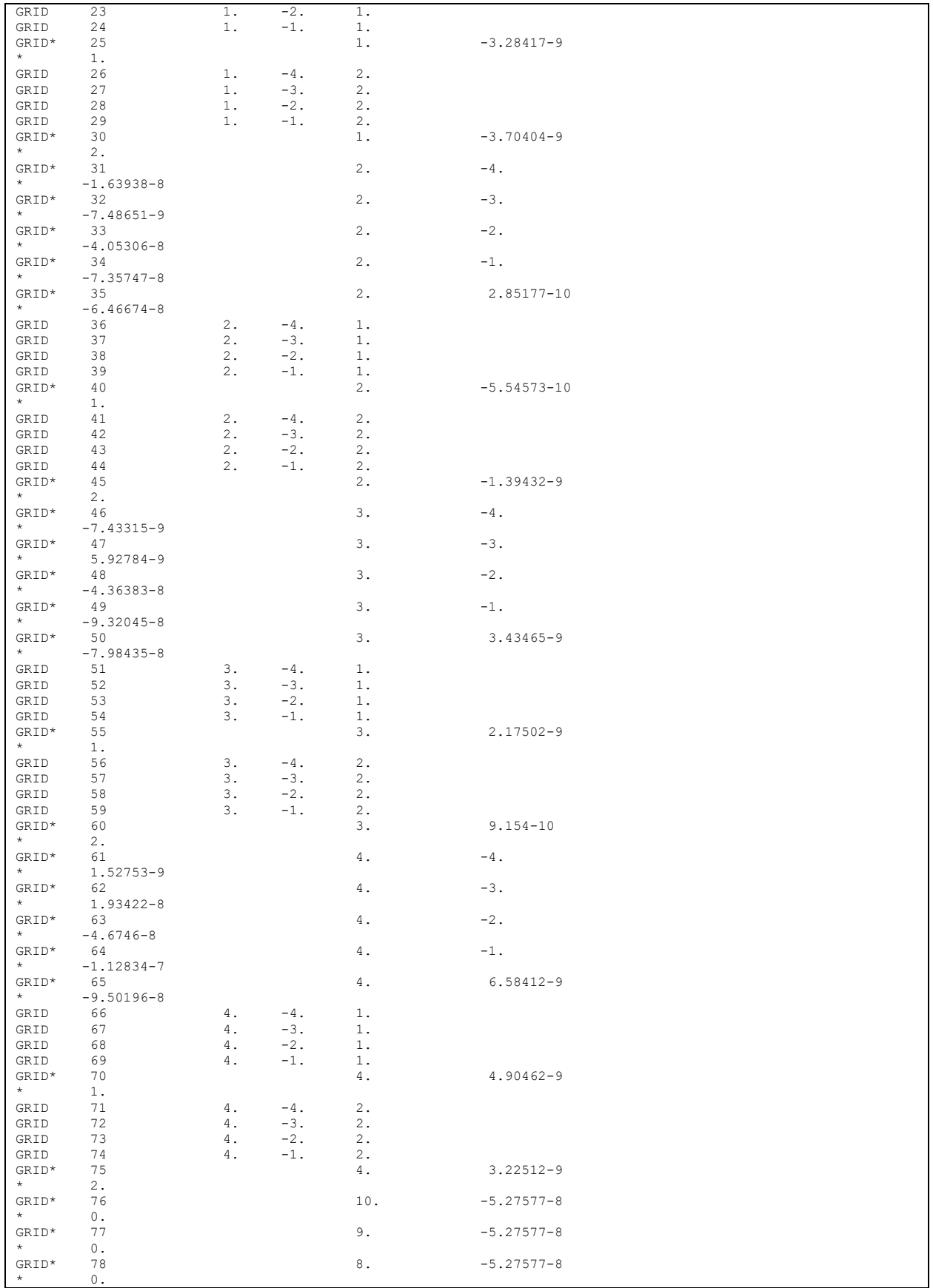

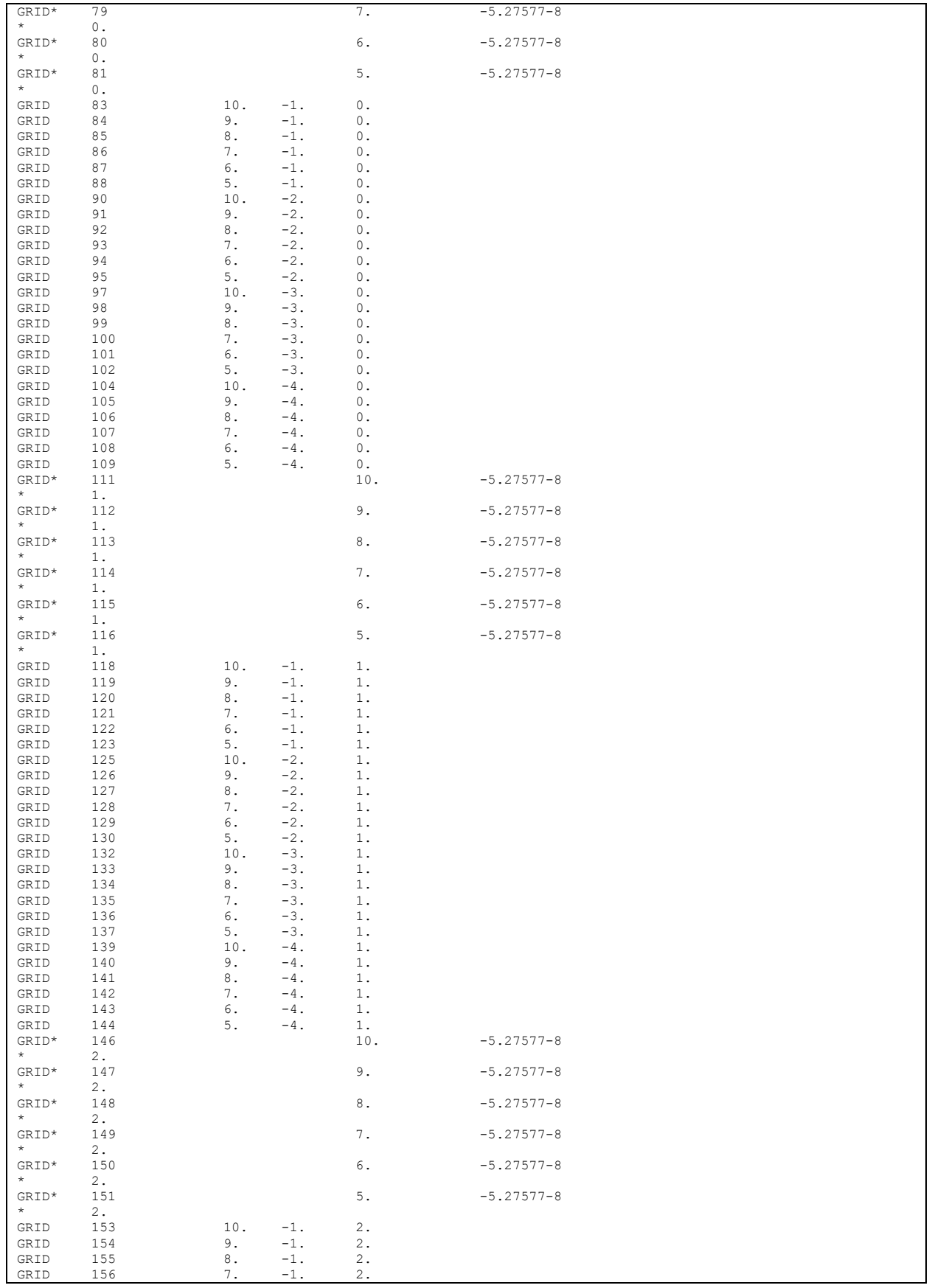

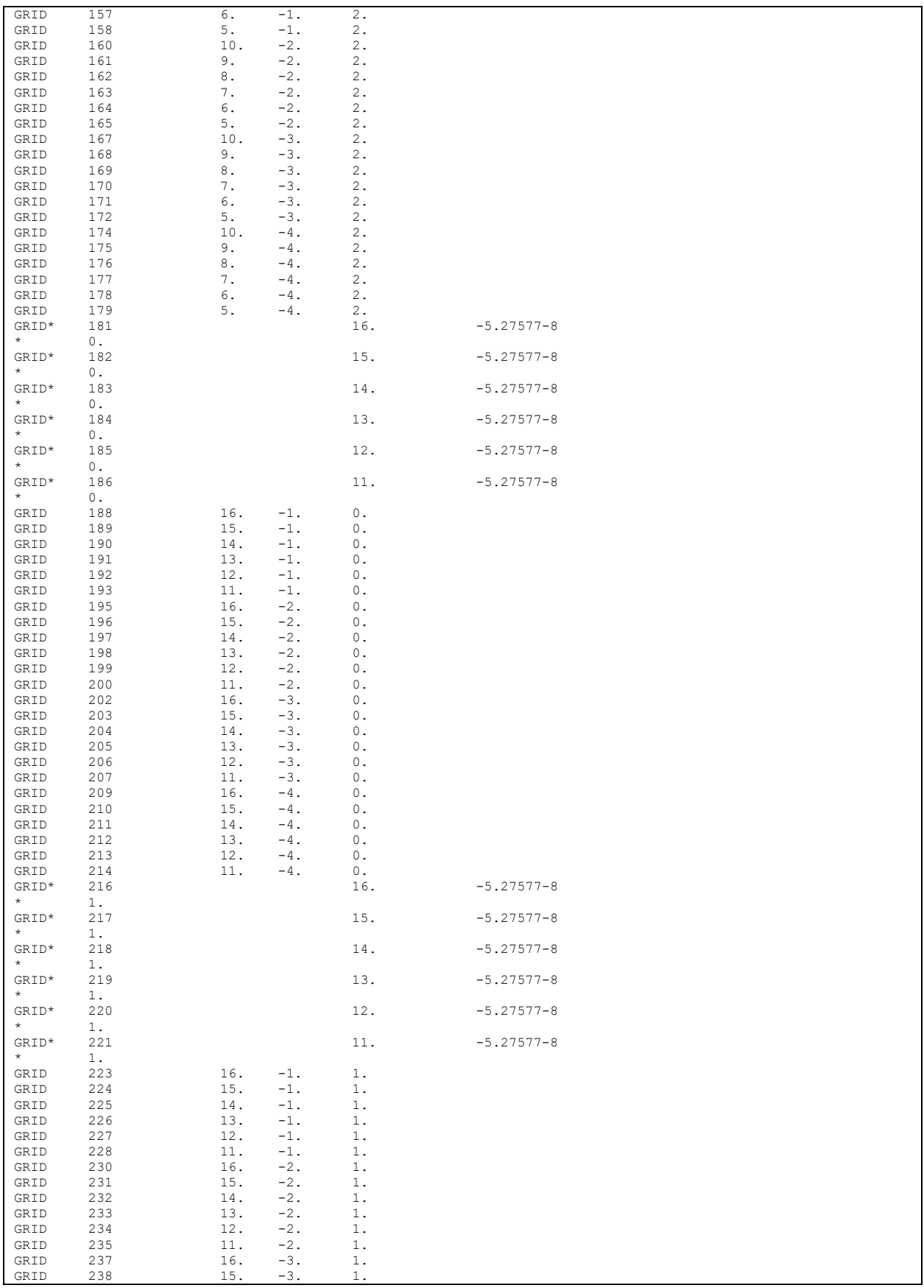

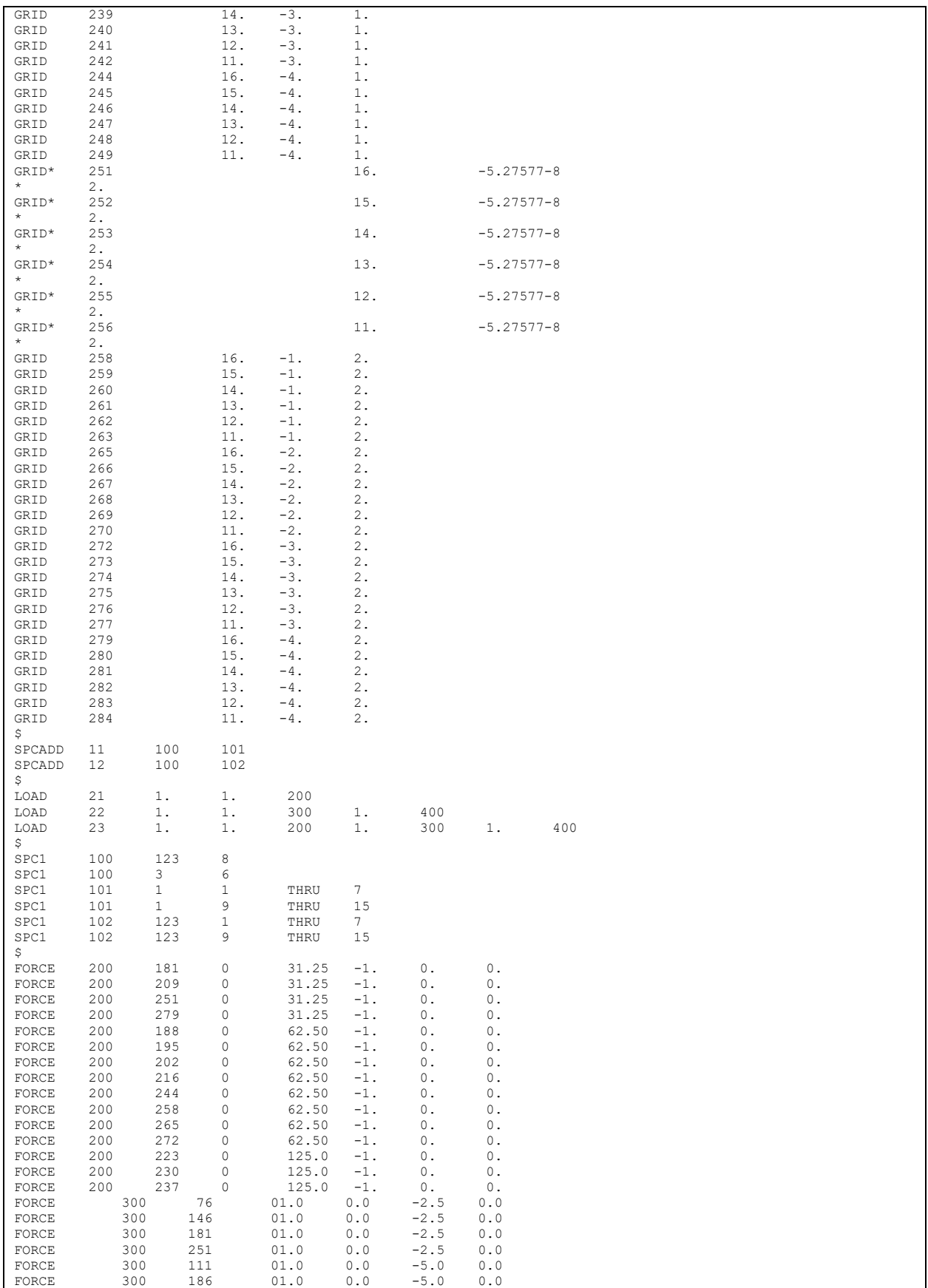

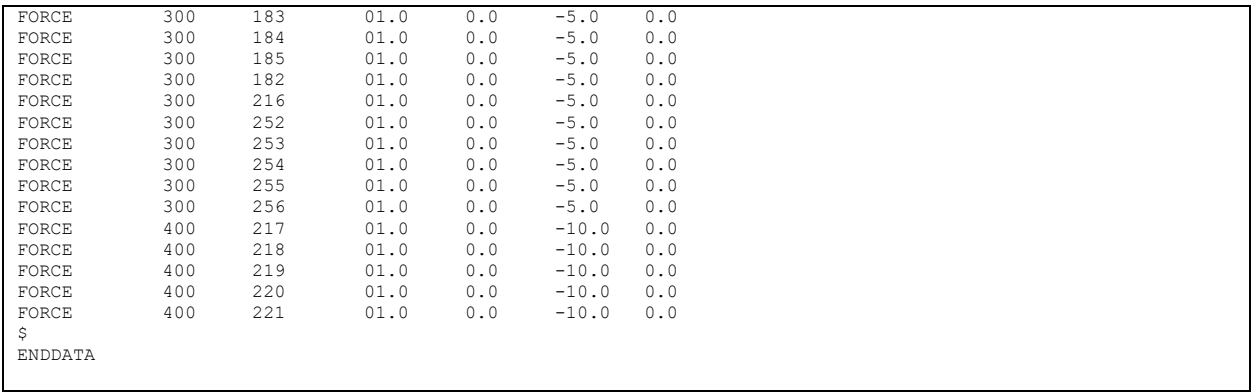

## <span id="page-60-0"></span>9 Appendix B – STEP Part21 Output File Full Listing

The following are links to the full STEP Part21 file contents for the 4 pilot models. This section will be updated as the STEP converters mature and required corrections are incorporated into this document. As such, the actual instance identifiers in these files may not match the ones used in the figures and tables within the body of this document.

#### <span id="page-60-1"></span>9.1 ATS1m4.stp

<Link available at the CAE-IF>

#### <span id="page-60-2"></span>9.2 ATS2m4.stp

<Link available at the CAE-IF>

#### <span id="page-60-3"></span>9.3 ATS3m4.stp

<Link available at the CAE-IF>

#### <span id="page-60-4"></span>9.4 ATS4m4.stp

<Link available at the CAE-IF>

#### END OF DOCUMENT